# **MATLAB® Compiler SDK™** C/C++ User's Guide

# MATLAB®

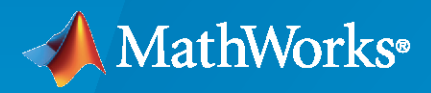

®

**R**2021**a**

## **How to Contact MathWorks**

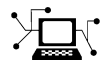

Latest news: [www.mathworks.com](https://www.mathworks.com)

Sales and services: [www.mathworks.com/sales\\_and\\_services](https://www.mathworks.com/sales_and_services)

User community: [www.mathworks.com/matlabcentral](https://www.mathworks.com/matlabcentral)

Technical support: [www.mathworks.com/support/contact\\_us](https://www.mathworks.com/support/contact_us)

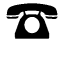

 $\blacktriangleright\!\!\!\blacktriangleleft$ 

Phone: 508-647-7000

The MathWorks, Inc. 1 Apple Hill Drive Natick, MA 01760-2098

*MATLAB® Compiler SDK™ C/C++ User's Guide*

© COPYRIGHT 2012–2021 by The MathWorks, Inc.

The software described in this document is furnished under a license agreement. The software may be used or copied only under the terms of the license agreement. No part of this manual may be photocopied or reproduced in any form without prior written consent from The MathWorks, Inc.

FEDERAL ACQUISITION: This provision applies to all acquisitions of the Program and Documentation by, for, or through the federal government of the United States. By accepting delivery of the Program or Documentation, the government hereby agrees that this software or documentation qualifies as commercial computer software or commercial computer software documentation as such terms are used or defined in FAR 12.212, DFARS Part 227.72, and DFARS 252.227-7014. Accordingly, the terms and conditions of this Agreement and only those rights specified in this Agreement, shall pertain to and govern the use, modification, reproduction, release, performance, display, and disclosure of the Program and Documentation by the federal government (or other entity acquiring for or through the federal government) and shall supersede any conflicting contractual terms or conditions. If this License fails to meet the government's needs or is inconsistent in any respect with federal procurement law, the government agrees to return the Program and Documentation, unused, to The MathWorks, Inc.

#### **Trademarks**

MATLAB and Simulink are registered trademarks of The MathWorks, Inc. See [www.mathworks.com/trademarks](https://www.mathworks.com/trademarks) for a list of additional trademarks. Other product or brand names may be trademarks or registered trademarks of their respective holders.

#### **Patents**

MathWorks products are protected by one or more U.S. patents. Please see [www.mathworks.com/patents](https://www.mathworks.com/patents) for more information.

#### **Revision History**

March 2015 Online only New for Version 6.0 (Release R2015a) September 2015 Online only Revised for Version 6.1 (Release 2015b) October 2015 Online only Rereleased for Version 6.0.1 (Release 2015aSP1) March 2016 Online only Revised for Version 6.2 (Release 2016a) September 2016 Online only Revised for Version 6.3 (Release R2016b) March 2017 Online only Revised for Version 6.3.1 (Release R2017a) September 2017 Online only Revised for Version 6.4 (Release R2017b) March 2018 Online only Revised for Version 6.5 (Release R2018a) September 2018 Online only Revised for Version 6.6 (Release R2018b) Revised for Version 6.6.1 (Release R2019a) September 2019 Online only Revised for Version 6.7 (Release R2019b) March 2020 Online only Revised for Version 6.8 (Release R2020a) September 2020 Online only Revised for Version 6.9 (Release R2020b) March 2021 Online only Revised for Version 6.10 (Release R2021a)

# **Contents**

# **Installation and Configuration**

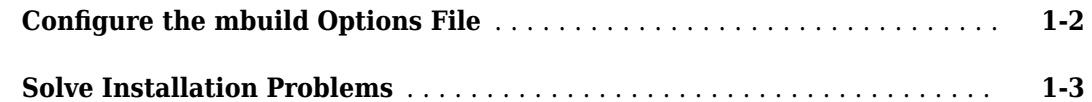

**[1](#page-6-0)**

**[2](#page-10-0)**

## **[Libraries](#page-10-0)**

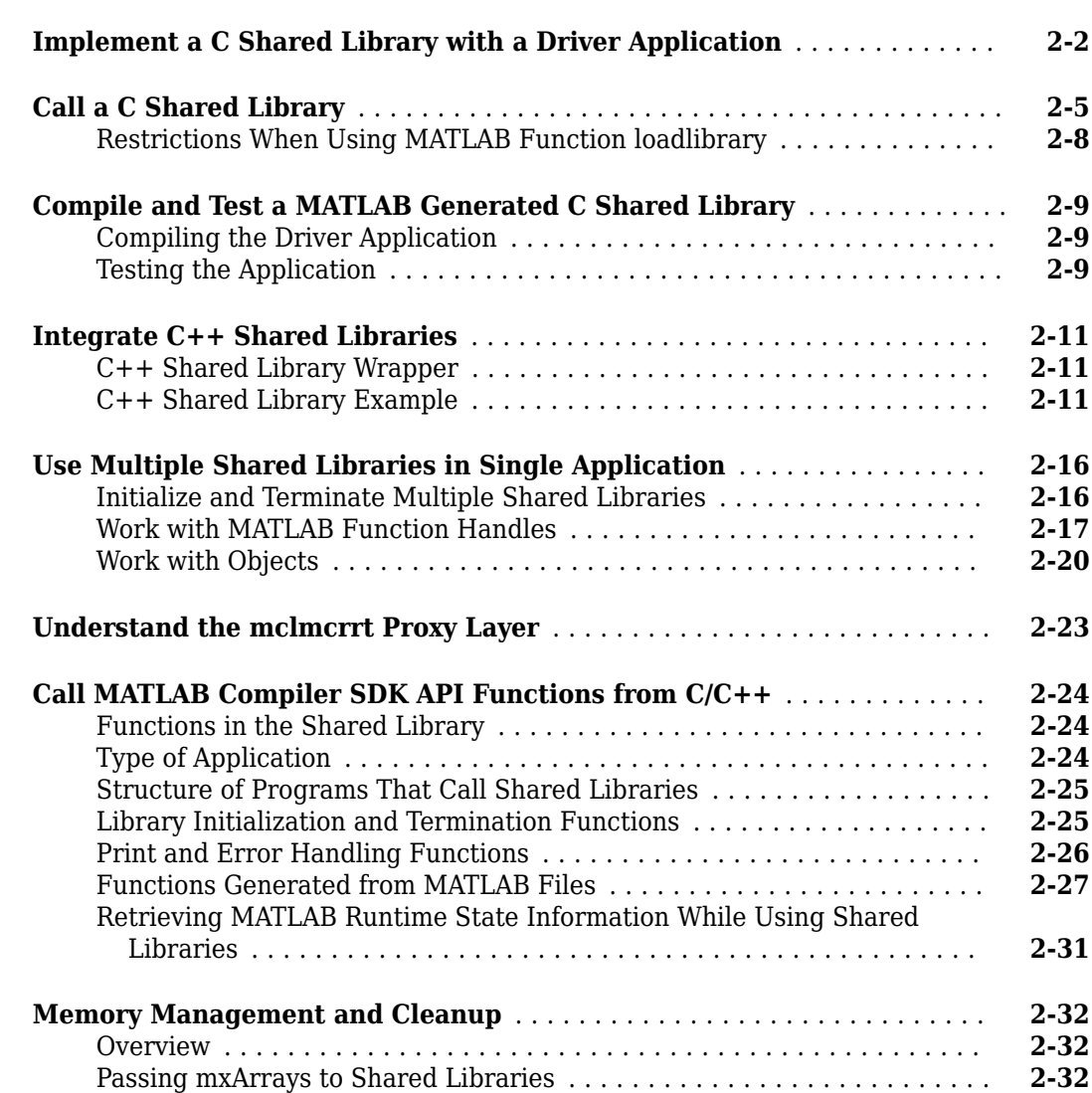

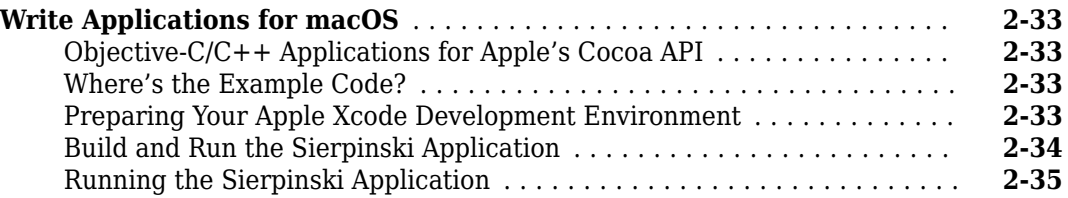

# **[Deployment Process](#page-48-0)**

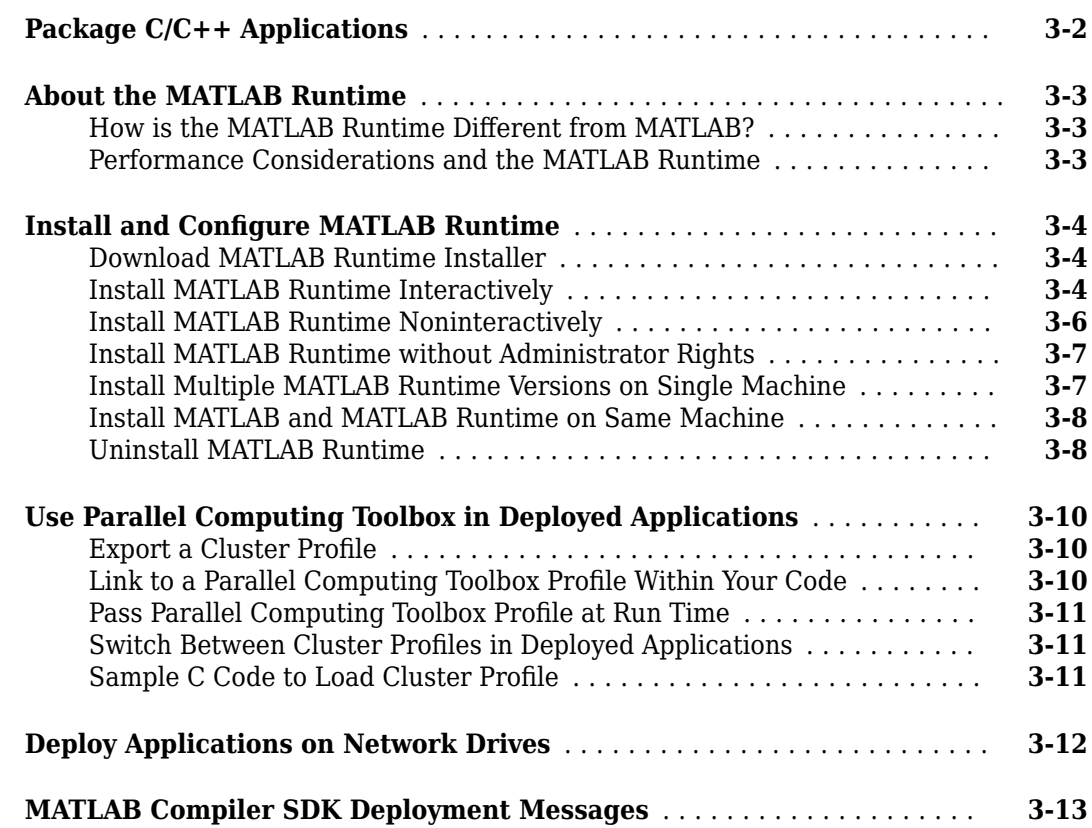

# **[Distributing Code to an End User](#page-62-0)**

# **[4](#page-62-0)**

**[3](#page-48-0)**

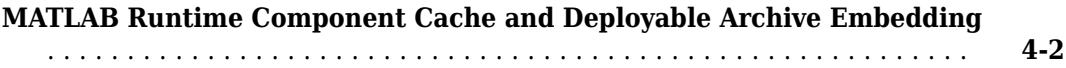

# **[5](#page-64-0)**

**[6](#page-66-0)**

**[7](#page-78-0)**

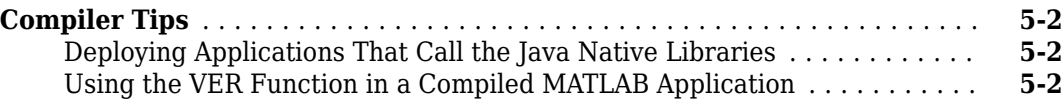

# **[Troubleshooting](#page-66-0)**

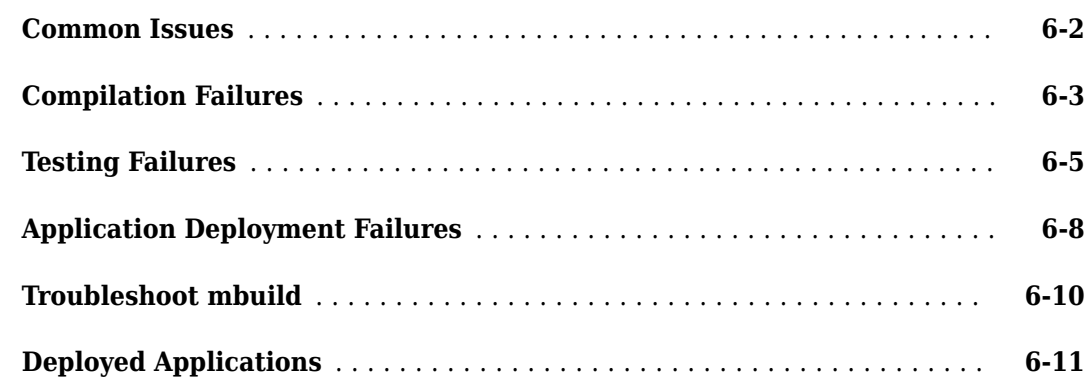

# **[Reference Information](#page-78-0)**

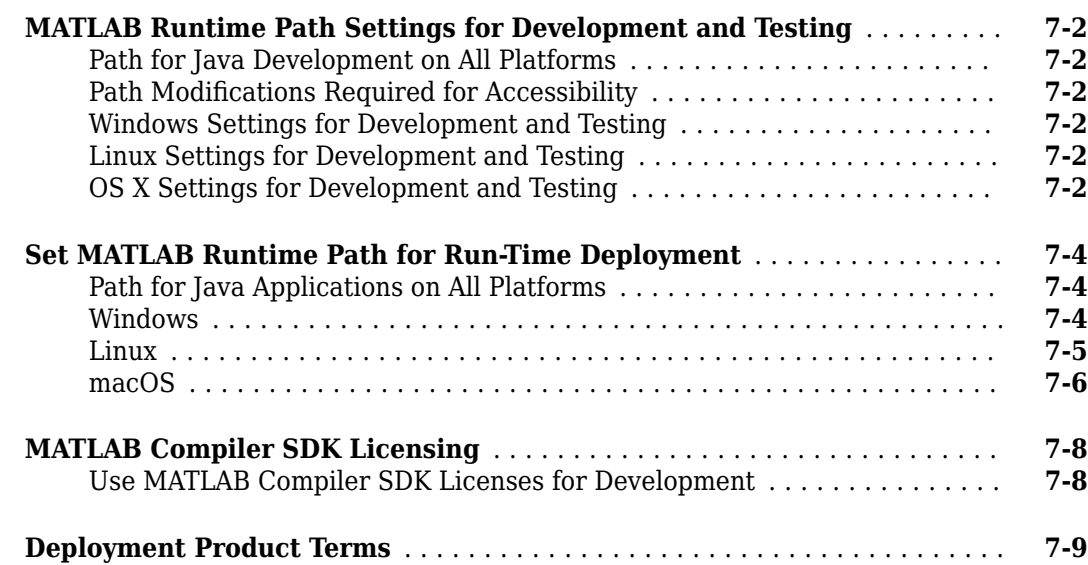

**[A](#page-132-0)**

## **[C++ Utility Library Reference](#page-132-0)**

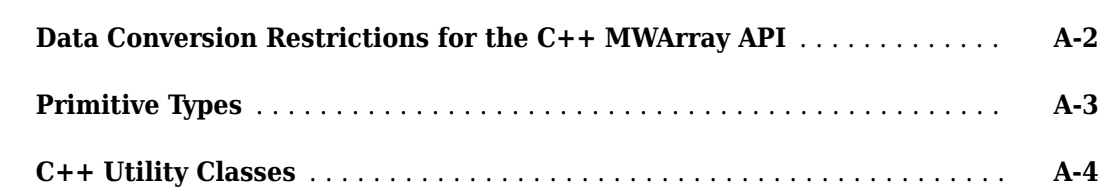

## **[C++ MATLAB Data API](#page-170-0)**

## Workflow: C++ Shared Library using MATLAB Data API

# **[10](#page-192-0)**

**[9](#page-170-0)**

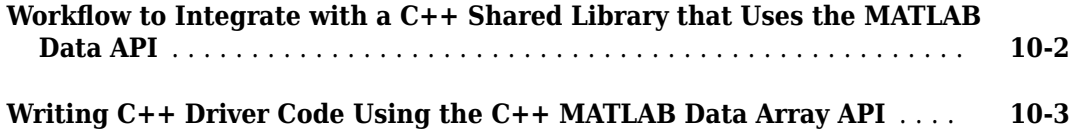

# <span id="page-6-0"></span>**Installation and Configuration**

- [ދConfigure the mbuild Options File" on page 1-2](#page-7-0)
- • ["Solve Installation Problems" on page 1-3](#page-8-0)

# <span id="page-7-0"></span>**Configure the mbuild Options File**

The mbuild utility compiles and links applications that integrate MATLAB generated shared libraries. Its options file specifies the compiler and linker settings used to build the application.

By default, the mbuild utility selects the appropriate compiler using preset default configuration.

To change the options used by the mbuild utility:

**1** Use mbuild -setup to make a copy of the appropriate options file in your preferences folder.

You can determine the path to the user preference folder using the MATLAB prefdir function.

**2** Edit your copy of the options file to correspond to your specific needs, and save the modified file.

# <span id="page-8-0"></span>**Solve Installation Problems**

You can contact MathWorks:

- Via the website at [www.mathworks.com](https://www.mathworks.com). On the MathWorks home page, click **My Account** to access your MathWorks Account, and follow the instructions.
- Via email at service@mathworks.com.

# <span id="page-10-0"></span>**Libraries**

- • ["Implement a C Shared Library with a Driver Application" on page 2-2](#page-11-0)
- • ["Call a C Shared Library" on page 2-5](#page-14-0)
- • ["Compile and Test a MATLAB Generated C Shared Library" on page 2-9](#page-18-0)
- • ["Integrate C++ Shared Libraries" on page 2-11](#page-20-0)
- • ["Use Multiple Shared Libraries in Single Application" on page 2-16](#page-25-0)
- • ["Understand the mclmcrrt Proxy Layer" on page 2-23](#page-32-0)
- • ["Call MATLAB Compiler SDK API Functions from C/C++" on page 2-24](#page-33-0)
- • ["Memory Management and Cleanup" on page 2-32](#page-41-0)
- • ["Write Applications for macOS" on page 2-33](#page-42-0)

# <span id="page-11-0"></span>**Implement a C Shared Library with a Driver Application**

This example shows how to call a C shared library built with MATLAB Compiler SDK from a C application.

- **1** Create the C shared library mentioned in the example see "Create a C Shared Library with MATLAB Code".
- **2** Locate the matrix.c file in *matlabroot*\extern\examples\compilersdk\c\_cpp\matrix.

#### **C Code to Implement Shared Library**

```
/*=================================================================
  *
  * MATRIX.C Sample driver code that calls a shared library created
            using MATLAB Compiler SDK. Refer to the MATLAB Compiler
            SDK documentation for more information.
 *
  * Copyright 1984-2017 The MathWorks, Inc.
 *
                            *=================================================================*/
#include <stdio.h>
/* Include the MATLAB Runtime header file and the library specific header file 
 * as generated by MATLAB Compiler SDK. */
#include "libmatrix.h"
/* This function is used to display a double matrix stored in an mxArray */void display(const mxArray* in);
int run_main(int argc, const char **argv)
{
    mxArray *in1, *in2; /* Define input parameters */mxArray *out = NULL;/* and output parameters to be passed to the library functions */double data[] = \{1, 2, 3, 4, 5, 6, 7, 8, 9\};
    /* Create the input data */in1 = mxCreateDoubleMatrix(3,3,mxREAL);in2 = m \times CreateDoubleMatrix(3,3,m \times REAL);memcpy(mxGetPr(in1), data, 9*sizeof(double));
    memcpy(mxGetPr(in2), data, 9*sizeof(double));
     /* Call the library intialization routine and make sure that the
     * library was initialized properly. */
     if (!libmatrixInitialize()){
         fprintf(stderr,"Could not initialize the library.\n");
         return -2;
     }
     else
     {
         /* Call the library function */
         mlfAddmatrix(1, &out, in1, in2);
        /* Display the return value of the library function */printf("The sum of the matrix with itself is:\n\langle n" \rangle;
         display(out);
         /* Destroy the return value since this variable will be reused in
```

```
 * the next function call. Since we are going to reuse the variable,
          * we must set it to NULL. Refer to MATLAB Compiler SDK documentation
          * for more information. */
         mxDestroyArray(out); 
         out=0;
         mlfMultiplymatrix(1, &out, in1, in2);
        printf("The product of the matrix with itself is:\langle n" \rangle;
         display(out);
         mxDestroyArray(out); 
         out=0;
         mlfEigmatrix(1, &out, in1);
         printf("The eigenvalues of the original matrix are:\n");
         display(out);
         mxDestroyArray(out); 
         out=0;
         /* Call the library termination routine */
         libmatrixTerminate();
        /* Free the memory created */ mxDestroyArray(in1); 
         in1=0;
         mxDestroyArray(in2); 
         in2=0;
     }
     /* Note that you should call mclTerminateApplication at the end of
      * your application.
      */
     mclTerminateApplication();
     return 0;
}
/*DISPLAY This function will display the double matrix stored in an mxArray.
  * This function assumes that the mxArray passed as input contains double
  * array.
  */
void display(const mxArray* in)
{
    size t i=0, j=0; /* loop index variables */size_t r=0, c=0; /* variables to store the row and column length of the matrix */double *data; /* variable to point to the double data stored within the mxArray *//* Get the size of the matrix */r = mxGetM(in);c = mxGetN(in); /* Get a pointer to the double data in mxArray */
    data = m \times GetPr(in); /* Loop through the data and display it in matrix format */
    for( i = 0; i < c; i++ )
     {
        for( j = 0; j < r; j++) {
             printf("%4.2f\t",data[j*c+i]);
 }
        print(f("n");
```

```
 }
     printf("\n");
}
int main(int argc, const char ** argv)
{
     /* Call the mclInitializeApplication routine. Make sure that the application
      * was initialized properly by checking the return status. This initialization
      * has to be done before calling any MATLAB APIs or MATLAB Compiler SDK
      * generated shared library functions. */
     if( !mclInitializeApplication(NULL,0) )
     {
         fprintf(stderr, "Could not initialize the application.\n");
         return -1;
     }
    return mclRunMain((mclMainFcnType)run main, argc, argv);
}
```
Copy and paste this file in the for testing folder created when you generated the C shared library.

- **3** Use the system command line to navigate to the for\_testing folder where matrix.c exists.
- **4** To compile and link the application, use mbuild at the system command line.

mbuild matrix.c libmatrix.lib

The . lib extension is for Windows®. On Mac, the file extension is . dylib, and on UNIX<sup>®</sup> it is .so.

**5** From the system command prompt, run the application.

```
matrixThe sum of the matrix with itself is: 
2.00 8.00 14.00 
4.00 10.00 16.00 
6.00 12.00 18.00 
The product of the matrix with itself is: 
30.00 66.00 102.00 
                    126.00
42.00 96.00 150.00 
The eigenvalues of the original matrix are: 
16.12 -1.12 -0.00
```
#### **See Also**

mxArray (C)

#### **Related Examples**

- "Create a C Shared Library with MATLAB Code"
- • ["Call a C Shared Library" on page 2-5](#page-14-0)
- "Generate a C++ mwArray API Shared Library and Build a C++ Application"
- "Generate a C++ MATLAB Data API Shared Library and Build a C++ Application"

# <span id="page-14-0"></span>**Call a C Shared Library**

To use one or more MATLAB Compiler SDK generated C shared libraries in your C application:

**1** Include the generated header file for each library in your application.

Each generated shared library has an associated header file named *libname*.h.

- **2** Initialize the MATLAB Runtime proxy layer by calling [mclmcrInitialize](#page-124-0).
- **3** Use [mclRunMain](#page-125-0) to call the C function in your driver code that uses the MATLAB generated shared libraries.

mclRunMain() provides a convenient cross platform mechanism for wrapping the execution of MATLAB code in the shared library.

**Caution** Do not use mclRunMain() on Mac if your application brings up its own full graphical environment.

- **4** Declare variables and process input arguments.
- **5** Initialize the MATLAB Runtime by calling the [mclInitializeApplication](#page-119-0) function. This function sets up the global MATLAB Runtime state and enables the construction of MATLAB Runtime instances.

Call the mclInitializeApplication() function once per application. It must be called before any other MATLAB API functions. You can pass application-level options to this function. mclInitializeApplication() returns a boolean status code.

**Caution** Avoid issuing cd commands from the driver application before calling mclInitializeApplication. Failure to do so can cause a failure in MATLAB Runtime initialization.

**6** For each C shared library that you include in your application, call the initialization function for the library.

The initialization function performs library-local initialization. It unpacks the deployable archive and starts a MATLAB Runtime instance with the necessary information to execute the code in that archive. The library initialization function is named *libname*Initialize(). This function returns a Boolean status code.

**Note** On Windows, if you want to have your shared library call a MATLAB shared library, the MATLAB library initialization function (e.g., <libname>Initialize, <libname>Terminate, mclInitialize, mclTerminate) cannot be called from your shared library during the DllMain(DLL\_ATTACH\_PROCESS) call. This applies whether the intermediate shared library is implicitly or explicitly loaded. Place the call after DllMain().

**7** Invoke functions in the library, and process the results. (This is the main body of the program.)

**Note** If your driver application displays MATLAB figure windows, include a call to [mclWaitForFiguresToDie](#page-128-0) before calling the Terminate functions and mclTerminateApplication in the following two steps.

**8** When your application no longer needs a given library, call the termination function for the library.

The terminate function frees the resources associated with the library's MATLAB Runtime instance. The library termination function is named *libname*Terminate(). Once a library has been terminated, the functions exported by the library cannot be called again in the application.

**Caution** Issuing a <lib>Initialize call after a <lib>Terminate call (whether or not the library is the same) causes unpredictable results.

**9** When your application no longer needs to call any shared libraries, call the [mclTerminateApplication](#page-127-0) API function.

This function frees application-level resources used by the MATLAB Runtime. Once you call this function, no further calls can be made to shared libraries in the application.

**10** Clean up variables, close files, and exit.

The following example from matrix.c illustrates all of the above steps.

#### **Call a C Shared Library from Your C Driver Application**

```
/*=================================================================
 *
  * MATRIX.C Sample driver code that calls a shared library created
  * using MATLAB Compiler SDK. Refer to the MATLAB Compiler 
            SDK documentation for more information.
 *
  * Copyright 1984-2017 The MathWorks, Inc.
 *
                         *=================================================================*/
#include <stdio.h>
/* Include the MATLAB Runtime header file and the library specific header file 
 * as generated by MATLAB Compiler SDK. */
#include "libmatrix.h"
/* This function is used to display a double matrix stored in an mxArray */void display(const mxArray* in);
int run main(int argc, const char **argv)
{
    mxArray *in1, *in2; /* Define input parameters */mxArray *out = NULL;/* and output parameters to be passed to the library functions */double data[] = {1, 2, 3, 4, 5, 6, 7, 8, 9};
    /* Create the input data */ in1 = mxCreateDoubleMatrix(3,3,mxREAL);
     in2 = mxCreateDoubleMatrix(3,3,mxREAL);
    memcpy(mxGetPr(in1), data, 9*sizeof(double));
    memcpy(mxGetPr(in2), data, 9*sizeof(double));
     /* Call the library initialization routine and make sure that the
     * library was initialized properly. */
     if (!libmatrixInitialize()){
         fprintf(stderr,"Could not initialize the library.\n");
         return -2;
     }
     else
```

```
 {
         /* Call the library function */
         mlfAddmatrix(1, &out, in1, in2);
         /* Display the return value of the library function */
        printf("The sum of the matrix with itself is:\n\cdot \n\cdot);
         display(out);
         /* Destroy the return value since this variable will be reused in
         * the next function call. Since we are going to reuse the variable,
          * we must set it to NULL. Refer to MATLAB Compiler SDK documentation
          * for more information. */
         mxDestroyArray(out); 
         out=0;
         mlfMultiplymatrix(1, &out, in1, in2);
        printf("The product of the matrix with itself is:\langle n" \rangle;
         display(out);
         mxDestroyArray(out); 
         out=0;
         mlfEigmatrix(1, &out, in1);
         printf("The eigenvalues of the original matrix are:\n");
         display(out);
         mxDestroyArray(out); 
         out=0;
        /* Call the library termination routine */ libmatrixTerminate();
        /* Free the memory created */ mxDestroyArray(in1); 
         in1=0;
         mxDestroyArray(in2); 
         in2=0;
     }
     /* Note that you should call mclTerminateApplication at the end of
      * your application.
      */
     mclTerminateApplication();
     return 0;
}
/*DISPLAY This function will display the double matrix stored in an mxArray.
 * This function assumes that the mxArray passed as input contains double
 * array.
 */
void display(const mxArray* in)
{
    size_t i=0, j=0; /* loop index variables */size<sup>t</sup> r=0, c=0; /* variables to store the row and column length of the matrix */
    double *data; /* variable to point to the double data stored within the mxArray */
    /* Get the size of the matrix */r = mxGetM(in);c = m \times GetN(in);/* Get a pointer to the double data in mxArray */data = m \times GetPr(in); /* Loop through the data and display it in matrix format */
```

```
for( i = 0; i < c; i++) {
        for( j = 0; j < r; j++) {
             printf("%4.2f\t",data[j*c+i]);
         }
        print(f("n");
 }
   print(f("\n'\n');
}
int main(int argc, const char ** argv)
{
     /* Call the mclInitializeApplication routine. Make sure that the application
      * was initialized properly by checking the return status. This initialization
      * has to be done before calling any MATLAB APIs or MATLAB Compiler SDK
     * generated shared library functions. */
     if( !mclInitializeApplication(NULL,0) )
     {
         fprintf(stderr, "Could not initialize the application.\n");
         return -1;
     }
    return mclRunMain((mclMainFcnType)run_main, argc, argv);
}
```
## **Restrictions When Using MATLAB Function loadlibrary**

You cannot use the MATLAB function loadlibrary in MATLAB to load a C shared library built with MATLAB Compiler SDK.

For more information about using loadlibrary, see "Calling Shared Libraries in Deployed Applications".

#### **See Also**

```
mclInitializeApplication | mclRunMain | mclTerminateApplication |
mclWaitForFiguresToDie | mclmcrInitialize
```
#### **More About**

- • ["Call MATLAB Compiler SDK API Functions from C/C++" on page 2-24](#page-33-0)
- • ["Compile and Test a MATLAB Generated C Shared Library" on page 2-9](#page-18-0)
- • ["Understand the mclmcrrt Proxy Layer" on page 2-23](#page-32-0)
- "Create a C Shared Library with MATLAB Code"
- "Create C/C++ Shared Libraries from Command Line"

## <span id="page-18-0"></span>**Compile and Test a MATLAB Generated C Shared Library**

This page explains how to compile the C driver code along with the C shared libraries. After compilation, you can test the complete C application.

Create the C shared library mentioned in the example "Create a C Shared Library with MATLAB Code". MATLAB Compiler SDK generates a wrapper file, a header file, and an export list when it creates a C shared library. The header file contains all of the entry points for all of the packaged MATLAB functions. The export list contains the set of symbols that are exported from a C shared library.

Once the shared library is created, you can integrate it with the C driver code as explained in ["Call a](#page-14-0) [C Shared Library" on page 2-5](#page-14-0).For this example, the driver code matrix.c is located in *matlabroot* \extern\examples\compilersdk\c\_cpp\matrix.

#### **Compiling the Driver Application**

To compile the driver code matrix.c, you use a  $C/C++$  compiler. Execute the following mbuild command that corresponds to your development platform. This command uses your C/C++ compiler to compile the code and link the driver code against the MATLAB generated C shared library.

mbuild matrix.c libmatrix.lib

The .lib extension is for Windows. On Mac, the file extension is .dylib, and on UNIX it is .so.

**Note** This command assumes that the C shared library, the driver code, and the corresponding header file are in the current working folder.

This generates the standalone application matrix.exe on Windows, or matrix on UNIX.

#### **Testing the Application**

These steps test the standalone C application and C shared library on your development machine.

- **1** To run the application, add the folder containing the shared library that was created to your dynamic library path.
- **2** Update the path for your platform by following the instructions in ["Set MATLAB Runtime Path for](#page-81-0) [Run-Time Deployment" on page 7-4.](#page-81-0)
- **3** Run the driver application from the system command prompt by typing the application name.

For Windows, type matrix.exe.

For Mac, type matrix.app/Contents/MacOS/matrix.

For UNIX, type matrix.

The results are displayed as

The sum of the matrix with itself is: 2.00 8.00 14.00 4.00 10.00 16.00

6.00 12.00 18.00 The product of the matrix with itself is:<br> $30.00$   $66.00$   $102.00$ 30.00 66.00 102.00 36.00 81.00 126.00 150.00 The eigenvalues of the original matrix are:<br>16.12 -1.12 -0.00  $-1.12$   $-0.00$ 

#### **See Also**

mbuild

#### **More About**

- • ["Call a C Shared Library" on page 2-5](#page-14-0)
- • ["Call MATLAB Compiler SDK API Functions from C/C++" on page 2-24](#page-33-0)
- "Create a C Shared Library with MATLAB Code"
- "Create C/C++ Shared Libraries from Command Line"
- • ["Implement a C Shared Library with a Driver Application" on page 2-2](#page-11-0)

# <span id="page-20-0"></span>**Integrate C++ Shared Libraries**

#### **C++ Shared Library Wrapper**

The C++ library wrapper option allows you to create a shared library from an arbitrary set of MATLAB files. MATLAB Compiler SDK generates a wrapper file and a header file. The header file contains all of the entry points for all of the compiled MATLAB functions.

## **C++ Shared Library Example**

This example rewrites the C shared library example using C++. The procedure for creating a C++ shared library from MATLAB files is identical to the procedure for creating a C shared library, except you use the cpplib wrapper. Enter the following command on a single line:

mcc -W cpplib:libmatrix -T link:lib addmatrix.m multiplymatrix.m eigmatrix.m -v

The -W cpplib:<libname> option tells MATLAB Compiler SDK to generate a function wrapper for a shared library and call it <libname>. The -T link:lib option specifies the target output as a shared library. Note the directory where the product puts the shared library because you will need it later.

#### **Writing the Driver Application**

**Note** Due to name mangling in C++, you must compile your driver application with the same version of your third-party compiler that you use to compile your C++ shared library.

In the  $C++$  version of the matrix application matrix mwarray.cpp, arrays are represented by objects of the class mwArray. Every mwArray class object contains a pointer to a MATLAB array structure. For this reason, the attributes of an mwArray object are a superset of the attributes of a MATLAB array. Every MATLAB array contains information about the size and shape of the array (i.e., the number of rows, columns, and pages) and either one or two arrays of data. The first array stores the real part of the array data and the second array stores the imaginary part. For arrays with no imaginary part, the second array is not present. The data in the array is arranged in column-major, rather than row-major, order.

**Caution** Avoid issuing cd commands from the driver application prior to calling mclInitializeApplication. Failure to do so can cause a failure in MATLAB Runtime initialization.

For information about how MATLAB Compiler SDK uses a proxy layer for the libraries that an application must link, see ["Understand the mclmcrrt Proxy Layer" on page 2-23](#page-32-0).

The matrix\_mwarray.cpp driver file is located in *matlabroot*\extern\examples\compilersdk \c\_cpp\matrix.

#### **C++ mwArray API Code to Implement Shared Library**

/\*==============================================================

 \* \* MATRIX\_MWARRAY.CPP

```
 * Sample driver code that calls a C++ shared library created using
  * the MATLAB Compiler SDK. Refer to the MATLAB Compiler SDK
  * documentation for more information.
 *
  * Copyright 1984-Present The MathWorks, Inc.
 *
  *============================================================*/
// Include the library specific header file as generated by the 
// MATLAB Compiler SDK
#include "libmatrix.h"
int run main(int argc, const char **argv)
{
     if( !libmatrixInitialize() )
     {
         std::cerr << "Could not initialize the library properly"
                     << std::endl;
         return -1;
     }
     else
     {
         try
         {
             // Create input data
            double data[] = \{1, 2, 3, 4, 5, 6, 7, 8, 9\};
             mwArray in1(3, 3, mxDOUBLE_CLASS, mxREAL);
             mwArray in2(3, 3, mxDOUBLE_CLASS, mxREAL);
             in1.SetData(data, 9);
             in2.SetData(data, 9);
             // Create output array
             mwArray out;
             // Call the library function
             addmatrix(1, out, in1, in2);
             // Display the return value of the library function
             std::cout << "The sum of the matrix with itself is:" << std::endl;
             std::cout << out << std::endl;
             multiplymatrix(1, out, in1, in2);
             std::cout << "The product of the matrix with itself is:" 
                        << std::endl;
             std::cout << out << std::endl;
             eigmatrix(1, out, in1);
             std::cout << "The eigenvalues of the original matrix are:"
                        << std::endl;
             std::cout << out << std::endl;
         }
         catch (const mwException& e)
         {
             std::cerr << e.what() << std::endl;
             return -2;
         }
         catch (...)
         {
```

```
 std::cerr << "Unexpected error thrown" << std::endl;
             return -3;
         } 
         // Call the application and library termination routine
         libmatrixTerminate();
     }
     // mclTerminateApplication shuts down the MATLAB Runtime.
     // You cannot restart it by calling mclInitializeApplication.
    // Call mclTerminateApplication once and only once in your application.
    mclTerminateApplication();
     return 0;
}
// The main routine. On the Mac, the main thread runs the system code, and
// user code must be processed by a secondary thread. On other platforms, 
// the main thread runs both the system code and the user code.
int main(int argc, const char **argv)
{
    // Call application and library initialization. Perform this 
    // initialization before calling any API functions or
    // Compiler SDK-generated libraries.
    if (!mclInitializeApplication(nullptr, 0)) 
     {
         std::cerr << "Could not initialize the application properly"
                   << std::endl;
         return -1;
     }
    return mclRunMain(static cast<mclMainFcnType>(run main), argc, argv);
}
```
#### **Compiling the Driver Application**

To compile the matrix mwarray.cpp driver code, you use your  $C++$  compiler. By executing the following mbuild command that corresponds to your development platform, you will use your  $C++$ compiler to compile the code.

```
mbuild matrix mwarray.cpp libmatrix.lib (Windows)
mbuild matrix mwarray.cpp -L. -lmatrix -I. (UNIX)
```
**Note** This command assumes that the shared library and the corresponding header file are in the current working directory.

On Windows, if this is not the case, specify the full path to libmatrix.lib, and use a -I option to specify the directory containing the header file.

On UNIX, if this is not the case, replace the "." (dot) following the -L and -I options with the name of the directory that contains these files, respectively.

#### **Incorporating a C++ Shared Library into an Application**

There are two main differences to note when using a  $C++$  shared library:

• Interface functions use the mwArray type to pass arguments, rather than the mxArray type used with C shared libraries.

• C++ exceptions are used to report errors to the caller. Therefore, all calls must be wrapped in a try-catch block.

#### **Exported Function Signature**

The C++ shared library target generates two sets of interfaces for each MATLAB function. For more information, see ["Functions Generated from MATLAB Files" on page 2-27.](#page-36-0) The generic signature of the exported  $C++$  functions is as follows:

#### **MATLAB Functions with No Return Values**

bool MW\_CALL\_CONV <function-name>(<*const\_mwArray\_references*>);

#### **MATLAB Functions with at Least One Return Value**

bool MW CALL CONV <function-name>(int <number of return values>, <*mwArray\_references*>, <*const\_mwArray\_references*>);

In this case, *const\_mwArray\_references* represents a comma-separated list of references of type const mwArray& and *mwArray\_references* represents a comma-separated list of references of type mwArray&. For example, in the libmatrix library, the C++ interface to the addmatrix MATLAB function is generated as:

```
void addmatrix(int nargout, mwArray& a, const mwArray& a1, 
                const mwArray& a2);
```
where a is an output parameter and a1 and a2 are input parameters.

Input arguments passed to the MATLAB function via varargin must be passed via a single mwArray that is a cell array. Each element in the cell array must constitute an input argument. Output arguments retrieved from the MATLAB function via varargout must be retrieved via a single mwArray that is a cell array. Each element in the cell array will constitute an output argument. The number of elements in the cell array will be equal to number of return values - the number of named output parameters. Also note that,

- If the MATLAB function takes a varargin argument, the C++ function must be passed an mwArray corresponding to that varargin, even if the mwArray is empty.
- If the MATLAB function takes a varargout argument, the C++ function must be passed an mwArray corresponding to that varargin, even if number of return values is set to the number of named output arguments, which means meaning that varargout will be empty.
- The varargout argument needs to follow any named output arguments and precede any input arguments.
- The varargin argument needs to be the last argument.

#### **Error Handling**

C++ interface functions handle errors during execution by throwing a C++ exception. Use the mwException class for this purpose. Your application can catch mwExceptions and query the what () method to get the error message. To correctly handle errors when calling the  $C++$  interface functions, wrap each call inside a try-catch block.

```
 try
{
 ...
        (call function)
```

```
 ...
}
catch (const mwException& e)
{
 ...
         (handle error)
         ...
}
```
The matrix mwarray.cpp application illustrates the typical way to handle errors when calling the C ++ interface functions.

#### **Working with C++ Shared Libraries and Sparse Arrays**

The MATLAB Compiler SDK C/C++ API includes static factory methods for working with sparse arrays.

For a complete list of the methods, see ["C++ Utility Classes" on page A-4](#page-135-0).

#### **See Also**

#### **More About**

- "Generate a C++ mwArray API Shared Library and Build a C++ Application"
- "Create C/C++ Shared Libraries from Command Line"
- • ["Call MATLAB Compiler SDK API Functions from C/C++" on page 2-24](#page-33-0)
- • ["Use Multiple Shared Libraries in Single Application" on page 2-16](#page-25-0)

# <span id="page-25-0"></span>**Use Multiple Shared Libraries in Single Application**

#### **In this section...**

"Initialize and Terminate Multiple Shared Libraries" on page 2-16

["Work with MATLAB Function Handles" on page 2-17](#page-26-0)

["Work with Objects" on page 2-20](#page-29-0)

When developing applications that use multiple MATLAB shared libraries, consider the following:

- Each MATLAB shared library must be initialized separately.
- Each MATLAB shared library must be terminated separately.
- MATLAB function handles cannot be shared between shared libraries.
- MATLAB figure handles cannot be shared between shared libraries.
- MATLAB objects cannot be shared between shared libraries.
- C, Java®, and .NET objects cannot be shared between shared libraries.
- Executable data stored in cell arrays and structures cannot be shared between shared libraries

#### **Initialize and Terminate Multiple Shared Libraries**

To initialize and terminate multiple shared libraries:

- **1** Initialize the MATLAB Runtime using mclmcrInitialize().
- **2** Call the portion of the application that executes the MATLAB code using mclRunMain().
- **3** Before initializing the shared libraries, initialize the MATLAB application state using mclInitializeApplication().
- **4** For each MATLAB shared library, call the generated initialization function, *library*Initialize().
- **5** Add the code for working with the MATLAB code.
- **6** For each MATLAB shared library, release the resources used by the library using the generated termination function, *library*Terminate().
- **7** Release the resources used by the MATLAB Runtime by calling mclTerminateApplication().

This example shows the use of two shared libraries.

#### **Example driver code**

```
#include <stdio.h>
#include "libAddMatrix.h"
#include "libSubMatrix.h"
int run_main(int argc, const char *argv[])
{
    if( !mclInitializeApplication(NULL,0) )
    {
        fprintf(stderr, "Could not initialize the application.\n");
        return -1;
    } 
    if (!libAddMatrixInitialize())
    {
```

```
 fprintf(stderr,"Could not initialize the AddMatrix library.\n");
        return -2;
    }
    if (!libSubMatrixInitialize())
    {
        fprintf(stderr,"Could not initialize the SubMatrix library.\n");
        return -2;
    }
    try
    {
    ...
    }
    catch (const mwException& e)
    {
        std::cerr << e.what() << std::endl;
        return -2;
    }
   catch (...) {
        std::cerr << "Unexpected error thrown" << std::endl;
        return -3;
    }
    libAddMatrixTerminate();
    libSubMatrixTerminate();
    mclTerminateApplication();
    return 0;
int main(int ac, const char *av[])
   int err = 0;
    mclmcrInitialize();
    err = mclRunMain((mclMainFcnType) run_main, ac, av);
    return err;
```
#### **Work with MATLAB Function Handles**

}

{

}

A MATLAB function handle can be passed back and forth between a MATLAB Runtime instance and an application. However, it cannot be passed from one MATLAB Runtime instance to another. For example, suppose that you had two MATLAB functions, get plot handle and plot xy, and plot xy used the function handle created by get plot handle.

```
% Saved as get_plot_handle.m
function h = get plot handle(lnSpec, lnWidth, mkEdge, mkFace, mkSize)
h = \text{Qdraw plot}; function draw_plot(x, y)
         plot(x, y, lnSpec, ...
             'LineWidth', lnWidth, ...
             'MarkerEdgeColor', mkEdge, ...
             'MarkerFaceColor', mkFace, ...
             'MarkerSize', mkSize)
```

```
 end
end
% Saved as plot_xy.m
function plot_xy(x, y, h)
h(x, y);
end
```
If you packaged them into two separate shared libraries, the call to  $plot \times y$  would throw an exception.

#### **Example driver code**

```
#include <stdio.h>
#include "get plot handle.h"
#include "plot_xy.h"
int run main(int argc, const char *argv[])
{
    if( !mclInitializeApplication(NULL,0) )
    {
        fprintf(stderr, "Could not initialize the application.\n");
        return -1;
    } 
    if (!get_plot_handleInitialize())
    {
        fprintf(stderr,
          "Could not initialize the get_plot_handle library.\n");
        return -2;
    }
    if (!plot_xyInitialize())
    {
        fprintf(stderr,"Could not initialize the plot_xy library.\n");
        return -2;
    }
    try
    {
      mwArray lnSpec('--rs');
      mwArray lnWidth;
     lnWidth = 2.0;
      mwArray mkEdge('k');
      mwArray mkFace('g');
      mwArray mkSize;
     mkSize = 10.0; mwArray plot;
      get_plot_handle(1, plot, lnSpec, lnWidth, mkEdge, mkFace, mkSize);
     double x_data[] = {1,2,3,4,5,6,7,8,9}; double y_data[] = {2,6,12,20,30,42,56,72,90};
      mwArray x(9, 1, mxDOUBLE_CLASS, mxREAL);
      mwArray y(9, 1, mxDOUBLE_CLASS, mxREAL);
      x.SetData(x_data, 9);
      y.SetData(y_data, 9);
      ploy_xy(x, y, plot);
```

```
 }
    catch (const mwException& e)
    {
        std::cerr << e.what() << std::endl;
        return -2;
    }
   catch (...) {
        std::cerr << "Unexpected error thrown" << std::endl;
        return -3;
    }
    get_plot_handleTerminate();
    plot_xyTerminate();
    mclTerminateApplication();
    return 0;
}
int main(int ac, const char *av[])
{
   int err = 0;
    mclmcrInitialize();
    err = mclRunMain((mclMainFcnType) run_main, ac, av);
    return err;
}
```
One way to handle the situation is to package both functions into a single shared library. For example, if you called the shared library plot functions, your application would only need one call to initialize the function and you could pass the function handle for plot\_xy without error.

#### **Example driver code**

```
#include <stdio.h>
#include "get_plot_handle.h"
#include "plot_xy.h"
int run main(int argc, const char *argv[])
{
    if( !mclInitializeApplication(NULL,0) )
    {
        fprintf(stderr, "Could not initialize the application.\n");
        return -1;
    } 
    if (plot_functionsInitialize())
    {
        fprintf(stderr,
          "Could not initialize the plot_functions library.\n");
        return -2;
    }
    try
    {
      mwArray lnSpec('--rs');
      mwArray lnWidth;
```

```
lnWidth = 2.0:
      mwArray mkEdge('k');
      mwArray mkFace('g');
      mwArray mkSize;
     mkSize = 10.0; mwArray plot;
      get_plot_handle(1, plot, lnSpec, lnWidth, mkEdge, mkFace, mkSize);
     double x data[] = {1,2,3,4,5,6,7,8,9};
      double y_data[] = {2,6,12,20,30,42,56,72,90};
      mwArray x(9, 1, mxDOUBLE_CLASS, mxREAL);
      mwArray y(9, 1, mxDOUBLE_CLASS, mxREAL);
      x.SetData(x_data, 9);
      y.SetData(y_data, 9);
      ploy_xy(x, y, plot);
    }
    catch (const mwException& e)
    {
        std::cerr << e.what() << std::endl;
        return -2;
    }
    catch (...)
    {
        std::cerr << "Unexpected error thrown" << std::endl;
        return -3;
    }
    plot_functionsTerminate();
    mclTerminateApplication();
    return 0;
}
int main(int ac, const char *av[])
{
   int err = 0;
    mclmcrInitialize();
    err = mclRunMain((mclMainFcnType) run_main, ac, av);
    return err;
}
```
#### **Work with Objects**

MATLAB Compiler SDK enables you to return the following types of objects from the MATLAB Runtime to your application code:

- MATLAB
- $\cdot$  C++
- .NET
- Java
- Python<sup>®</sup>

However, you cannot pass an object created in one MATLAB Runtime instance into a different MATLAB Runtime instance. This conflict can happen when a function that returns an object and a function that manipulates that object are packaged into different shared libraries.

For example, say that you develop two functions. The first creates a bank account for a customer. The second transfers funds between two accounts.

```
% Saved as account.m
classdef account < handle
     properties
         name
     end
     properties (SetAccess = protected)
        balance = 0 number
     end
     methods
        function obj = account(name)obj.name = name;obj.number = round(rand * 1000);
         end
         function deposit(obj, deposit)
            new bal = obj.balance + deposit;
            obj.balance = new bal; end
         function withdraw(obj, withdrawl)
            new bal = obj.balance - withdrawl;
            obj.balance = new bal;
         end
     end
end
% Saved as open_acct .m
function acct = open acct(name, open bal)\text{acct} = \text{account}(\text{name});if open bal > 0acct.deposit(open bal);
     end
end
% Saved as transfer.m
function transfer(source, dest, amount)
```

```
 if (source.balance > amount)
     dest.deposit(amount);
     source.withdraw(amount);
 end
```
#### end

If you packaged open  $\texttt{acct.m}$  and  $\texttt{transfer.m}$  into separate shared libraries, you could not transfer funds using accounts created with open\_acct. The call to transfer would throw an

exception. One way of resolving this is to package both functions into a single shared library. You could also refactor the application so as not to pass MATLAB objects to the functions.

## **See Also**

#### **More About**

- • ["Call a C Shared Library" on page 2-5](#page-14-0)
- • ["Compile and Test a MATLAB Generated C Shared Library" on page 2-9](#page-18-0)

# <span id="page-32-0"></span>**Understand the mclmcrrt Proxy Layer**

All application and software components generated by MATLAB Compiler™ and MATLAB Compiler SDK need to link against only one MATLAB library, mclmcrrt. This library provides a proxy API for all the public functions in MATLAB libraries used for matrix operations, MAT-file access, utility and memory management, and application MATLAB Runtime. The mclmcrrt library lies between deployed MATLAB code and these other version-dependent libraries, providing the following functionality:

- Ensures that multiple versions of the MATLAB Runtime can coexist
- Provides a layer of indirection
- Ensures applications are thread-safe
- Loads the dependent (re-exported) libraries dynamically

The relationship between mclmcrrt and other MATLAB libraries is shown in the following figure.

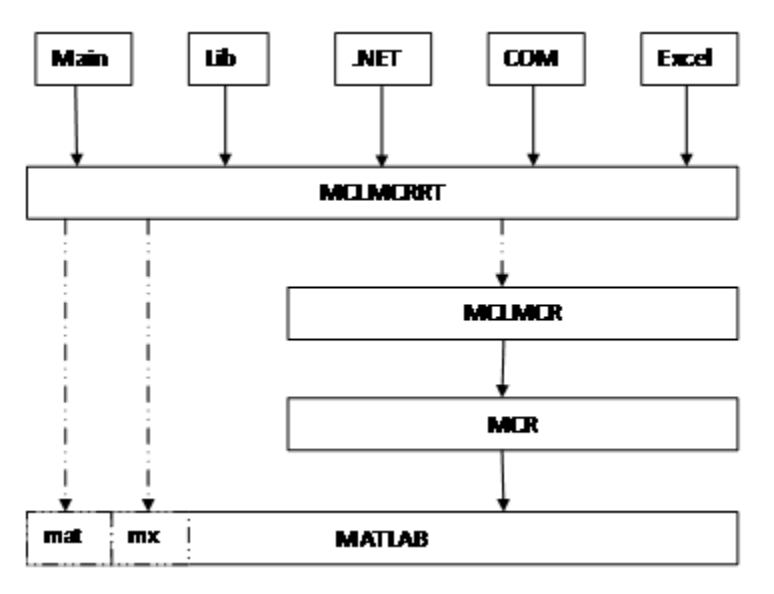

#### **The MCLMCRRT Proxy Layer**

In the figure, solid arrows designate static linking and dotted arrows designate dynamic linking. The figure illustrates how the mclmcrrt library layer sits above the mclmcr and mcr libraries. The mclmcr library contains the run-time functionality of the deployed MATLAB code. The mcr module ensures each bundle of deployed MATLAB code runs in its own context at run time. The mclmcrrt proxy layer, in addition to loading the mclmcr, also dynamically loads the MX and MAT modules, primarily for mxArray manipulation. For more information, see the MathWorks® [Support database](https://www.mathworks.com/support.html) and search for information on the MSVC shared library.

**Caution** Deployed applications must only link to the mclmcrrt proxy layer library (mclmcrrt.lib on Windows, mclmcrrt.so on Linux®, and mclmcrrt.dylib on Macintosh). Do not link to the other libraries shown in the figure, such as mclmcr, libmx, and so on.

# <span id="page-33-0"></span>**Call MATLAB Compiler SDK API Functions from C/C++**

#### **Functions in the Shared Library**

A shared library generated by MATLAB Compiler SDK contains at least seven functions. There are three generated functions to manage library initialization and termination, one each for printed output and error messages, and two generated functions for each MATLAB file compiled into the library.

To generate the functions described in this section, first copy sierpinski.m and triangle.c to create a C shared library, triangle\_legacy.cpp to create a C++ mwArray API shared library, or triangle generic.cpp to create a C++ MATLAB Data API shared library into your directory. The files are found in *matlabroot*\extern\examples\compilersdk\c\_cpp\triangle.

## **Type of Application**

Create the shared library as explained in "Create C/C++ Shared Libraries from Command Line". Once your shared library is created, execute the following mbuild command that corresponds to your development platform. This command uses your C/C++ compiler to compile the code and link the driver code against the MATLAB generated C/C++ shared library.

For a C application, use mbuild triangle.c libmatrix.lib.

For C++ mwArray API application, use mbuild triangle legacy.cpp libtriangle.lib

For C++ MATLAB Data API application, use mbuild matrix mda.cpp libtriangle.lib

**Note** The .lib extension is for Windows. On Mac, the file extension is .dylib, and on UNIX it is .so.

This command assumes that the  $C/C++$  shared library, the driver code, and the corresponding header file are in the current working folder.

These commands create a main program named triangle, and a shared library named libtriangle. The library exports a single function that uses a simple iterative algorithm (contained in sierpinski.m) to generate the fractal known as Sierpinski's Triangle. The main program in triangle.c, triangle legacy.cpp, and triangle generic.cpp can optionally take a single numeric argument, which, if present, specifies the number of points used to generate the fractal. For example, triangle 8000 generates a diagram with 8,000 points.

<span id="page-34-0"></span>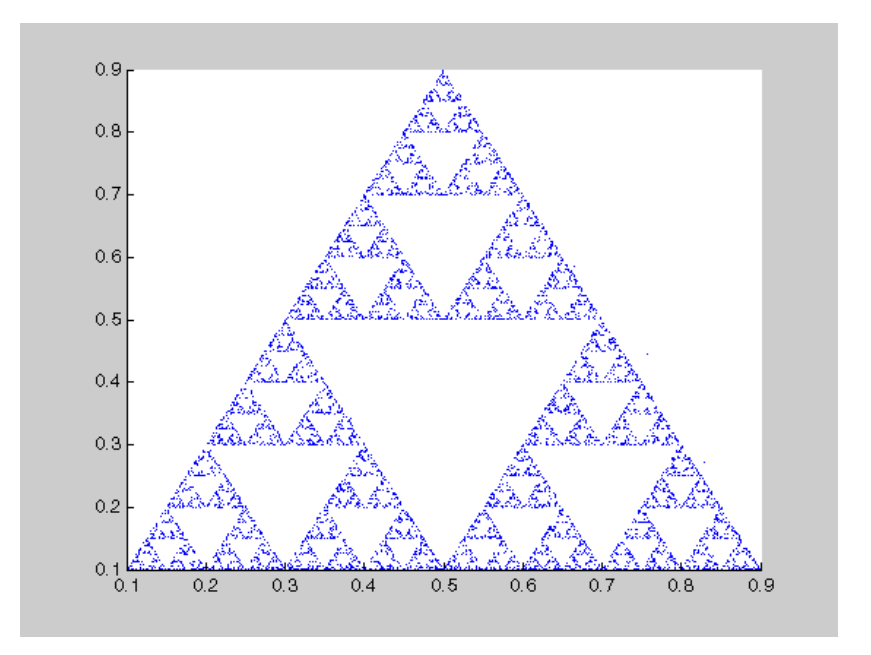

In this example, MATLAB Compiler SDK places all of the generated functions into the generated file libtriangle.c or libtriangle.cpp.

#### **Structure of Programs That Call Shared Libraries**

All programs that call MATLAB Compiler SDK generated shared libraries have roughly the same structure:

- **1** Declare variables and process/validate input arguments.
- **2** Call mclInitializeApplication, and test for success. This function sets up the global MATLAB Runtime state and enables the construction of MATLAB Runtime instances.
- **3** Call, once for each library, <libraryname>Initialize, to create the MATLAB Runtime instance required by the library.
- **4** Invoke functions in the library, and process the results. (This is the main body of the program.)
- **5** Call, once for each library, <libraryname>Terminate, to destroy the associated MATLAB Runtime.
- **6** Call mclTerminateApplication to free resources associated with the global MATLAB Runtime state.
- **7** Clean up variables, close files, etc., and exit.

To see these steps in an actual example, review the main program in this example, triangle.c.

#### **Library Initialization and Termination Functions**

The library initialization and termination functions create and destroy, respectively, the MATLAB Runtime instance required by the shared library. You must call the initialization function before you invoke any of the other functions in the shared library, and you should call the termination function after you are finished making calls into the shared library (or you risk leaking memory).

<span id="page-35-0"></span>There are two forms of the initialization function and one type of termination function. The simpler of the two initialization functions takes no arguments; most likely this is the version your application will call. In this example, this form of the initialization function is called libtriangleInitialize.

```
bool libtriangleInitialize(void)
```
This function creates a MATLAB Runtime instance using the default print and error handlers, and other information generated during the compilation process.

However, if you want more control over how printed output and error messages are handled, you may call the second form of the function, which takes two arguments.

```
bool libtriangleInitializeWithHandlers(
    mclOutputHandlerFcn error_handler,
    mclOutputHandlerFcn print_handler
)
```
By calling this function, you can provide your own versions of the print and error handling routines called by the MATLAB Runtime. Each of these routines has the same signature (for complete details, see "Print and Error Handling Functions" on page 2-26). By overriding the defaults, you can control how output is displayed and, for example, whether or not it goes into a log file.

**Note** Before calling either form of the library initialization routine, you must first call mclInitializeApplication to set up the global MATLAB Runtime state. See ["Call a C Shared](#page-14-0) [Library" on page 2-5](#page-14-0) for more information.

On Microsoft® Windows platforms, MATLAB Compiler SDK generates an additional initialization function, the standard Microsoft DLL initialization function DllMain.

BOOL WINAPI DllMain(HINSTANCE hInstance, DWORD dwReason, void \*pv)

The generated DllMain performs a very important service; it locates the directory in which the shared library is stored on disk. This information is used to find the deployable archive, without which the application will not run. If you modify the generated DllMain (not recommended), make sure you preserve this part of its functionality.

Library termination is simple.

```
void libtriangleTerminate(void)
```
Call this function (once for each library) before calling mclTerminateApplication.

#### **Print and Error Handling Functions**

By default, MATLAB Compiler SDK generated applications and shared libraries send printed output to standard output and error messages to standard error. MATLAB Compiler SDK generates a default print handler and a default error handler that implement this policy. If you'd like to change this behavior, you must write your own error and print handlers and pass them in to the appropriate generated initialization function.

You may replace either, both, or neither of these two functions. The MATLAB Runtime sends all regular output through the print handler and all error output through the error handler. Therefore, if
you redefine either of these functions, the MATLAB Runtime will use your version of the function for all the output that falls into class for which it invokes that handler.

The default print handler takes the following form.

static int mclDefaultPrintHandler(const char \*s)

The implementation is straightforward; it takes a string, prints it on standard output, and returns the number of characters printed. If you override or replace this function, your version must also take a string and return the number of characters "handled." The MATLAB Runtime calls the print handler when an executing MATLAB file makes a request for printed output, e.g., via the MATLAB function disp. The print handler does not terminate the output with a carriage return or line feed.

The default error handler has the same form as the print handler.

static int mclDefaultErrorHandler(const char \*s)

However, the default implementation of the print handler is slightly different. It sends the output to the standard error output stream, but if the string does not end with carriage return, the error handler adds one. If you replace the default error handler with one of your own, you should perform this check as well, or some of the error messages printed by the MATLAB Runtime will not be properly formatted.

**Caution** The error handler, despite its name, does not handle the actual errors, but rather the message produced after the errors have been caught and handled inside the MATLAB Runtime. You cannot use this function to modify the error handling behavior of the MATLAB Runtime -- use the try and catch statements in your MATLAB files if you want to control how a MATLAB Compiler SDK generated application responds to an error condition.

**Note** If you provide alternate C++ implementations of either mclDefaultPrintHandler or mclDefaultErrorHandler, then functions must be declared extern "C". For example:

extern "C" int myPrintHandler(const char \*s);

### **Functions Generated from MATLAB Files**

For each MATLAB file specified on the MATLAB Compiler SDK command line, the product generates two functions, the mlx function and the mlf function. Each of these generated functions performs the same action (calls your MATLAB file function). The two functions have different names and present different interfaces. The name of each function is based on the name of the first function in the MATLAB file (sierpinski, in this example); each function begins with a different three-letter prefix.

**Note** For C shared libraries, MATLAB Compiler SDK generates the mlx and mlf functions as described in this section. For C++ shared libraries, the product generates the mlx function the same way it does for the C shared library. However, the product generates a modified mlf function with these differences

- The mlf before the function name is dropped to keep compatibility with R13.
- The arguments to the function are mwArray instead of mxArray.

### **mlx Interface Function**

The function that begins with the prefix mlx takes the same type and number of arguments as a MATLAB MEX-function. (See the External Interfaces documentation for more details on MEXfunctions.) The first argument,  $n \ln s$ , is the number of output arguments, and the second argument, plhs, is a pointer to an array that the function will fill with the requested number of return values. (The "lhs" in these argument names is short for "left-hand side" -- the output variables in a MATLAB expression are those on the left-hand side of the assignment operator.) The third and fourth parameters are the number of inputs and an array containing the input variables.

```
void mlxSierpinski(int nlhs, mxArray *plhs[], int nrhs,
                    mxArray *prhs[])
```
### **mlf Interface Function**

The second of the generated functions begins with the prefix mlf. This function expects its input and output arguments to be passed in as individual variables rather than packed into arrays. If the function is capable of producing one or more outputs, the first argument is the number of outputs requested by the caller.

```
void mlfSierpinski(int nargout, mxArray** x, mxArray** y,
                    mxArray* iterations, mxArray* draw)
```
In both cases, the generated functions allocate memory for their return values. If you do not delete this memory (via mxDestroyArray) when you are done with the output variables, your program will leak memory.

Your program may call whichever of these functions is more convenient, as they both invoke your MATLAB file function in an identical fashion. Most programs will likely call the mlf form of the function to avoid managing the extra arrays required by the  $mlx$  form. The example program in triangle.c calls mlfSierpinski.

```
mlfSierpinski(2, &x, &y, iterations, draw);
```
In this call, the caller requests two output arguments, x and y, and provides two inputs, iterations and draw.

If the output variables you pass in to an mlf function are not NULL, the mlf function will attempt to free them using mxDestroyArray. This means that you can reuse output variables in consecutive calls to mlf functions without worrying about memory leaks. It also implies that you must pass either NULL or a valid MATLAB array for all output variables or your program will fail because the memory manager cannot distinguish between a non-initialized (invalid) array pointer and a valid array. It will try to free a pointer that is not NULL -- freeing an invalid pointer usually causes a segmentation fault or similar fatal error.

### **Using varargin and varargout in a MATLAB Function Interface**

If your MATLAB function interface uses varargin or varargout, you must pass them as cell arrays. For example, if you have N varargins, you need to create one cell array of size 1-by-N. Similarly, varargouts are returned back as one cell array. The length of the varargout is equal to the number of return values specified in the function call minus the number of actual variables passed. As in the MATLAB software, the cell array representing varagout has to be the last return variable (the variable preceding the first input variable) and the cell array representing varargins has to be the last formal parameter to the function call.

For information on creating cell arrays, refer to the C MEX function interface in the External Interfaces documentation.

For example, consider this MATLAB file interface:

 $[a,b,varargout] = myfun(x,y,z,varargin)$ 

The corresponding C interface for this is

```
void mlfMyfun(int numOfRetVars, mxArray **a, mxArray **b, 
               mxArray **varargout, mxArray *x, mxArray *y,
               mxArray *z, mxArray *varargin)
```
In this example, the number of elements in varargout is (numOfRetVars - 2), where 2 represents the two variables, a and b, being returned. Both varargin and varargout are single row, multiple column cell arrays.

**Caution** The C++ shared library interface does not support varargin with zero (0) input arguments. Calling your program using an empty mwArray results in the packaged library receiving an empty array with nargin  $= 1$ . The C shared library interface allows you to call ml  $f(1)$  MULL) (the packaged MATLAB code interprets this as  $nargin=0$ ). However, calling  $F00$  ((mwArray)NULL) with the C++ shared library interface causes the packaged MATLAB code to see an empty array as the first input and interprets nargin=1.

For example, package some MATLAB code as a C++ shared library using varargin as the MATLAB function's list of input arguments. Have the MATLAB code display the variable nargin. Call the library with function *FOO*() and it won't package, producing this error message:

... '*FOO*' : function does not take 0 arguments

Call the library as:

 mwArray junk; *FOO*(junk);

or

```
FOO((mwArray)NULL);
```
At runtime, nargin=1. In MATLAB, *FOO*() is nargin=0 and FOO([]) is nargin=1.

#### **C++ Interfaces for MATLAB Functions Using varargin and varargout**

The C++ mlx interface for MATLAB functions does not change even if the functions use varargin or varargout. However, the C++ function interface (the second set of functions) changes if the MATLAB function is using varargin or varargout.

For examples, view the generated code for various MATLAB function signatures that use varargin or varargout.

**Note** For simplicity, only the relevant part of the generated C++ function signature is shown in the following examples.

#### **function varargout = foo(varargin)**

For this MATLAB function, the following C++ overloaded functions are generated:

```
No input no output:
void foo() 
Only inputs:
void foo(const mwArray& varargin)
Only outputs:
void foo(int nargout, mwArray& varargout)
Most generic form that has both inputs and outputs:
void foo(int nargout, mwArray& varargout, 
                         const mwArray& varargin)
```
#### **function varargout = foo(i1, i2, varargin)**

For this MATLAB function, the following C++ overloaded functions are generated:

```
Most generic form that has outputs and all the inputs
void foo(int nargout, mwArray& varargout, const 
                               mwArray& i1, const 
                               mwArray& i2, const 
                                mwArray& varargin)
Only inputs:
void foo(const mwArray& i1, 
       const mwArray& i2, const mwArray& varargin)
```
### **function [o1, o2, varargout] = foo(varargin)**

For this MATLAB function, the following C++ overloaded functions are generated:

Most generic form that has all the outputs and inputs void foo(int nargout, mwArray& o1, mwArray& o2, mwArray& varargout, const mwArray& varargin)

```
Only outputs:
void foo(int nargout, mwArray& o1, mwArray& o2, 
                                     mwArray& varargout)
```
### **function [o1, o2, varargout] = foo(i1, i2, varargin)**

For this MATLAB function, the following C++ overloaded function is generated:

Most generic form that has all the outputs and all the inputs void foo(int nargout, mwArray& o1, mwArray& o2, mwArray& varargout, const mwArray& i1, const mwArray& i2, const mwArray& varargin)

## **Retrieving MATLAB Runtime State Information While Using Shared Libraries**

When using shared libraries, you may call functions to retrieve specific information from the MATLAB Runtime state. For details, see "Set and Retrieve MATLAB Runtime Data for Shared Libraries".

### **See Also**

mbuild

# **More About**

- • ["Call a C Shared Library" on page 2-5](#page-14-0)
- • ["Compile and Test a MATLAB Generated C Shared Library" on page 2-9](#page-18-0)
- "Create a C Shared Library with MATLAB Code"
- "Create C/C++ Shared Libraries from Command Line"
- • ["Implement a C Shared Library with a Driver Application" on page 2-2](#page-11-0)

# **Memory Management and Cleanup**

### **In this section...**

"Overview" on page 2-32

"Passing mxArrays to Shared Libraries" on page 2-32

## **Overview**

Generated C++ code provides consistent garbage collection via the object destructors and the MATLAB Runtime's internal memory manager optimizes to avoid heap fragmentation.

If memory constraints are still present on your system, try preallocating arrays in MATLAB. This will reduce the number of calls to the memory manager, and the degree to which the heap fragments.

# **Passing mxArrays to Shared Libraries**

When an mxArray is created in an application which uses the MATLAB Runtime, it is created in the managed memory space of the MATLAB Runtime.

Therefore, it is very important that you never create mxArrays (or call any other MATLAB function) before calling mclInitializeApplication.

It is safe to call mxDestroyArray when you no longer need a particular mxArray in your code, even when the input has been assigned to a persistent or global variable in MATLAB. MATLAB uses reference counting to ensure that when mxDestroyArray is called, if another reference to the underlying data still exists, the memory will not be freed. Even if the underlying memory is not freed, the mxArray passed to mxDestroyArray will no longer be valid.

For more information about mclInitializeApplication and mclTerminateApplication, see ["Call a C Shared Library" on page 2-5.](#page-14-0)

For more information about mxArray, see "C Matrix API".

# **Write Applications for macOS**

### **In this section...**

"Objective- $C/C$ ++ Applications for Apple's Cocoa API" on page 2-33

"Where's the Example Code?" on page 2-33

"Preparing Your Apple Xcode Development Environment" on page 2-33

["Build and Run the Sierpinski Application" on page 2-34](#page-43-0)

["Running the Sierpinski Application" on page 2-35](#page-44-0)

# **Objective-C/C++ Applications for Apple's Cocoa API**

Apple Xcode, implemented in the Objective-C language, is used to develop applications using the Cocoa framework, the native object-oriented API for the Mac OS X operating system.

This article details how to deploy a graphical MATLAB application with Objective C and Cocoa, and then deploy it using MATLAB Compiler.

# **Where's the Example Code?**

You can find example Apple Xcode, header, and project files in *matlabroot*/extern/examples/ compilersdk/c\_cpp/triangle/code.

# **Preparing Your Apple Xcode Development Environment**

To run this example, you should have prior experience with the Apple Xcode development environment and the Cocoa framework.

The example in this article is ready to [build and run on page 2-34](#page-43-0). However, before you build and run your own applications, you must do the following (as has been done in our example code on page 2-33):

- **1** Build the shared library with MATLAB Compiler using either the Library Compiler or mcc.
- **2** Compile application code against the library's header file and link the application against the component library and libmwmclmcrrt..
- **3** In your Apple Xcode project:
	- Specify mcc in the project target (Build Component Library in the example code on page 2- 33).
	- Specify target settings in HEADER\_SEARCH\_PATHS.
		- Specify directories containing the library header.
		- Specify the path *matlabroot*/extern/include.
		- Define MWINSTALL ROOT, which establishes the install route using a relative path.
	- Set LIBRARY SEARCH PATHS to any directories containing the shared library, as well as to the path *matlabroot*/runtime/maci64.

## <span id="page-43-0"></span>**Build and Run the Sierpinski Application**

In this example, deploy the graphical Sierpinski function sierpinski.m, located at *matlabroot*/ extern/examples/compilersdk/c\_cpp/triangle.

```
function [x, y] = sierpinski(iterations, draw)
% SIERPINSKI Calculate (optionally draw) the points 
% in Sierpinski's triangle
% Copyright 2004 The MathWorks, Inc.
     % Three points defining a nice wide triangle
     points = [0.5 0.9 ; 0.1 0.1 ; 0.9 0.1];
     % Select an initial point
    current = rand(1, 2); % Create a figure window
    if (draw == true)
        f = figure; hold on;
     end
     % Pre-allocate space for the results, to improve performance
    x = zeros(1, iterations);y = zeros(1, iterations); % Iterate
    for i = 1: iterations
         % Select point at random
        index = floor(range*3) + 1; % Calculate midpoint between current point and random point
        current(1) = (current(1) + points(index, 1)) / 2;current(2) = (current(2) + points(index, 2)) / 2; % Plot that point
        if draw, line(current(1), current(2));, end
    x(i) = current(1);
        y(i) = current(2);
     end
     if (draw)
         drawnow;
     end
```
- **1** Using the Mac Finder, locate the Apple Xcode project (*matlabroot*/extern/examples/ compilersdk/c\_cpp/triangle/xcode). Copy files to a working directory to run this example, if needed.
- **2** Open sierpinski.xcodeproj. The development environment starts.
- **3** In the **Groups and Files** pane, select **Targets**.
- **4** Click **Build and Run**. The make file runs that launches MATLAB Compiler (mcc).

# <span id="page-44-0"></span>**Running the Sierpinski Application**

Run the **Sierpinski** application from the build output directory. The following GUI appears:

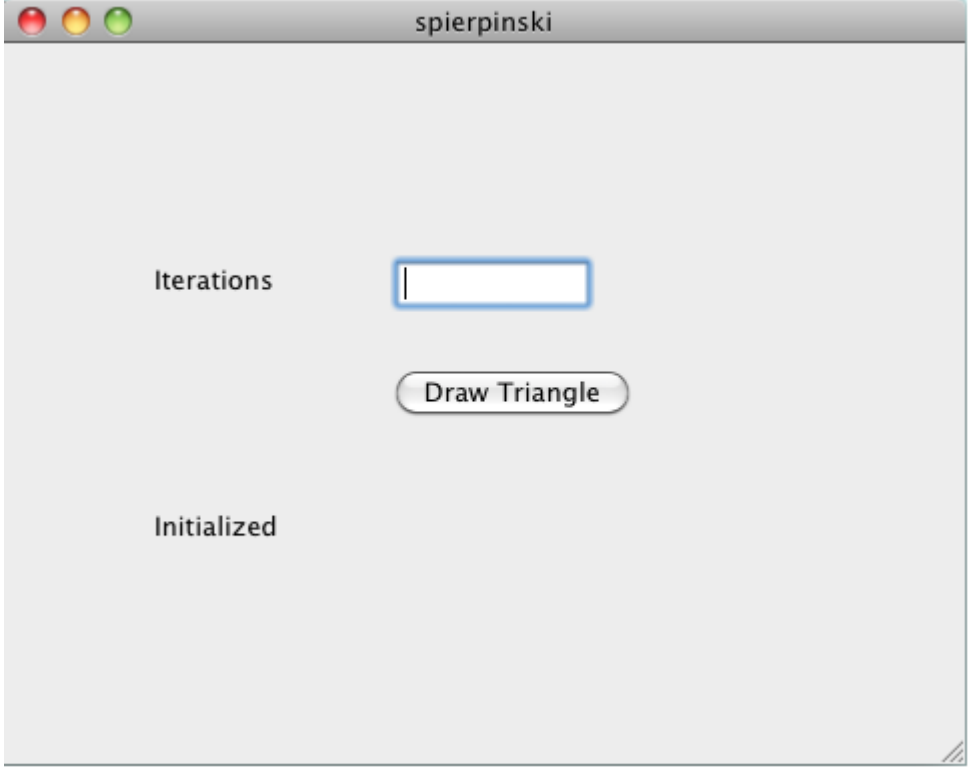

**MATLAB Sierpinski Function Implemented in the Mac Cocoa Environment**

**1** In the **Iterations** field, enter an integer such as 10000:

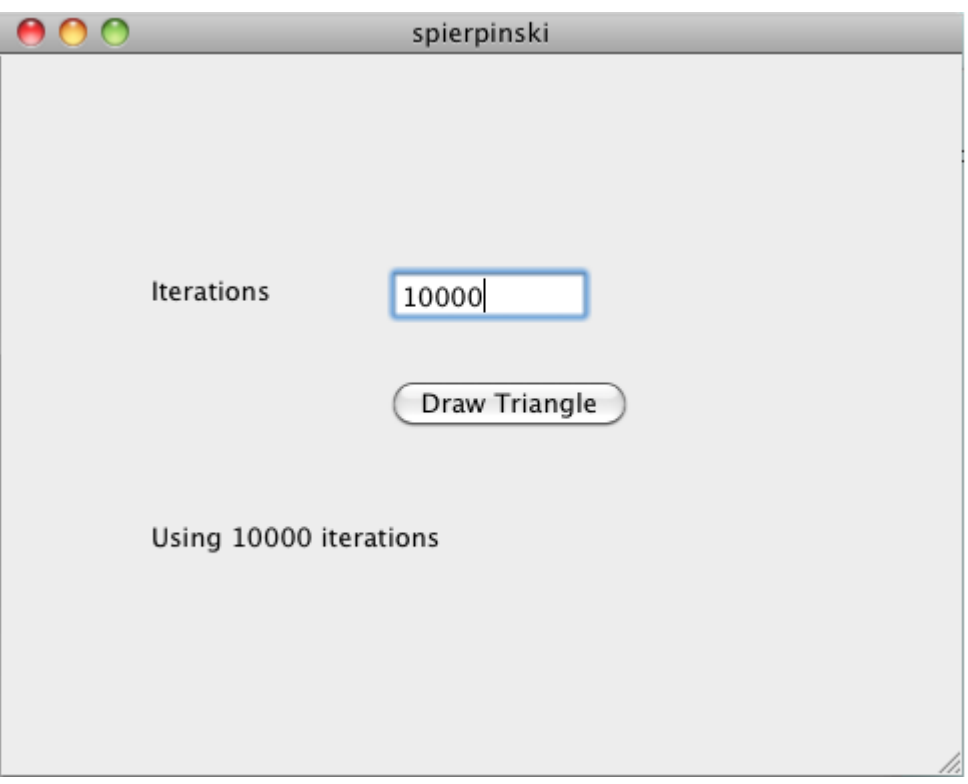

**2** Click **Draw Triangle**. The following figure appears:

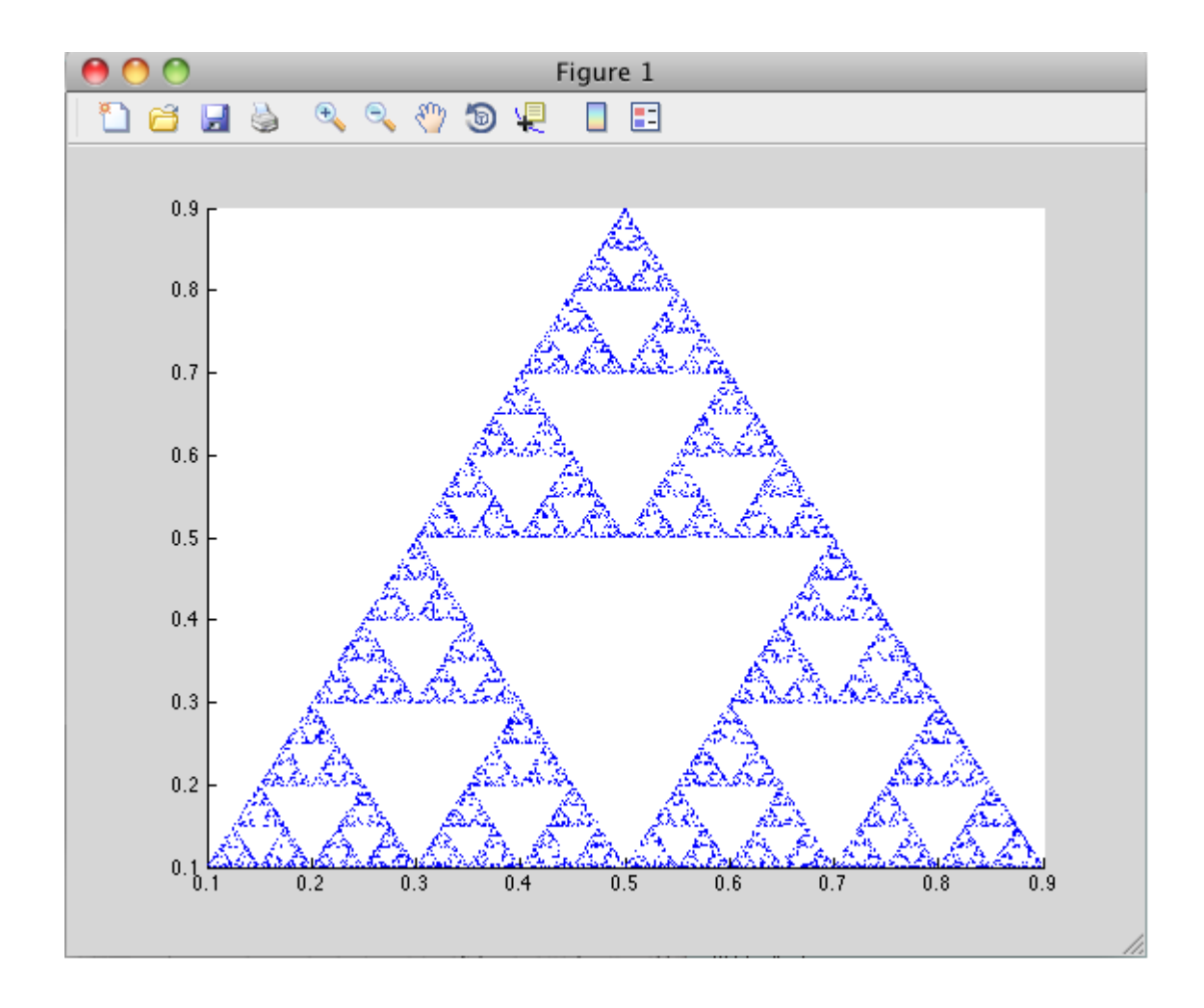

# **Deployment Process**

This chapter tells you how to deploy compiled MATLAB code to end users.

- • ["Package C/C++ Applications" on page 3-2](#page-49-0)
- • ["About the MATLAB Runtime" on page 3-3](#page-50-0)
- • ["Install and Configure MATLAB Runtime" on page 3-4](#page-51-0)
- • ["Use Parallel Computing Toolbox in Deployed Applications" on page 3-10](#page-57-0)
- • ["Deploy Applications on Network Drives" on page 3-12](#page-59-0)
- • ["MATLAB Compiler SDK Deployment Messages" on page 3-13](#page-60-0)

# <span id="page-49-0"></span>**Package C/C++ Applications**

- **1** Gather and package the following files for installation on end user computers:
	- MATLAB Runtime installer

See ["Download MATLAB Runtime Installer" on page 3-4.](#page-51-0)

- MATLAB generated shared library
- Executable for the application
- **2** Include directions for installing the MATLAB Runtime.

See ["Install and Configure MATLAB Runtime" on page 3-4.](#page-51-0)

**Note** You can distribute applications containing MATLAB generated libraries to any target machine that has the same operating system as the machine on which the shared library was compiled. If you want to deploy the same application to a different platform, you must use MATLAB Compiler SDK on the different platform and completely rebuild the application.

# <span id="page-50-0"></span>**About the MATLAB Runtime**

### **In this section...**

"How is the MATLAB Runtime Different from MATLAB?" on page 3-3 "Performance Considerations and the MATLAB Runtime" on page 3-3

The MATLAB Runtime is a standalone set of shared libraries, MATLAB code, and other files that enables the execution of MATLAB files on computers without an installed version of MATLAB. Applications that use artifacts built with MATLAB Compiler SDK require access to an appropriate version of the MATLAB Runtime to run.

End-users of compiled artifacts without access to MATLAB must install the MATLAB Runtime on their computers or know the location of a network-installed MATLAB Runtime. The installers generated by the compiler apps may include the MATLAB Runtime installer. If you compiled your artifact using mcc, you should direct your end-users to download the MATLAB Runtime installer from the website [https://www.mathworks.com/products/compiler/mcr](https://www.mathworks.com/products/compiler/matlab-runtime.html).

See ["Install and Configure MATLAB Runtime" on page 3-4](#page-51-0) for more information.

# **How is the MATLAB Runtime Different from MATLAB?**

The MATLAB Runtime differs from MATLAB in several important ways:

- In the MATLAB Runtime, MATLAB files are encrypted and immutable.
- MATLAB has a desktop graphical interface. The MATLAB Runtime has all the MATLAB functionality without the graphical interface.
- The MATLAB Runtime is version-specific. You must run your applications with the version of the MATLAB Runtime associated with the version of MATLAB Compiler SDK with which it was created. For example, if you compiled an application using version 6.3 (R2016b) of MATLAB Compiler, users who do not have MATLAB installed must have version 9.1 of the MATLAB Runtime installed. Use mcrversion to return the version number of the MATLAB Runtime.
- The MATLAB paths in a MATLAB Runtime instance are fixed and cannot be changed. To change them, you must first customize them within MATLAB.

# **Performance Considerations and the MATLAB Runtime**

MATLAB Compiler SDK was designed to work with a large range of applications that use the MATLAB programming language. Because of this, run-time libraries are large.

Since the MATLAB Runtime technology provides full support for the MATLAB language, including the Java programming language, starting a compiled application takes approximately the same amount of time as starting MATLAB. The amount of resources consumed by the MATLAB Runtime is necessary in order to retain the power and functionality of a full version of MATLAB.

Calls into the MATLAB Runtime are serialized so calls into the MATLAB Runtime are threadsafe. This can impact performance.

# <span id="page-51-0"></span>**Install and Configure MATLAB Runtime**

**Supported Platforms:** Windows, Linux, macOS

MATLAB Runtime contains the libraries needed to run MATLAB applications on a target system without a licensed copy of MATLAB.

# **Download MATLAB Runtime Installer**

Download MATLAB Runtime using one of the following options:

- Download the MATLAB Runtime installer at the latest update level for the selected release from the website at<https://www.mathworks.com/products/compiler/matlab-runtime.html>. This option is best for end users who want to run deployed applications.
- Use the MATLAB function compiler.runtime.download to download the MATLAB Runtime installer matching the version and update level of MATLAB from where the command is executed. If the installer has already been downloaded to the machine, it returns the path to the MATLAB Runtime installer. If the machine is offline, it returns a URL to the MATLAB Runtime installer. This option is best for developers who want to create application installers that contain MATLAB Runtime.

# **Install MATLAB Runtime Interactively**

To install MATLAB Runtime:

- **Platform Steps** Windows **Unzip the MATLAB Runtime installer.** Right-click the ZIP file MATLAB\_Runtime\_R2021a\_win64.zip and select **Extract All**. Linux Unzip the MATLAB Runtime installer at the terminal using the unzip command. For example, if you are unzipping the R2021a MATLAB Runtime installer, at the terminal, type: unzip MATLAB\_Runtime\_R2021a\_glnxa64.zip macOS Unzip the MATLAB Runtime installer at the terminal using the unzip command. For example, if you are unzipping the R2021a MATLAB Runtime installer, at the terminal, type: unzip MATLAB\_Runtime\_R2021a\_maci64.zip
- **1** Extract the archive containing the MATLAB Runtime installer.

**Note** The release part of the installer file name ( $R2021a$ ) changes from one release to the next.

**2** Start the MATLAB Runtime installer.

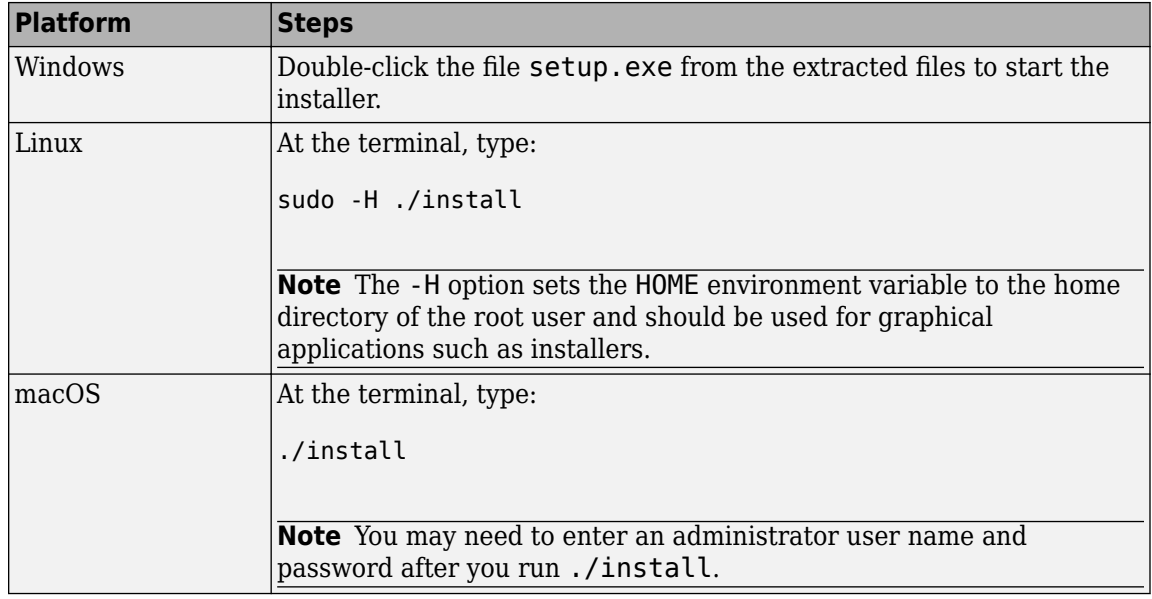

**Note** If you are running the MATLAB Runtime installer on a shared folder, be aware that other users of the share may need to alter their system configuration.

- **3** When the MATLAB Runtime installer starts, it displays a dialog box. Read the information and then click **Next** to proceed with the installation.
- **4** In the **Folder Selection** dialog box, specify the folder in which you want to install MATLAB Runtime.

**Note** You can have multiple versions of MATLAB Runtime on your computer, but only one installation for any particular version. If you already have an existing installation, the MATLAB Runtime installer does not display the **Folder Selection** dialog box because it overwrites the existing installation in the same folder.

**5** Confirm your choices and click **Next**.

The MATLAB Runtime installer starts copying files into the installation folder.

- **6** On Linux and macOS platforms, after copying files to your disk, the MATLAB Runtime installer displays the **Product Configuration Notes** dialog box. This dialog box contains information necessary for setting your path environment variables. Copy the path information from this dialog box, save it to a text file, and then click **Next**. For information on setting environment variables, see "Set MATLAB Runtime Path for Run-Time Deployment".
- **7** Click **Finish** to exit the installer.

The default MATLAB Runtime installation directory for **R**2021**a** is specified in the following table:

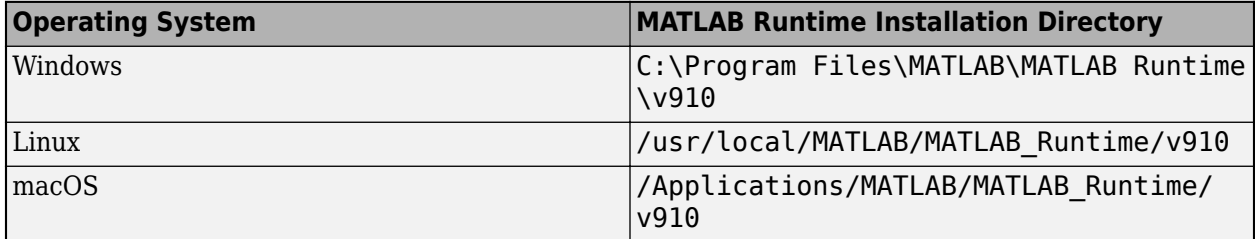

## **Install MATLAB Runtime Noninteractively**

To install MATLAB Runtime without having to interact with the installer dialog boxes, use one of these noninteractive modes:

- Silent The installer runs as a background task and does not display any dialog boxes.
- Automated The installer displays the dialog boxes but does not wait for user interaction.

When run in silent or automated mode, the MATLAB Runtime installer uses default values for installation options. You can override these values by using MATLAB Runtime installer command-line options or an installer control file.

**Note** When running in silent or automated mode, the installer overwrites the installation location.

### **Run Installer in Silent Mode**

To install MATLAB Runtime in silent mode:

- **1** Extract the contents of the MATLAB Runtime installer archive to a temporary folder.
- **2** In your system command prompt, navigate to the folder where you extracted the installer.
- **3** Run the MATLAB Runtime installer, specifying the -mode silent and -agreeToLicense yes options on the command line.

**Note** On most platforms, the installer is located at the root of the folder into which the archive was extracted. On 64-bit Windows, the installer is located in the archive bin folder.

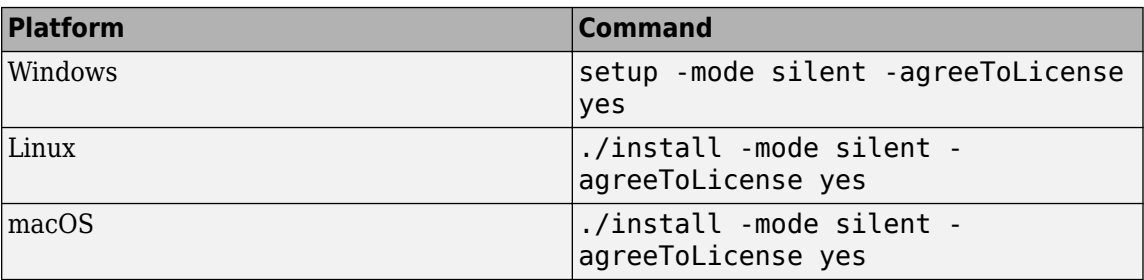

**Note** If you do not include the -agreeToLicense yes option, the installer does not install MATLAB Runtime.

**4** View a log of the installation.

On Windows systems, the MATLAB Runtime installer creates a log file named mathworks\_*username*.log, where *username* is your Windows login name, in the location defined by your TEMP environment variable.

**5** On Linux and macOS systems, the MATLAB Runtime installer displays the log information at the command prompt and also saves it to a file if you use the -outputFile option.

### **Customize a Noninteractive Installation**

When run in one of the noninteractive modes, the installer uses the default values unless you specify otherwise. Like the MATLAB installer, the MATLAB Runtime installer accepts a number of commandline options that modify the default installation properties.

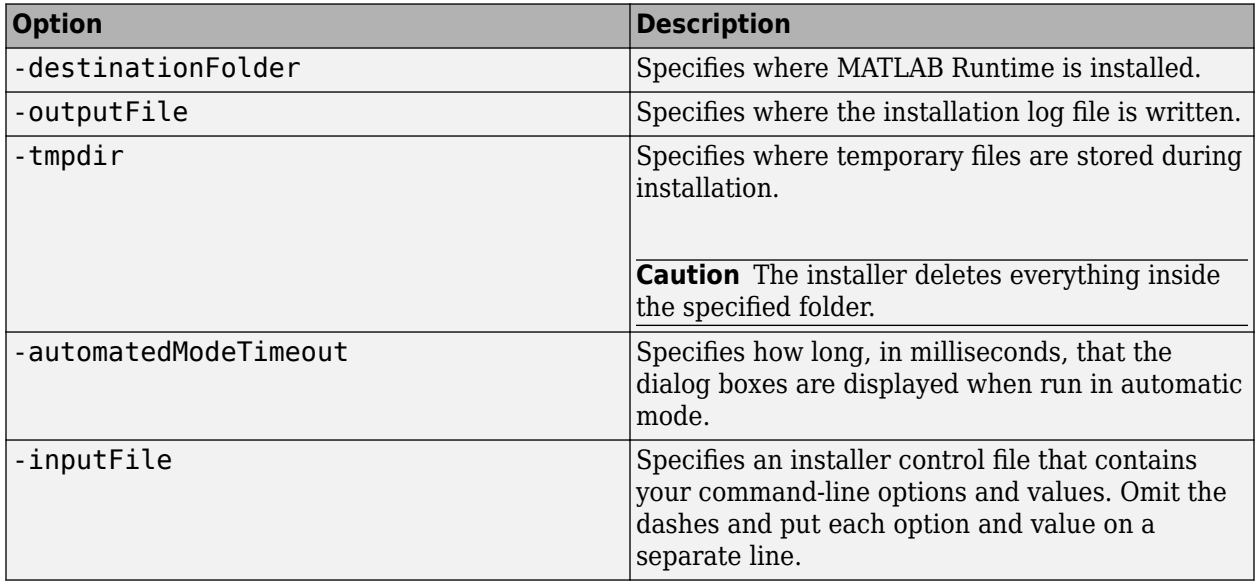

**Note** The MATLAB Runtime installer archive includes an example installer control file called installer input.txt. This file contains all of the options available for a full MATLAB installation. The options listed in this section are valid for the MATLAB Runtime installer.

# **Install MATLAB Runtime without Administrator Rights**

To install MATLAB Runtime as a user without administrator rights on Windows:

- **1** Use the MATLAB Runtime installer to install it on a Windows machine where you have administrator rights.
- **2** Copy the folder where MATLAB Runtime was installed to the machine without administrator rights. You can compress the folder into a zip file for distribution.
- **3** On the machine without administrator rights, add the *<MATLAB\_RUNTIME\_INSTALL\_DIR>* \runtime\*arch* directory to the user's PATH environment variable. For more information, see "Set MATLAB Runtime Path for Run-Time Deployment".

# **Install Multiple MATLAB Runtime Versions on Single Machine**

MCRInstaller supports the installation of multiple versions of MATLAB Runtime on a target machine. This capability allows applications compiled with different versions of MATLAB Runtime to execute side by side on the same machine.

If you do not want multiple MATLAB Runtime versions on the target machine, you can remove the unwanted ones. On Windows, run **Add or Remove Programs** from the Control Panel to remove a specific version. On Linux, manually delete the unwanted MATLAB Runtime directories. You can remove unwanted versions before or after installation of a more recent version of MATLAB Runtime because versions can be installed or removed in any order.

**Note** Installing multiple versions of MATLAB Runtime on the same machine is not supported on macOS.

## **Install MATLAB and MATLAB Runtime on Same Machine**

To test your deployed component on your development machine, you do not need an installation of MATLAB Runtime. The MATLAB installation that you use to compile the component can act as a MATLAB Runtime replacement.

You can, however, install MATLAB Runtime for debugging purposes.

### **Modify Path**

If you install MATLAB Runtime on a machine that already has MATLAB on it, you must adjust the system library path according to your needs.

To run deployed MATLAB code against MATLAB Runtime rather than MATLAB, ensure that your library path lists the MATLAB Runtime directories before any MATLAB directories.

For information on setting environment variables, see "Set MATLAB Runtime Path for Run-Time Deployment".

### **Uninstall MATLAB Runtime**

The method you use to uninstall MATLAB Runtime from your computer varies depending on your platform.

### **Windows**

**1** Start the uninstaller.

From the Windows Start menu, search for the **Add or Remove Programs** control panel, and double-click MATLAB Runtime in the list.

You can also start the MATLAB Runtime uninstaller from the

*<MATLAB\_RUNTIME\_INSTALL\_DIR>*\uninstall\bin\*<arch>* folder, where

*<MATLAB\_RUNTIME\_INSTALL\_DIR>* is your MATLAB Runtime installation folder and *<arch>* is an architecture-specific folder, such as win32 or win64.

- **2** Select MATLAB Runtime from the list of products in the Uninstall Products dialog box and click **Next**.
- **3** Click **Finish**.

### **Linux**

- **1** Close all instances of MATLAB and MATLAB Runtime.
- **2** Enter this command at the Linux terminal:

rm -rf *<MATLAB\_RUNTIME\_INSTALL\_DIR>*

**Caution** Be careful when using the rm command, as deleted files cannot be recovered.

### **macOS**

- **1** Close all instances of MATLAB and MATLAB Runtime.
- **2** Navigate to your MATLAB Runtime installation folder. For example, the installation folder might be named MATLAB\_Compiler\_Runtime.app in your Applications folder.
- **3** Drag your MATLAB Runtime installation folder to the trash, and then select **Empty Trash** from the Finder menu.

### **See Also**

compiler.runtime.download

### **More About**

- About MATLAB Runtime
- "MATLAB Runtime Startup Options"
- "Set MATLAB Runtime Path for Run-Time Deployment"

# <span id="page-57-0"></span>**Use Parallel Computing Toolbox in Deployed Applications**

An application that uses the Parallel Computing Toolbox can use cluster profiles that are in your MATLAB preferences folder. To find this folder, use prefdir.

For instance, when you create a standalone application, by default all of the profiles available in your **Cluster Profile Manager** will be available in the application.

Your application can also use a cluster profile given in an external file. To enable your application to use this file, you can either:

- **1** Link to the file within your code.
- **2** Pass the location of the file at run time.

## **Export a Cluster Profile**

To export a cluster profile to an external file

- **1** In the Home tab, in the **Environment** section, select **Parallel** > **Manage Cluster Profiles**.
- **2** In the **Cluster 3rofile Manager** dialog, select a profile, and in the **Manage** section, click **Export**.

### **Link to a Parallel Computing Toolbox 3rofile Within Your Code**

To enable your application to use a cluster profile given in an external file, you can link to the file from your code. In this example, you will use absolute paths, relative paths, and the MATLAB search path to link to cluster profiles. Note that as each link is specified before you compile, you must ensure that each link does not change.

To set the cluster profile for your application, you can use the setmcruserdata function.

As your MATLAB preferences folder is bundled with your application, any relative links to files within the folder will always work. In you application code, you can use the *myClusterProfile.mlsettings* file found within the MATLAB preferences folder as follows:

```
mpSettingsPath = fullfile(prefdir, 'myClusterProfile.mlsettings'); 
setmcruserdata('ParallelProfile', mpSettingsPath);
```
The function fullfile gives the absolute path for the external file. The argument given by mpSettingsPath must be an absolute path. If the user of your application has a cluster profile located on their file system at an absolute path that will not change, link to it directly as follows:

```
mpSettingsPath = '/path/to/myClusterProfile.mlsettings'; 
setmcruserdata('ParallelProfile', mpSettingsPath);
```
Note that this is a good practice if the cluster profile is centrally managed for your application. If the user of your application has a cluster profile that is held locally, you can expand a relative path to it from the current working directory as follows:

```
mpSettingsPath = fullfile(pwd, '../rel/path/to/myClusterProfile.mlsettings'); 
setmcruserdata('ParallelProfile', mpSettingsPath);
```
Note that this is a good practice if the user of your standalone application should supply their own cluster profile. Any file that you add with the -a flag when compiling with mcc is added to the

MATLAB search path. Therefore, you can also bundle a cluster profile with your application that is held externally. First, use which to get the absolute path to the cluster profile. Then, link to it.

```
mpSettingsPath = which('myClusterProfile.mlsettings'); 
setmcruserdata('ParallelProfile', mpSettingsPath);
```
Finally, compile at the command line and add the cluster profile.

mcc -a /path/to/myClusterProfile.mlSettings -m myApp.m;

Note that to run your application before you compile, you need to manually add /path/to/ to your MATLAB search path.

### **Pass Parallel Computing Toolbox Profile at Run Time**

If the user of your application *myApp* has a cluster profile that is selected at run time, you can specify this at the command line.

myApp -mcruserdata ParallelProfile:/path/to/myClusterProfile.mlsettings

Note that when you use the setmcruserdata function in your code, you override the use of the mcruserdata flag.

### **Switch Between Cluster 3rofiles in Deployed Applications**

When you use the setmcruserdata function, you remove the ability to use any of the profiles available in your Cluster Profile Manager. To re-enable the use of the profiles in **Cluster Profile Manager**, use the parallel.mlSettings file.

```
mpSettingsPath = '/path/to/myClusterProfile.mlsettings'; 
setmcruserdata('ParallelProfile', mpSettingsPath);
```
% SOME APPLICATION CODE

origSettingsPath = fullfile(prefdir, 'parallel.mlsettings'); setmcruserdata('ParallelProfile', origSettingsPath);

% MORE APPLICATION CODE

### **Sample C Code to Load Cluster Profile**

```
mxArray *key = mxCreateString("ParallelProfile"); 
mxArray *value = mxCreateString("/path/to/myClusterProfile.mlsettings");
if (!setmcruserdata(key, value))
{
     fprintf(stderr, 
             "Could not set MCR user data: \n %s ",
             mclGetLastErrorMessage());
     return -1;
}
```
# <span id="page-59-0"></span>**Deploy Applications on Network Drives**

You can deploy a compiled application to a network drive so that it can be accessed by all network users without having them install the MATLAB Runtime on their individual machines.

**Note** There is no need to perform these steps on a Linux system.

The component registration is in support of Excel® add-ins and COM components, which both run on Windows only.

Distributing to a Linux network file system is exactly the same as distributing to a local file system. You only need to set up the LD\_LIBRARY\_PATH or use scripts which points to the MATLAB Runtime installation. For more information, see ["Set MATLAB Runtime Path for Run-Time Deployment" on](#page-81-0) [page 7-4.](#page-81-0)

- **1** On any Windows machine, run mcrinstaller function to obtain name of the MATLAB Runtime Installer executable.
- **2** Copy the entire MATLAB Runtime installation folder onto a network drive.
- **3** Copy the compiled application into a separate folder in the network drive and add the path *<MATLAB\_RUNTIME\_INSTALL\_DIR>*\*<ver>*\runtime\*<arch>* to all client machines. All network users can then execute the application.
- **4** Run vcredist\_x86.exe on for 32-bit clients; run vcredist\_x64.exe for 64-bit clients.
- **5** If you are using MATLAB Compiler SDK to create COM objects, register mwcomutil.dll on every client machine.

To register the DLLs, at the DOS prompt enter

mwregsvr <*fully\_qualified\_pathname*\*dllname*.dll>

These DLLs are located in *<MATLAB\_RUNTIME\_INSTALL\_DIR>*\*<ver>*\runtime\*<arch>*.

**Note** These libraries are automatically registered on the machine on which the installer was run.

# <span id="page-60-0"></span>**MATLAB Compiler SDK Deployment Messages**

To enable display of MATLAB Compiler SDK deployment messages, see the *MATLAB Desktop Tools and Environment* documentation.

# **Distributing Code to an End User**

# **MATLAB Runtime Component Cache and Deployable Archive Embedding**

Deployable archive data is automatically embedded directly in shared libraries by default and extracted to a temporary folder.

Automatic embedding enables usage of the MATLAB Runtime component cache features through environment variables.

These variables allow you to specify the following:

- Define the default location where you want the deployable archive to be automatically extracted
- Add diagnostic error printing options that can be used when automatically extracting the deployable archive, for troubleshooting purposes
- Tuning the MATLAB Runtime component cache size for performance reasons.

Use the following environment variables to change these settings.

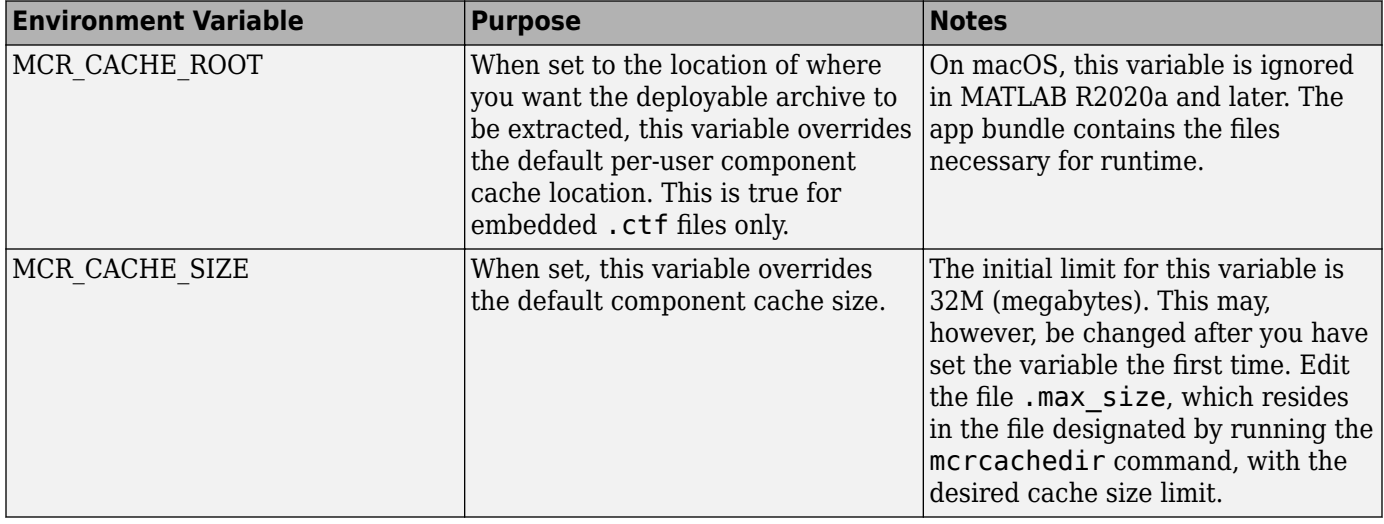

**Note** If you run mcc specifying conflicting wrapper and target types, the archive will not be embedded into the generated component. For example, if you run:

mcc -W lib:myLib -T link:exe test.m test.c

the generated test.exe will not have the archive embedded in it, as if you had specified a -C option to the command line.

**Caution** Do not extract the files within the.ctf file and place them individually under version control. Since the .ctf file contains interdependent MATLAB functions and data, the files within it must be accessed only by accessing the .ctf file. For best results, place the entire .ctf file under version control.

# **Compiler Commands**

This chapter describes mcc, which is the command that invokes the compiler.

# **Compiler Tips**

### **In this section...**

"Deploying Applications That Call the Java Native Libraries" on page 5-2

```
"Using the VER Function in a Compiled MATLAB Application" on page 5-2
```
# **Deploying Applications That Call the Java Native Libraries**

If your application interacts with Java, you need to specify the search path for native method libraries by editing librarypath.txt and deploying it.

- **1** Copy librarypath.txt from *matlabroot*/toolbox/local/librarypath.txt.
- **2** Place librarypath.txt in <mcr\_root>/<ver>/toolbox/local.

<mcr\_root> refers to the complete path where the MATLAB Runtime library archive files are installed on your machine.

**3** Edit librarypath.txt by adding the folder that contains the native library that your application's Java code needs to load.

# **Using the VER Function in a Compiled MATLAB Application**

When you use the VER function in a compiled MATLAB application, it will perform with the same functionality as if you had called it from MATLAB. However, be aware that when using VER in a compiled MATLAB application, only version information for toolboxes which the compiled application uses will be displayed.

# **Troubleshooting**

- • ["Common Issues" on page 6-2](#page-67-0)
- • ["Compilation Failures" on page 6-3](#page-68-0)
- • ["Testing Failures" on page 6-5](#page-70-0)
- • ["Application Deployment Failures" on page 6-8](#page-73-0)
- • ["Troubleshoot mbuild" on page 6-10](#page-75-0)
- • ["Deployed Applications" on page 6-11](#page-76-0)

# <span id="page-67-0"></span>**Common Issues**

Some of the most common issues encountered when using MATLAB Compiler SDK generated shared libraries are:

- **Compilation fails with an error message.** This can indicate a failure during any one of the internal steps involved in producing the final output.
- **Compilation succeeds but the application does not execute because required DLLs are not found.** All shared libraries required for your standalone executable or shared library are contained in the MATLAB Runtime. Installing the MATLAB Runtime is required for any of the deployment targets.
- **Compilation succeeds, and the resultant file starts to execute but then produces errors and/or generates a crash dump.**
- **The compiled program executes on the machine where it was compiled but not on other machines.**
- **The compiled program executes on some machines and not others.**

# <span id="page-68-0"></span>**Compilation Failures**

You typically compile your MATLAB code on a development machine, test the resulting executable on that machine, and deploy the executable and MATLAB Runtime to a test or customer machine without MATLAB. The compilation process performs dependency analysis on your MATLAB code, creates an encrypted archive of your code and required toolbox code, generates wrapper code, and compiles the wrapper code into an executable. If your application fails to build an executable, the following questions may help you isolate the problem.

### **Is your installed compiler supported by MATLAB Compiler SDK?**

See the current list of supported compilers at [http://www.mathworks.com/support/](https://www.mathworks.com/support/compilers.html) [compilers/current\\_release/](https://www.mathworks.com/support/compilers.html).

### **Are you compiling within or outside of MATLAB?**

mcc can be invoked from the operating system command line or from the MATLAB prompt. When you run mcc inside the MATLAB environment, MATLAB will modify environment variables in its environment as necessary so mcc will run. Issues with PATH, LD\_LIBRARY\_PATH, or other environment variables seen at the operating system command line are often not seen at the MATLAB prompt. The environment that MATLAB uses for mcc can be listed at the MATLAB prompt. For example:

>>!set

lists the environment on Windows platforms.

#### >>!printenv

lists the environment on UNIX platforms. Using this path allows you to use mcc from the operating system command line.

#### **Have you tried to compile any of the C/C++ examples in MATLAB Compiler SDK help?**

The source code for all C/C++ examples is provided with MATLAB Compiler SDK and is located in *matlabroot*\extern\examples\compilersdk, where *matlabroot* is the root folder of your MATLAB installation.

#### **Is your MATLAB object failing to load?**

If your MATLAB object fails to load, it is typically a result of the MATLAB Runtime not finding required class definitions.

When working with MATLAB objects that are loaded from a MAT file, remember to include the following statement in your MATLAB function:

%#function class\_constructor

Using the %#function pragma forces dependency analyzer to load needed class definitions, enabling the MATLAB Runtime to successfully load the object.

### **If you are compiling a driver application, are you using mbuild?**

MathWorks recommends and supports using mbuild to compile your driver application. mbuild is designed and tested to correctly build driver applications. It will ensure that all MATLAB header files

are found by the C/C++ compiler, and that all necessary libraries are specified and found by the linker.

#### **Are you trying to compile your driver application using Microsoft Visual Studio or another IDE?**

If you are using an IDE, in addition to linking to the generated export library, you need to include an additional dependency to mclmcrrt.lib. This library is provided for all supported Microsoft compilers in *matlabroot*\extern\lib\*arch*\microsoft.

### **Are you importing the correct versions of import libraries?**

If you have multiple versions of MATLAB installed on your machine, it is possible that an older or incompatible version of the library is referenced. Ensure that the only MATLAB library that you are linking to is mclmcrrt. Lib and that it is referenced from the appropriate folder.

### **Are you able to compile the matrixdriver example?**

Typically, if you cannot compile the examples in the documentation, it indicates an issue with the installation of MATLAB or your system compiler. See ["Compile and Test a MATLAB Generated C](#page-18-0) [Shared Library" on page 2-9](#page-18-0) and ["Integrate C++ Shared Libraries" on page 2-11](#page-20-0) for these examples.

### **Do you get the MATLAB:I18n:InconsistentLocale Warning?**

The warning message

```
MATLAB:I18n:InconsistentLocale - The system locale setting, 
system_locale_name, is different from the user locale 
setting, user_locale_name
```
indicates a mismatch between locale setting on Microsoft Windows systems. This may affect your ability to display certain characters. For information about changing the locale settings, see your operating system Help.

# <span id="page-70-0"></span>**Testing Failures**

After you have successfully compiled your application, the next step is to test it on a development machine and deploy it on a target machine. Typically the target machine does not have a MATLAB installation and requires that the MATLAB Runtime be installed. A distribution includes all of the files that are required by your application to run, which include the executable, deployable archive and the MATLAB Runtime.

See ["Package C/C++ Applications" on page 3-2](#page-49-0) for information on distribution contents for specific application types and platforms.

Test the application on the development machine by running the application against the MATLAB Runtime shipped with MATLAB Compiler SDK. This will verify that library dependencies are correct, that the deployable archive can be extracted and that all MATLAB code, MEX—files and support files required by the application have been included in the archive. If you encounter errors testing your application, the questions in the column to the right may help you isolate the problem.

### **Are you able to execute the application from MATLAB?**

On the development machine, you can test your application's execution by issuing !*applicationname* at the MATLAB prompt. If your application executes within MATLAB but not from outside, this can indicate an issue with the one of the system variables:

- PATH
- LD\_LIBRARY\_PATH
- DYLD\_LIBRARY\_PATH

### **Does the application begin execution and result in MATLAB or other errors?**

Ensure that you included all necessary files when compiling your application (see the readme.txt file generated with your compilation for more details).

Functions that are called from your main MATLAB file are automatically included by MATLAB Compiler SDK as are functions included using the %#function pragma. However, functions that are not explicitly called, for example through EVAL, need to be included at compilation using the -a switch of the mcc command. Also, any support files like .mat, .txt, or .html files need to be added to the archive with the -a switch. There is a limitation on the functionality of MATLAB and associated toolboxes that can be compiled. Check the documentation to see that the functions used in your application's MATLAB files are valid. Check the file mccExcludedFiles.log on the development machine. This file lists all functions called from your application that cannot be compiled.

### **Do you have multiple MATLAB versions installed?**

Executables generated using MATLAB Compiler SDK components are designed to run in an environment where multiple versions of MATLAB are installed. Some older versions of MATLAB may not be fully compatible with this architecture.

On Windows, ensure that the *matlabroot*\runtime\win64 of the version of MATLAB in which you are compiling appears ahead of *matlabroot*\runtime\win64 of other versions of MATLAB installed on the PATH environment variable on your machine.

Similarly, on UNIX, ensure that the dynamic library paths (LD\_LIBRARY\_PATH on Linux) match. Do this by comparing the outputs of !printenv at the MATLAB prompt and printenv at the shell prompt. Using this path allows you to use mcc from the operating system command line.

### **If you are testing a shared library and driver application, did you install the MATLAB Runtime?**

All shared libraries required for a shared library are contained in the MATLAB Runtime. Installing the MATLAB Runtime is required for any of the deployment targets.

### **Do you receive an error message about a missing DLL?**

Error messages indicating missing DLLs such as mclmcrrt7x.dll or mclmcrrt7x.so are generally caused by incorrect installation of the MATLAB Runtime. It is also possible that the MATLAB Runtime is installed correctly, but that the PATH,LD\_LIBRARY\_PATH, or DYLD\_LIBRARY\_PATH variables are set incorrectly. For information on installing the MATLAB Runtime on a deployment machine, see ["Install and Configure MATLAB Runtime" on page 3-4.](#page-51-0)

**Caution** Do not solve these problems by moving libraries or other files within the MATLAB Runtime folder structure. The MATLAB Runtime system is designed to accommodate different MATLAB Runtime versions operating on the same machine. The folder structure is an important part of this feature.

### **Are you receiving errors when trying to run the shared library application?**

Calling MATLAB Compiler SDK generated shared libraries requires correct initialization and termination in addition to library calls themselves. For information on calling shared libraries, see ["Call MATLAB Compiler SDK API Functions from C/C++" on page 2-24](#page-33-0).

Some key points to consider to avoid errors at run time:

- Ensure that the calls to mclinitializeApplication and *libname*Initialize are successful. The first function enables construction of MATLAB Runtime instances. The second creates the MATLAB Runtime instance required by the library named *libname*. If these calls are not successful, your application will not execute.
- Do not use any mw- or mx-functions before calling mclinitializeApplication. This includes static and global variables that are initialized at program start. Referencing mw- or mx-functions before initialization results in undefined behavior.
- Do not re-initialize (call mclinitializeApplication) after terminating it with mclTerminateApplication. The mclinitializeApplication and*libname*Initialize functions should be called only once.
- Ensure that you do not have any library calls after mclTerminateApplication.
- Ensure that you are using the correct syntax to call the library and its functions.

#### **Does your system's graphics card support the graphics application?**

In situations where the existing hardware graphics card does not support the graphics application, you should use software OpenGL®. OpenGL libraries are visible for an application by appending matlab/sys/opengl/lib/arch to the LD\_LIBRARY\_PATH. For example:

setenv LD\_LIBRARY\_PATH \$LD\_LIBRARY\_PATH:matlab/sys/opengl/lib/*arch*

#### **Is OpenGL properly installed on your system?**

When searching for OpenGL libraries, the MATLAB Runtime first looks on the system library path. If OpenGL is not found there, it will use the LD\_LIBRARY\_PATH environment variable to locate the
libraries. If you are getting failures due to the OpenGL libraries not being found, you can append the location of the OpenGL libraries to the LD\_LIBRARY\_PATH environment variable. For example:

setenv LD\_LIBRARY\_PATH \$LD\_LIBRARY\_PATH:matlab/sys/opengl/lib/glnxa64

# **Application Deployment Failures**

After the application is working on the test machine, failures can be isolated in end-user deployment. The end users of your application need to install the MATLAB Runtime on their machines. The MATLAB Runtime includes a set of shared libraries that provides support for all features of MATLAB. If your application fails during end-user deployment, the following questions in the column to the right may help you isolate the problem.

**Note** There are a number of reasons why your application might not deploy to end users, after running successfully in a test environment. For a detailed list of guidelines for writing MATLAB code that can be consumed by end users, see "Write Deployable MATLAB Code"

#### **Is the MATLAB Runtime installed?**

Installing the MATLAB Runtime is required for any of the deployment targets. See ["Install and](#page-51-0) [Configure MATLAB Runtime" on page 3-4](#page-51-0) for complete information.

#### **If running on UNIX or Mac, did you update the dynamic library path after installing the MATLAB Runtime?**

For information on installing the MATLAB Runtime on a deployment machine, see ["Install and](#page-51-0) [Configure MATLAB Runtime" on page 3-4](#page-51-0).

#### **Do you receive an error message about a missing DLL?**

Error messages indicating missing DLLs such as mclmcrrt7x.dll or mclmcrrt7x.so are generally caused by incorrect installation of the MATLAB Runtime. It is also possible that the MATLAB Runtime is installed correctly, but that the PATH, LD\_LIBRARY\_PATH, or DYLD\_LIBRARY\_PATH variables are set incorrectly. For information on installing the MATLAB Runtime on a deployment machine, see ["Install and Configure MATLAB Runtime" on page 3-4.](#page-51-0)

**Caution** Do not solve these problems by moving libraries or other files within the MATLAB Runtime folder structure. The MATLAB Runtime system is designed to accommodate different MATLAB Runtime versions operating on the same machine. The folder structure is an important part of this feature.

#### **Do you have write access to the necessary folders?**

The first operation attempted by an application with compiled MATLAB code is extraction of the deployable archive. If the archive is not extracted, the application cannot access the compiled MATLAB code and the application fails.

There are three possible folders where the deployable archive is extracted:

- If the deployable archive is embedded and you are using the default environment settings, the archive extracts into the current user's temp folder.
- If the deployable archive is embedded and you set the environment variable MCR\_CACHE\_ROOT, the archive extracts into the folder specified by MCR\_CACHE\_ROOT.

• If the deployable archive is not embedded, the archive extracts into the current folder of the component.

# **Troubleshoot mbuild**

This section identifies some of the more common problems that might occur when configuring mbuild to create standalone applications.

**Options File Not Writable.** When you run mbuild -setup, mbuild makes a copy of the appropriate options file and writes some information to it. If the options file is not writable, you are asked if you want to overwrite the existing options file. If you choose to do so, the existing options file is copied to a new location and a new options file is created.

**Directory or File Not Writeable.** If a destination folder or file is not writable, ensure that the permissions are properly set. In certain cases, make sure that the file is not in use.

**mbuild Generates Errors.** If you run mbuild filename and get errors, it may be because you are not using the proper options file. Run mbuild -setup to ensure proper compiler and linker settings.

**Compiler and/or Linker Not Found.** On Windows, if you get errors such as unrecognized command or file not found, make sure the command-line tools are installed and the path and other environment variables are set correctly in the options file. For Microsoft Visual Studio®, for example, make sure to run vcvars32.bat (MSVC 6.x and earlier) or vsvars32.bat (MSVC 8.x and later).

**mbuild Not a Recognized Command.** If mbuild is not recognized, verify that *matlabroot*\bin is in your path. On UNIX, it may be necessary to rehash.

#### **mbuild Works from the Shell But Not from MATLAB (UNIX).** If the command

mcc -m hello

works from the UNIX command prompt but not from the MATLAB prompt, you may have a problem with your .cshrc file. When MATLAB launches a new C shell to perform compilations, it executes the .cshrc script. If this script causes unexpected changes to the PATH environment variable, an error may occur. You can test this before starting MATLAB by performing the following:

setenv SHELL /bin/sh

If this works correctly, then you should check your .cshrc file for problems setting the PATH environment variable.

**Internal Error when Using mbuild -setup (Windows).** Some antivirus software packages may conflict with the mbuild-setup process. If you get an error message during mbuild -setup of the following form

mex.bat: internal error in sub get\_compiler\_info(): don't recognize <string>

then you need to disable your antivirus software temporarily and rerun mbuild-setup. After you have successfully run the setup option, you can re-enable your antivirus software.

**Verification of mbuild Fails.** If none of the previous solutions addresses your difficulty with mbuild, contact Technical Support at MathWorks at [http://www.mathworks.com/](https://www.mathworks.com/support/contact_us.html) [contact\\_TS.html](https://www.mathworks.com/support/contact_us.html).

# **Deployed Applications**

**Checking access to X display <IP-address>:0.0 . . . If no response hit ^C and fix host or access control to host. Otherwise, checkout any error messages that follow and fix . . . Successful. . . .** This message can be ignored.

??? Error: File: /home/username/<MATLAB file name>Line: 1651 Column: 8 Arguments to IMPORT must either end with ".\*" or else specify a fully qualified class name: **"<class\_name>" fails this test.** The import statement is referencing a Java class (<class\_name>) that MATLAB Compiler SDK (if the error occurs at compile time) or the MATLAB Runtime (if the error occurs at run time) cannot find. To work around this, ensure that the JAR file that contains the Java class is stored in a folder that is on the Java class path. (See *matlabroot*/ toolbox/local/classpath.txt for the class path.) If the error occurs at run time, the classpath is stored in *matlabroot*/toolbox/local/classpath.txt when running on the development machine. It is stored in <mcr\_root>/toolbox/local/classpath.txt when running on a target machine.

**Undefined function or variable 'matlabrc'.** When MATLAB or the MATLAB Runtime starts, they attempt to execute the MATLAB file matlabrc.m. This message means that this file cannot be found. To work around this, try each of these suggestions in this order:

- Ensure that your application runs in MATLAB (uncompiled) without this error.
- Ensure that MATLAB starts up without this error.
- Verify that the generated deployable archive contains a file called matlabrc.m.
- Verify that the generated code (in the  $*$  mcc component data.c\* file) adds the deployable archive folder containing matlabrc.m to the MATLAB Runtime path.
- Delete the  $*$  mcr folder and rerun the application.
- Recompile the application.

**Error: library mclmcrrt76.dll not found.** This error can occur for the following reasons:

- The machine on which you are trying to run the application an different, incompatible version of the MATLAB Runtime installed on it than the one the application was originally built with.
- You are not running a version of MATLAB Compiler SDK compatible with the MATLAB Runtime version the application was built with.

To solve this problem, on the deployment machine, install the version of MATLAB you used to build the application.

Invalid .NET Framework.\n Either the specified framework was not found or is not currently **supported.** This error occurs when the .NET Framework version your application is specifying (represented by *n*) is not supported by the current version of MATLAB Compiler SDK.

#### **System.AccessViolationException: Attempted to read or write protected memory.** The message:

System.ArgumentException: Generate Queries threw General Exception: System.AccessViolationException: Attempted to read or write protected memory. This is often an indication that other memory is corrupt. indicates a library initialization error caused by a Microsoft Visual Studio project linked against a MCLMCRRT7*XX*.DLL placed outside *matlabroot*.

# **Reference Information**

- • ["MATLAB Runtime Path Settings for Development and Testing" on page 7-2](#page-79-0)
- • ["Set MATLAB Runtime Path for Run-Time Deployment" on page 7-4](#page-81-0)
- • ["MATLAB Compiler SDK Licensing" on page 7-8](#page-85-0)
- • ["Deployment Product Terms" on page 7-9](#page-86-0)

## <span id="page-79-0"></span>**MATLAB Runtime Path Settings for Development and Testing**

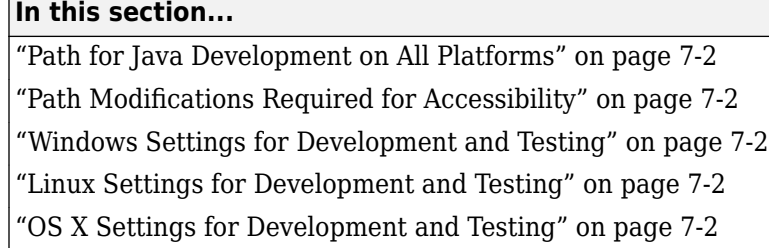

## **Path for Java Development on All Platforms**

There are additional requirements when programming in the Java programming language. For more information see "Configure Your Java Environment".

## **Path Modifications Required for Accessibility**

In order to use some screen-readers or assistive technologies, such as JAWS®, you must add the following DLLs to your Windows path:

```
matlabroot\sys\java\jre\arch\jre\bin\JavaAccessBridge.dll
matlabroot\sys\java\jre\arch\jre\bin\WindowsAccessBridge.dll
```
You may not be able to use such technologies without doing so.

## **Windows Settings for Development and Testing**

When programming with compiled MATLAB code, add the following folder to your system PATH environment variable:

*matlabroot*\runtime\win32|win64

## **Linux Settings for Development and Testing**

Add the following platform-specific folders to your dynamic library path.

**Note** For readability, the following commands appear on separate lines, but you must enter each setenv command on one line.

```
setenv LD_LIBRARY_PATH 
   matlabroot/runtime/glnxa64: 
   matlabroot/bin/glnxa64: 
   matlabroot/sys/os/glnxa64:
   matlabroot/sys/opengl/lib/glnxa64
```
## **OS X Settings for Development and Testing**

Add the following platform-specific folders to your dynamic library path.

**Note** For readability, the following commands appear on separate lines, but you must enter each setenv command on one line.

setenv DYLD\_LIBRARY\_PATH *matlabroot*/runtime/maci64: *matlabroot*/bin/maci64: *matlabroot*/sys/os/maci64:

# <span id="page-81-0"></span>**Set MATLAB Runtime Path for Run-Time Deployment**

#### **In this section...**

"Path for Java Applications on All Platforms" on page 7-4 "Windows" on page 7-4

["Linux" on page 7-5](#page-82-0)

["macOS" on page 7-6](#page-83-0)

After you install MATLAB Runtime, add the run-time directories to the system library path according to the instructions for your operating system and shell environment.

#### **Note**

- Ensure that the MATLAB Runtime directories are not already present in the path before adding them.
- Save the value of your current library path as a backup before modifying it.
- Your library path may contain multiple versions of MATLAB Runtime. Applications launched without using the shell script use the first version listed in the path.

## **Path for Java Applications on All Platforms**

When you run Java applications that contain compiled MATLAB code, you must set the path so that the system can find MATLAB Runtime.

When you deploy a Java application to end users, they must set the class path on the target machine. For their system to locate the . jar files containing the MATLAB libraries, users must specify a classpath either in the javac command or in their system environment variables. For more information, see "Configure Your Java Environment".

#### **Path Modifications Required for Accessibility**

In order to use some screen-readers or assistive technologies, such as JAWS, you must add the following DLLs to your Windows path:

```
matlabroot\sys\java\jre\arch\jre\bin\JavaAccessBridge.dll
matlabroot\sys\java\jre\arch\jre\bin\WindowsAccessBridge.dll
```
You may not be able to use such technologies without doing so.

## **Windows**

The MATLAB Runtime installer for Windows automatically sets the library path during installation. If you do not use the installer, complete the following steps to set the PATH environment variable permanently.

#### **Graphical Approach**

**1** Run C:\Windows\System32\SystemPropertiesAdvanced.exe and click the **Environment Variables...** button.

<span id="page-82-0"></span>**2** Select the system variable Path and click **Edit...**.

**Note** If you do not have administrator rights on the machine, select the user variable Path instead of the system variable.

- **3** Click **New** and add the directory *<MATLAB\_RUNTIME\_INSTALL\_DIR>*\runtime\*<arch>*. For example, if you are using MATLAB Runtime R2021a located in the default installation directory on 64-bit Windows, add C:\Program Files\MATLAB\MATLAB Runtime\v910\runtime \win64.
- **4** Click **OK** to apply the change.

#### **Command-Line Approach Using PowerShell**

**1** Execute the following command using Windows PowerShell with elevated privileges to save the current system path as a variable named mypath and display it in the console.

(\$mypath = (Get-Item "HKLM:\System\CurrentControlSet\Control\Session Manager\Environment").Ge

**2** Append your MATLAB Runtime directory to the mypath variable. If there is a semicolon at the end of your current path or the path is empty, then delete the semicolon from the following command.

```
$mypath = "${mypath};<MATLAB_RUNTIME_INSTALL_DIR>\runtime\<arch>"
```
For example, if you are using MATLAB Runtime R2021a located in the default installation directory on 64-bit Windows, use the following command:

\$mypath = "\${mypath};C:\Program Files\MATLAB\MATLAB Runtime\v910\runtime\win64"

**3** Display the value of mypath to ensure the path is correct.

echo %mypath%

**4** Set the system path to the value of mypath.

```
Set-ItemProperty -Path 'Registry::HKEY_LOCAL_MACHINE\System\CurrentControlSet\Control\Session
```
**5** Sign out of Windows to apply the change.

#### **Linux**

In the terminal, display the SHELL variable to determine your current shell environment.

echo \$SHELL

For information on setting environment variables in shells other than Bash, see your shell documentation.

#### **Bash Shell**

**1** Save your current library path as a variable named mypath and display it in the console.

mypath=\$LD\_LIBRARY\_PATH && echo \$mypath

**2** Append the MATLAB Runtime directories to the mypath variable. The following command must be entered as a single line.

```
mypath="${mypath:+${mypath}:}
<MATLAB_RUNTIME_INSTALL_DIR>/runtime/glnxa64:
```
#### <span id="page-83-0"></span>*<MATLAB\_RUNTIME\_INSTALL\_DIR>*/bin/glnxa64: *<MATLAB\_RUNTIME\_INSTALL\_DIR>*/sys/os/glnxa64: *<MATLAB\_RUNTIME\_INSTALL\_DIR>*/extern/bin/glnxa64"

**Note** If you are using OpenGL, replace /extern/bin/glnxa64 with /sys/opengl/lib/ glnxa64.

For example, if you are using MATLAB Runtime R2021a located in the default installation directory, use the following command entered on a single line:

mypath="\${mypath:+\${mypath}:}/usr/local/MATLAB/MATLAB\_Runtime/v910/runtime/glnxa64: /usr/local/MATLAB/MATLAB\_Runtime/v910/bin/glnxa64:/usr/local/MATLAB/MATLAB\_Runtime/v910/exter

**3** Display the value of mypath to ensure the path is correct.

echo \$mypath

**4** Set the LD\_LIBRARY\_PATH variable for the current session.

export LD\_LIBRARY\_PATH=\$mypath

**5** To set the variable permanently, append the export command to a file in your home directory named .bashrc.

echo "export LD\_LIBRARY\_PATH=\$mypath" >> ~/.bashrc

- **6** Type ldd --version to check your version of GNU® C library (glibc). If the version displayed is 2.17 or lower, add *<MATLAB\_RUNTIME\_INSTALL\_DIR>*/bin/glnxa64/ glibc-2.17\_shim.so to the LD\_PRELOAD environment variable.
- **7** To apply changes to the current session, type source  $\sim$ /.bashrc.

#### **macOS**

In the terminal, display the SHELL variable to determine your current shell environment.

echo \$SHELL

#### **Zsh Shell (macOS Catalina 10.15 or Later)**

**1** Save your current library path as a variable named mypath and display it in the console.

mypath=\$DYLD\_LIBRARY\_PATH && echo \$mypath

**2** Append the MATLAB Runtime directories to the mypath variable. The following command must be entered as a single line.

```
mypath="${mypath:+${mypath}:}
<MATLAB_RUNTIME_INSTALL_DIR>/runtime/maci64:
<MATLAB_RUNTIME_INSTALL_DIR>/bin/maci64:
<MATLAB_RUNTIME_INSTALL_DIR>/sys/os/maci64"
```
For example, if you are using MATLAB Runtime R2021a located in the default installation directory, use the following command entered on a single line:

mypath="\${mypath:+\${mypath}:}/Applications/MATLAB/MATLAB\_Runtime/v910/runtime/maci64: /Applications/MATLAB/MATLAB\_Runtime/v910/bin/maci64:/Applications/MATLAB/MATLAB\_Runtime/v910/

**3** Display the value of mypath to ensure the path is correct.

echo \$mypath

**4** Set the DYLD\_LIBRARY\_PATH variable for the current session.

setenv DYLD LIBRARY PATH \$mypath

**5** To set the variable permanently, append the setenv command to a file in your home directory named .zshrc.

echo "setenv DYLD\_LIBRARY\_PATH \$mypath" >> ~/.zshrc

**6** To apply changes to the current session, type source  $\sim$ /.zshrc.

#### **Bash Shell (macOS Mojave 10.14 or Earlier)**

**1** Save your current library path as a variable named mypath and display it in the console.

mypath=\$DYLD\_LIBRARY\_PATH && echo \$mypath

**2** Append the MATLAB Runtime directories to the mypath variable. The following command must be entered as a single line.

mypath="\${mypath:+\${mypath}:} *<MATLAB\_RUNTIME\_INSTALL\_DIR>*/runtime/maci64: *<MATLAB\_RUNTIME\_INSTALL\_DIR>*/bin/maci64: *<MATLAB\_RUNTIME\_INSTALL\_DIR>*/sys/os/maci64"

For example, if you are using MATLAB Runtime R2021a located in the default installation directory, use the following command entered as a single line:

mypath="\${mypath:+\${mypath}:}/Applications/MATLAB/MATLAB\_Runtime/v910/runtime/maci64 :/Applications/MATLAB/MATLAB\_Runtime/v910/bin/maci64:/Applications/MATLAB/MATLAB\_Runtime/v910

**3** Display the value of \$mypath to ensure the path is correct.

echo \$mypath

**4** Set the DYLD\_LIBRARY\_PATH variable for the current session.

export DYLD\_LIBRARY\_PATH=\$mypath

**5** To set the variable permanently, append the export command to a file in your home directory named .profile.

echo "export DYLD LIBRARY PATH=\$mypath" >> ~/.profile

**6** To apply changes to the current session, type source  $\sim$ /.profile.

## **See Also**

### **More About**

- "Install and Configure MATLAB Runtime"
- "Change Environment Variable for Shell Command"

# <span id="page-85-0"></span>**MATLAB Compiler SDK Licensing**

## **Use MATLAB Compiler SDK Licenses for Development**

You can run the MATLAB Compiler SDK compiler from the MATLAB command prompt or the system prompt.

MATLAB Compiler SDK uses a lingering license. This means that when the MATLAB Compiler SDK license is checked out, a timer is started. When that timer reaches 30 minutes, the license key is returned to the license pool. The license key will not be returned until that 30 minutes is up, regardless of whether mcc has exited or not.

Each time a compiler command is issued, the timer is reset.

#### **Running MATLAB Compiler SDK in MATLAB Mode**

When you run MATLAB Compiler SDK from "inside" of the MATLAB environment, that is, you run mcc from the MATLAB command prompt, you hold the MATLAB Compiler SDK license as long as MATLAB remains open. To give up the MATLAB Compiler SDK license, exit MATLAB.

#### **Running MATLAB Compiler SDK in Standalone Mode**

If you run MATLAB Compiler SDK from a DOS or UNIX prompt, you are running from "outside" of MATLAB. In this case, MATLAB Compiler SDK

- Does not require MATLAB to be running on the system where MATLAB Compiler SDK is running
- Gives the user a dedicated 30-minute time allotment during which the user has complete ownership over a license to MATLAB Compiler SDK

Each time a user requests MATLAB Compiler SDK, the user begins a 30-minute time period as the sole owner of the MATLAB Compiler SDK license. Anytime during the 30-minute segment, if the same user requests MATLAB Compiler SDK, the user gets a new 30-minute allotment. When the 30-minute interval has elapsed, if a different user requests MATLAB Compiler SDK, the new user gets the next 30-minute interval.

When a user requests MATLAB Compiler SDK and a license is not available, the user receives the message

Error: Could not check out a Compiler License.

This message is given when no licenses are available. As long as licenses are available, the user gets the license and no message is displayed. The best way to guarantee that all MATLAB Compiler SDK users have constant access to MATLAB Compiler SDK is to have an adequate supply of licenses for your users.

# <span id="page-86-0"></span>**Deployment Product Terms**

#### **A**

*Add-in* — A Microsoft Excel add-in is an executable piece of code that can be actively integrated into a Microsoft Excel application. Add-ins are front-ends for COM components, usually written in some form of Microsoft Visual Basic®.

*Application program interface (API)* — A set of classes, methods, and interfaces that is used to develop software applications. Typically an API is used to provide access to specific functionality. See *MWArray*.

*Application* — An end user-system into which a deployed functions or solution is ultimately integrated. Typically, the end goal for the deployment customer is integration of a deployed MATLAB function into a larger enterprise environment application. The deployment products prepare the MATLAB function for integration by wrapping MATLAB code with enterprise-compatible source code, such as  $C, C++, C# (.NET), F#, and Java code.$ 

*Assembly* — An executable bundle of code, especially in .NET.

#### **B**

*Binary* — See *Executable*.

*Boxed Types* — Data types used to wrap opaque C structures.

*Build* — See *Compile*.

#### **C**

*Class* — A user-defined type used in C++, C#, and Java, among other object-oriented languages, that is a prototype for an object in an object-oriented language. It is analogous to a derived type in a procedural language. A class is a set of objects which share a common structure and behavior. Classes relate in a class hierarchy. One class is a specialization (a subclass) of another (one of its *superclasses*) or comprises other classes. Some classes use other classes in a client-server relationship. Abstract classes have no members, and concrete classes have one or more members. Differs from a MATLAB class

Compile — In MATLAB Compiler and MATLAB Compiler SDK, to compile MATLAB code involves generating a binary that wraps around MATLAB code, enabling it to execute in various computing environments. For example, when MATLAB code is compiled into a Java package, a Java wrapper provides Java code that enables the MATLAB code to execute in a Java environment.

*COM component* — In MATLAB Compiler, the executable back-end code behind a Microsoft Excel add-in. In MATLAB Compiler SDK, an executable component, to be integrated with Microsoft COM applications.

*Console application* — Any application that is executed from a system command prompt window.

#### **D**

*Data Marshaling* — Data conversion, usually from one type to another. Unless a MATLAB deployment customer is using type-safe interfaces, data marshaling—as from mathematical data types to MathWorks data types such as represented by the MWArray API—must be performed manually, often at great cost.

*Deploy* — The act of integrating MATLAB code into a larger-scale computing environment, usually to an enterprise application, and often to end users.

*Deployable archive* — The deployable archive is embedded by default in each binary generated by MATLAB Compiler or MATLAB Compiler SDK. It houses the deployable package. All MATLAB-based content in the deployable archive uses the Advanced Encryption Standard (AES) cryptosystem. See "Additional Details".

*DLL* — Dynamic link library. Microsoft's implementation of the shared library concept for Windows. Using DLLs is much preferred over the previous technology of static (or non-dynamic) libraries, which had to be manually linked and updated.

#### **E**

*Empties* — Arrays of zero (0) dimensions.

*Executable* — An executable bundle of code, made up of binary bits (zeros and ones) and sometimes called a *binary*.

#### **F**

*Fields* — For this definition in the context of MATLAB Data Structures, see *Structs*.

*Fields and Properties* — In the context of .NET, *Fields* are specialized classes used to hold data. *Properties* allow users to access class variables as if they were accessing member fields directly, while actually implementing that access through a class method.

#### **I**

*Integration* — Combining deployed MATLAB code's functionality with functionality that currently exists in an enterprise application. For example, a customer creates a mathematical model to forecast trends in certain commodities markets. In order to use this model in a larger-scale financial application (one written with the Microsoft .NET Framework, for instance) the deployed financial model must be integrated with existing C# applications, run in the .NET enterprise environment.

*Instance* — For the definition of this term in context of MATLAB Production Server™ software, see *MATLAB Production Server Server Instance*.

#### **J**

*JAR* — Java archive. In computing software, a JAR file (or Java Archive) aggregates many files into one. Software developers use JARs to distribute Java applications or libraries, in the form of classes and associated metadata and resources (text, images, etc.). Computer users can create or extract JAR files using the jar command that comes with a Java Development Kit (JDK).

Java-MATLAB Interface — Known as the *JMI Interface*, this is the Java interface built into MATLAB software.

*JDK* — The Java Development Kit is a product which provides the environment required for programming in Java.

*JMI Interface* — see *Java-MATLAB Interface*.

*JRE* — Java Run-Time Environment is the part of the Java Development Kit (JDK) required to run Java programs. It comprises the Java Virtual Machine, the Java platform core classes, and supporting files. It does not include the compiler, debugger, or other tools present in the JDK™. The JRE™ is the smallest set of executables and files that constitute the standard Java platform.

**M**

*Magic Square* — A square array of integers arranged so that their sum is the same when added vertically, horizontally, or diagonally.

*MATLAB Runtime* — An execution engine made up of the same shared libraries. MATLAB uses these libraries to enable the execution of MATLAB files on systems without an installed version of MATLAB.

*MATLAB Runtime singleton* — See *Shared MATLAB Runtime instance*.

*MATLAB Runtime workers* — A MATLAB Runtime session. Using MATLAB Production Server software, you have the option of specifying more than one MATLAB Runtime session, using the - num-workers options in the server configurations file.

*MATLAB Production Server Client* — In the MATLAB Production Server software, clients are applications written in a language supported by MATLAB Production Server that call deployed functions hosted on a server.

*MATLAB Production Server Configuration* — An instance of the MATLAB Production Server containing at least one server and one client. Each configuration of the software usually contains a unique set of values in the server configuration file, main\_config (MATLAB Production Server).

*MATLAB Production Server Server Instance* — A logical server configuration created using the mpsnew command in MATLAB Production Server software.

*MATLAB Production Server Software* — Product for server/client deployment of MATLAB programs within your production systems, enabling you to incorporate numerical analytics in enterprise applications. When you use this software, web, database, and enterprise applications connect to MATLAB programs running on MATLAB Production Server via a lightweight client library, isolating the MATLAB programs from your production system. MATLAB Production Server software consists of one or more servers and clients.

#### *Marshaling* — See *Data Marshaling*.

*mbuild* — MATLAB Compiler SDK command that compiles and links C and C++ source files into standalone applications or shared libraries. For more information, see the mbuild function reference page.

*mcc* — The MATLAB command that invokes the compiler. It is the command-line equivalent of using the compiler apps.

*Method Attribute* — In the context of .NET, a mechanism used to specify declarative information to a .NET class. For example, in the context of client programming with MATLAB Production Server software, you specify method attributes to define MATLAB structures for input and output processing.

*mxArray interface* — The MATLAB data type containing all MATLAB representations of standard mathematical data types.

*MWArray interface* — A proxy to mxArray. An application program interface (API) for exchanging data between your application and MATLAB. Using MWArray, you marshal data from traditional mathematical types to a form that can be processed and understood by MATLAB data type mxArray.

There are different implementations of the MWArray proxy for each application programming language.

### **P**

*Package* — The act of bundling the deployed MATLAB code, along with the MATLAB Runtime and other files, into an installer that can be distributed to others. The compiler apps place the installer in the for redistribution subfolder. In addition to the installer, the compiler apps generate a number of lose artifacts that can be used for testing or building a custom installer.

#### *PID File* – See *Process Identification File (PID File)*.

*Pool* — A pool of threads, in the context of server management using MATLAB Production Server software. Servers created with the software do not allocate a unique thread to each client connection. Rather, when data is available on a connection, the required processing is scheduled on a pool, or group, of available threads. The server configuration file option --num-threads sets the size of that pool (the number of available request-processing threads) in the master server process.

*Process Identification File (PID File)* — A file that documents informational and error messages relating to a running server instance of MATLAB Production Server software.

*Program* — A bundle of code that is executed to achieve a purpose. Programs usually are written to automate repetitive operations through computer processing. Enterprise system applications usually consist of hundreds or even thousands of smaller programs.

*Properties* — For this definition in the context of .NET, see *Fields and Properties*.

*Proxy* — A software design pattern typically using a class, which functions as an interface to something else. For example, MWArray is a proxy for programmers who need to access the underlying type mxArray.

#### **S**

*Server Instance* — See MATLAB Production Server Server Instance.

*Shared Library* — Groups of files that reside in one space on disk or memory for fast loading into Windows applications. Dynamic-link libraries (DLLs) are Microsoft's implementation of the shared library concept for Microsoft Windows.

*Shared MATLAB Runtime instance* — When using MATLAB Compiler SDK, you can create a shared MATLAB Runtime instance, also known as a singleton. When you invoke MATLAB Compiler with the - S option through the compiler (using either mcc or a compiler app), a single MATLAB Runtime instance is created for each COM component or Java package in an application. You reuse this instance by sharing it among all subsequent class instances. Such sharing results in more efficient memory usage and eliminates the MATLAB Runtime startup cost in each subsequent class instantiation. All class instances share a single MATLAB workspace and share global variables in the deployed MATLAB files. MATLAB Compiler SDK creates singletons by default for .NET assemblies. MATLAB Compiler creates singletons by default for the COM components used by the Excel add-ins.

*State* — The present condition of MATLAB, or the MATLAB Runtime. MATLAB functions often carry state in the form of variable values. The MATLAB workspace itself also maintains information about global variables and path settings. When deploying functions that carry state, you must often take additional steps to ensure state retention when deploying applications that use such functions.

*Structs* — MATLAB Structures. Structs are MATLAB arrays with elements that you access using textual field designators. Fields are data containers that store data of a specific MATLAB type.

*System Compiler* — A key part of Interactive Development Environments (IDEs) such as Microsoft Visual Studio.

#### **T**

*Thread* — A portion of a program that can run independently of and concurrently with other portions of the program. See *pool* for additional information on managing the number of processing threads available to a server instance.

*Type-safe interface* — An API that minimizes explicit type conversions by hiding the MWArray type from the calling application.

#### **W**

*Web Application Archive (WAR)* —In computing, a Web Application Archive is a JAR file used to distribute a collection of JavaServer pages, servlets, Java classes, XML files, tag libraries, and static web pages that together constitute a web application.

*Webfigure* — A MathWorks representation of a MATLAB figure, rendered on the web. Using the WebFigures feature, you display MATLAB figures on a website for graphical manipulation by end users. This enables them to use their graphical applications from anywhere on the web, without the need to download MATLAB or other tools that can consume costly resources.

*Windows Communication Foundation (WCF)* — The Windows Communication Foundation<sup>™</sup> is an application programming interface in the .NET Framework for building connected, service-oriented, web-centric applications. WCF is designed in accordance with service oriented architecture principles to support distributed computing where services are consumed by client applications.

# **Functions**

# <span id="page-93-0"></span>**compiler.build.cppSharedLibrary**

Create C++ shared library

## **Syntax**

```
compiler.build.cppSharedLibrary(FunctionFiles)
compiler.build.cppSharedLibrary(FunctionFiles,Name,Value)
compiler.build.cppSharedLibrary(opts)
results = compiler.buid.cppSharedLibrary(
```
## **Description**

compiler.build.cppSharedLibrary(FunctionFiles) creates a C++ shared library using the MATLAB files specified by  $FunctionFiles$ . Install a supported  $C++$  compiler before using this function.

compiler.build.cppSharedLibrary(FunctionFiles,Name,Value) creates a C++ shared library with options specified using one or more name-value arguments. Options include the interface API, library name, and output directory.

compiler.build.cppSharedLibrary(opts) creates a C++ shared library with options specified using a compiler.build.CppSharedLibraryOptions object opts. You cannot specify any other options using name-value arguments.

```
results = compiler.build.cppSharedLibrary( ) returns build information as a
compiler.build.Results object using any of the input argument combinations in previous
syntaxes. The build information consists of the build type, paths to the compiled files, and build
options.
```
## **Examples**

#### **Create C++ Library**

Create a C++ shared library using a function file that adds two matrices.

In MATLAB, locate the MATLAB function that you want to deploy as a C++ library. For this example, use the file addmatrix.m located in *matlabroot*\extern\examples\compilersdk\c\_cpp \matrix.

appFile = fullfile(matlabroot,'extern','examples','compilersdk','c\_cpp','matrix','addmatrix.m');

Build a C++ library using the compiler.build.cppSharedLibrary command.

compiler.build.cppSharedLibrary(appFile);

The build function generates the following files within a folder named magicsquarecppSharedLibrary in your current working directory:

• GettingStarted.html — HTML file that contains information on integrating your shared library.

- mccExcludedFiles.log Log file that contains a list of any toolbox functions that were not included in the application. For information on non-supported functions, see MATLAB Compiler Limitations.
- readme.txt Readme file that contains information on deployment prerequisites and the list of files to package for deployment.
- requiredMCRP roducts.txt  $-$  Text file that contains product IDs of products required by MATLAB Runtime to run the application.
- unresolvedSymbols.txt Text file that contains information on unresolved symbols.
- v2\generic interface\magicsquare.ctf Component technology file that contains the deployable archive.

To implement your shared library, see "Implement the C++ MATLAB Data API Shared Library with a Driver Application".

#### **Customize C++ Library**

Create a C++ library and customize it using name-value arguments.

For this example, use the file addmatrix.m located in *matlabroot*\extern\examples \compilersdk\c\_cpp\matrix.

appFile = fullfile(matlabroot,'extern','examples','compilersdk','c\_cpp','matrix','addmatrix.m');

Save the following code in a sample file named addmatrixSample1.m:

 $a1 = [1 4 7; 2 5 8; 3 6 9];$  $a2 = a1$ :  $a = addmatrix(a1, a2);$ 

Build a C++ library using the compiler.build.cppSharedLibrary command. Use name-value arguments to specify the library name, add a sample file, and use the mwArray interface.

```
compiler.build.cppSharedLibrary(appFile,'LibraryName','mwa_addmatrix',...
 'SampleGenerationFiles','addmatrixSample1.m',...
 'Interface','mwarray');
```
The build function creates the following files within a folder named mwa addmatrixcppSharedLibrary in your current working directory:

- samples\addmatrixSample1\_mwarray.cpp C++ sample driver file.
- GettingStarted.html File that contains information on integrating your shared library.
- mwa addmatrix.cpp  $-$  C++ source code file.
- mwa  $\alpha$ ddmatrix.def Module-definition file that provides the linker with module information.
- mwa  $\alpha$ ddmatrix.dll Dynamic-link library file.
- mwa addmatrix.exports Exports file that contains all nonstatic function names.
- mwa addmatrix.h  $-$  C++ header file.
- mwa  $addmatrix.lib Import library file.$
- mccExcludedFiles.log  $-$  Log file that contains a list of any toolbox functions that were not included in the application. For information on non-supported functions, see MATLAB Compiler Limitations.
- readme.txt Readme file that contains information on deployment prerequisites and the list of files to package for deployment.
- requiredMCRP roducts.txt  $-$  Text file that contains product IDs of products required by MATLAB Runtime to run the application.
- unresolved Symbols.txt  $-$  Text file that contains information on unresolved symbols.

To implement your shared library, see "Implement the C++ mwArray API Shared Library with a Driver Application".

#### **Create Multiple Libraries Using Options Object**

Create multiple C++ libraries using a [compiler.build.CppSharedLibraryOptions](#page-100-0) object.

For this example, use the file addmatrix.m located in *matlabroot*\extern\examples \compilersdk\c\_cpp\matrix.

appFile = fullfile(matlabroot,'extern','examples','compilersdk','c\_cpp','matrix','addmatrix.m');

Create a CppSharedLibraryOptions object using appFile. Use name-value arguments to specify a common output directory, add a MAT-file, and enable verbose output.

```
opts = compiler.build.CppSharedLibraryOptions(appFile,...
      'OutputDir','D:\Documents\MATLAB\work\CppLibraryBatch',...
     'AdditionalFiles','myvars.mat',...
     'Verbose','on')
```
 $opts =$ 

CppSharedLibraryOptions with properties:

```
 Interface: 'matlab-data'
        LibraryVersion: '1.0.0.0'
 SampleGenerationFiles: {}
        FunctionFiles: {'C:\Program Files\MATLAB\R2021a\extern\examples\compilersdk\c_cpp\ad
            DebugBuild: off
           LibraryName: 'addmatrix'
       AdditionalFiles: {'D:\Documents\MATLAB\work\myvars.mat'}
   AutoDetectDataFiles: on
               Verbose: on
             OutputDir: 'D:\Documents\MATLAB\work\CppLibraryBatch'
```
Build the C++ shared library using the CppSharedLibraryOptions object.

compiler.build.cppSharedLibrary(opts);

To create a new library using the function file subtractmatrix.m with the same options, use dot notation to modify the FunctionFiles argument of the existing CppSharedLibrary object before running the build function again.

```
opts.FunctionFiles = fullfile(matlabroot,'extern','examples','compilersdk','c_cpp','matrix','subtractmatrix.m');
compiler.build.cppSharedLibrary(opts);
```
By modifying the FunctionFiles argument and recompiling, you can compile multiple libraries using the same options object.

#### **Get Build Information from C++ Library**

Create a C++ library and save information about the build type, compiled files, and build options to a compiler.build.Results object.

Compile using the file magicsquare.m located in *matlabroot*\extern\examples\compiler.

```
results = compiler.build.cppSharedLibrary('magicsquare.m')
results = 
   Results with properties:
              BuildType: 'cppSharedLibrary'
                   Files: {2×1 cell}
                 Options: [1×1 compiler.build.CppSharedLibraryOptions]
```
The Files property contains the paths to the v2 folder and GettingStarted.html.

## **Input Arguments**

#### **FunctionFiles — Files implementing MATLAB functions**

character vector | string scalar | cell array of character vectors | string array

Files implementing MATLAB functions, specified as a character vector, a string scalar, a string array, or a cell array of character vectors. File paths can be relative to the current working directory or absolute. Files must have a .m extension.

```
Example: ["myfunc1.m","myfunc2.m"]
```
Data Types: char | string | cell

#### **opts — C++ library build options**

compiler.build.CppSharedLibraryOptions object

C++ library build options, specified as a [compiler.build.CppSharedLibraryOptions](#page-100-0) object.

#### **Name-Value Pair Arguments**

Specify optional comma-separated pairs of Name, Value arguments. Name is the argument name and Value is the corresponding value. Name must appear inside quotes. You can specify several name and value pair arguments in any order as Name1, Value1, ..., NameN, ValueN.

Example: 'Verbose','on'

#### **AdditionalFiles — Additional files**

character vector | string scalar | cell array of character vectors | string array

Additional files to include in the C++ shared library, specified as a character vector, a string scalar, a string array, or a cell array of character vectors. File paths can be relative to the current working directory or absolute.

Example: 'AdditionalFiles', ["myvars.mat", "data.txt"]

Data Types: char | string | cell

#### **AutoDetectDataFiles — Flag to automatically include data files**

'on' (default) | on/off logical value

Flag to automatically include data files, specified as 'on' or 'off', or as numeric or logical 1 (true) or  $\tilde{\theta}$  (false). A value of 'on' is equivalent to true, and 'off' is equivalent to false. Thus, you can use the value of this property as a logical value. The value is stored as an on/off logical value of type matlab.lang.OnOffSwitchState.

- If you set this property to 'on', then data files that you provide as inputs to certain functions (such as load and fopen) are automatically included in the shared library.
- If you set this property to 'off', then you must add data files to the shared library using the AdditionalFiles property.

Example: 'AutoDetectDataFiles','off'

Data Types: logical

#### **DebugBuild — Flag to enable debug symbols**

'off' (default) | on/off logical value

Flag to enable debug symbols, specified as 'on' or 'off', or as numeric or logical 1 (true) or 0 (false). A value of 'on' is equivalent to true, and 'off' is equivalent to false. Thus, you can use the value of this property as a logical value. The value is stored as an on/off logical value of type matlab.lang.OnOffSwitchState.

- If you set this property to 'on', then the compiled library contains debug symbols.
- If you set this property to 'off', then the compiled library does not contain debug symbols.

Example: 'DebugBuild','on'

Data Types: logical

#### **Interface — Interface API**

'matlab-data' (default) | 'mwarray'

Interface API, specified as one of the following options:

- 'matlab-data' Generate shared libraries using the MATLAB Data API.
- 'mwarray' Generate shared libraries using the mwArray API.

For more information, see "API Selection for C++ Shared Library".

Example: 'Interface','mwarray'

#### **LibraryName — Name of C++ shared library**

character vector | string scalar

Name of the C++ shared library, specified as a character vector or a string scalar. The default name of the generated library is the first entry of the FunctionFiles argument.

Example: 'LibraryName','mymagic'

Data Types: char | string

#### **OutputDir — Path to output directory**

character vector | string scalar

Path to the output directory where the build files are saved, specified as a character vector or a string scalar. The path can be relative to the current working directory or absolute.

#### The default name of the build folder is the library name appended with cppSharedLibrary.

Example: 'OutputDir','D:\Documents\MATLAB\work\mymagiccppSharedLibrary' Data Types: char | string

#### **SampleGenerationFiles — MATLAB sample files**

character vector | string scalar | cell array of character vectors | string array

MATLAB sample files used to generate sample  $C++$  library files for functions included within the library, specified as a character vector, a string scalar, a string array, or a cell array of character vectors. File paths can be relative to the current working directory or absolute. Files must have a .m extension. For more information and limitations, see "Sample Driver File Creation".

Example: 'SampleGenerationFiles',["sample1.m","sample2.m"]

Data Types: char | string | cell

#### **Verbose — Flag to control build verbosity**

'off' (default) | on/off logical value

Flag to control build verbosity, specified as 'on' or 'off', or as numeric or logical 1 (true) or 0 (false). A value of 'on' is equivalent to true, and 'off' is equivalent to false. Thus, you can use the value of this property as a logical value. The value is stored as an on/off logical value of type matlab.lang.OnOffSwitchState.

- If you set this property to 'on', then the MATLAB command window displays progress information indicating compiler output during the build process.
- If you set this property to 'off', then the command window does not display progress information.

Example: 'Verbose','on' Data Types: logical

## **Output Arguments**

#### **results — Build results**

compiler.build.Results object

Build results, returned as a compiler.build.Results object. The Results object contains:

- Build type, which is 'cppSharedLibrary'
- Paths to the following:
	- GettingStarted.html
	- v2 folder (matlab-data interface)
	- *LibraryName*.dll (mwArray interface)
	- *LibraryName*.lib (mwArray interface)
	- *LibraryName*.h (mwArray interface)
- Build options, specified as a CppSharedLibraryOptions object

#### **See Also**

[compiler.build.CppSharedLibraryOptions](#page-100-0)

#### **Topics**

"Generate a C++ MATLAB Data API Shared Library and Build a C++ Application" "Generate a C++ mwArray API Shared Library and Build a C++ Application"

**Introduced in R2021a**

# <span id="page-100-0"></span>**compiler.build.CppSharedLibraryOptions**

Options for building C++ shared libraries

## **Syntax**

opts = compiler.build.CppSharedLibraryOptions(FunctionFiles) opts = compiler.build.CppSharedLibraryOptions(FunctionFiles,Name,Value)

## **Description**

opts = compiler.build.CppSharedLibraryOptions(FunctionFiles) creates a C++ shared library options object using the MATLAB files FunctionFiles. Use the CppSharedLibraryOptions object as an input to the [compiler.build.cppSharedLibrary](#page-93-0) function.

opts = compiler.build.CppSharedLibraryOptions(FunctionFiles,Name,Value) creates a CppSharedLibraryOptions object with options specified using one or more name-value arguments. Options include the library name, output directory, and additional files to include.

## **Examples**

#### **Create C++ Shared Library Options Object Using Function Files**

Create a CppSharedLibraryOptions object using file input.

For this example, use the file magicsquare.m located in *matlabroot*\extern\examples \compiler.

```
appFile = fullfile(matlabroot,'extern','examples','compiler','magicsquare.m');
opts = compiler.build.CppSharedLibraryOptions(appFile)
```
 $opts =$ 

CppSharedLibraryOptions with properties:

```
 Interface: 'matlab-data'
 SampleGenerationFiles: {}
        FunctionFiles: {'C:\Program Files\MATLAB\R2021a\extern\examples\compiler\magicsquare
            DebugBuild: off
           LibraryName: 'magicsquare'
        LibraryVersion: '1.0.0.0'
       AdditionalFiles: {}
   AutoDetectDataFiles: on
               Verbose: off
             OutputDir: '.\magicsquarecppSharedLibrary'
```
You can modify the property values of an existing CppSharedLibraryOptions object using dot notation. For example, enable verbose output.

opts.Verbose = 'on'

```
opts = CppSharedLibraryOptions with properties:
                Interface: 'matlab-data'
    SampleGenerationFiles: {}
           FunctionFiles: {'C:\Program Files\MATLAB\R2021a\extern\examples\compiler\magicsquare
               DebugBuild: off
 LibraryName: 'magicsquare'
 LibraryVersion: '1.0.0.0'
          AdditionalFiles: {}
      AutoDetectDataFiles: on
                  Verbose: on
                OutputDir: '.\magicsquarecppSharedLibrary'
```
Use the CppSharedLibraryOptions object as an input to the [compiler.build.cppSharedLibrary](#page-93-0) function to build a C++ shared library.

buildResults = compiler.build.cppSharedLibrary(opts);

#### **Customize C++ Shared Library Options Object**

Create a CppSharedLibraryOptions object and customize it using name-value arguments.

For this example, use the file magicsquare.m located in *matlabroot*\extern\examples \compiler. Use name-value arguments to specify the output directory and disable automatic detection of data files.

```
appFile = fullfile(matlabroot,'extern','examples','compiler','magicsquare.m');
opts = compiler.build.CppSharedLibraryOptions(appFile,...
     'OutputDir','D:\Documents\MATLAB\work\MagicSquareLib',...
     'AutoDetectDataFiles','off')
opts = CppSharedLibraryOptions with properties:
                Interface: 'matlab-data'
     SampleGenerationFiles: {}
           FunctionFiles: {'C:\Program Files\MATLAB\R2021a\extern\examples\compiler\magicsquare
               DebugBuild: off
 LibraryName: 'magicsquare'
 LibraryVersion: '1.0.0.0'
          AdditionalFiles: {}
      AutoDetectDataFiles: off
                  Verbose: off
                OutputDir: 'D:\Documents\MATLAB\work\MagicSquareLib'
```
You can modify the property values of an existing CppSharedLibraryOptions object using dot notation. For example, enable verbose output.

```
opts.Verbose = 'on'
opts = CppSharedLibraryOptions with properties:
```

```
 Interface: 'matlab-data'
    SampleGenerationFiles: {}
           FunctionFiles: {'C:\Program Files\MATLAB\R2021a\extern\examples\compiler\magicsquare
               DebugBuild: off
 LibraryName: 'magicsquare'
 LibraryVersion: '1.0.0.0'
          AdditionalFiles: {}
      AutoDetectDataFiles: off
                  Verbose: on
                OutputDir: 'D:\Documents\MATLAB\work\MagicSquareLib'
```
#### Use the CppSharedLibraryOptions object as an input to the [compiler.build.cppSharedLibrary](#page-93-0) function to build a C++ shared library.

```
buildResults = compiler.build.cppSharedLibrary(opts);
```
## **Input Arguments**

#### **FunctionFiles — Files implementing MATLAB functions**

character vector | string scalar | cell array of character vectors | string array

Files implementing MATLAB functions, specified as a character vector, a string scalar, a string array, or a cell array of character vectors. File paths can be relative to the current working directory or absolute. Files must have a .m extension.

```
Example: ["myfunc1.m","myfunc2.m"]
```
Data Types: char | string | cell

#### **Name-Value Pair Arguments**

Specify optional comma-separated pairs of Name, Value arguments. Name is the argument name and Value is the corresponding value. Name must appear inside quotes. You can specify several name and value pair arguments in any order as Name1, Value1, ..., NameN, ValueN.

Example: 'Verbose','on'

#### **AdditionalFiles — Additional files**

character vector | string scalar | cell array of character vectors | string array

Additional files to include in the C++ shared library, specified as a character vector, a string scalar, a string array, or a cell array of character vectors. File paths can be relative to the current working directory or absolute.

Example: 'AdditionalFiles',["myvars.mat","data.txt"]

Data Types: char | string | cell

#### **AutoDetectDataFiles — Flag to automatically include data files**

'on' (default) | on/off logical value

Flag to automatically include data files, specified as 'on' or 'off', or as numeric or logical 1 (true) or 0 (false). A value of 'on' is equivalent to true, and 'off' is equivalent to false. Thus, you can use the value of this property as a logical value. The value is stored as an on/off logical value of type matlab.lang.OnOffSwitchState.

• If you set this property to 'on', then data files that you provide as inputs to certain functions (such as load and fopen) are automatically included in the shared library.

• If you set this property to 'off', then you must add data files to the shared library using the AdditionalFiles property.

Example: 'AutoDetectDataFiles','off'

Data Types: logical

#### **DebugBuild — Flag to enable debug symbols**

'off' (default) | on/off logical value

Flag to enable debug symbols, specified as 'on' or 'off', or as numeric or logical 1 (true) or 0 (false). A value of 'on' is equivalent to true, and 'off' is equivalent to false. Thus, you can use the value of this property as a logical value. The value is stored as an on/off logical value of type matlab.lang.OnOffSwitchState.

- If you set this property to 'on', then the compiled library contains debug symbols.
- If you set this property to 'off', then the compiled library does not contain debug symbols.

```
Example: 'DebugBuild','on'
Data Types: logical
```
#### **Interface — Interface API**

'matlab-data' (default) | 'mwarray'

Interface API, specified as one of the following options:

- 'matlab-data' Generate shared libraries using the MATLAB Data API.
- 'mwarray' Generate shared libraries using the mwArray API.

For more information, see "API Selection for C++ Shared Library".

Example: 'Interface','mwarray'

#### **LibraryName — Name of C++ shared library**

character vector | string scalar

Name of the C++ shared library, specified as a character vector or a string scalar. The default name of the generated library is the first entry of the FunctionFiles argument.

Example: 'LibraryName','mymagic'

Data Types: char | string

#### **OutputDir — Path to output directory**

character vector | string scalar

Path to the output directory where the build files are saved, specified as a character vector or a string scalar. The path can be relative to the current working directory or absolute.

The default name of the build folder is the library name appended with cppSharedLibrary.

Example: 'OutputDir','D:\Documents\MATLAB\work\mymagiccppSharedLibrary'

Data Types: char | string

#### **SampleGenerationFiles — MATLAB sample files**

character vector | string scalar | cell array of character vectors | string array

MATLAB sample files used to generate sample C++ library files for functions included within the library, specified as a character vector, a string scalar, a string array, or a cell array of character vectors. File paths can be relative to the current working directory or absolute. Files must have a .m extension. For more information and limitations, see "Sample Driver File Creation".

Example: 'SampleGenerationFiles',["sample1.m","sample2.m"]

Data Types: char | string | cell

#### **Verbose — Flag to control build verbosity**

'off' (default) | on/off logical value

Flag to control build verbosity, specified as 'on' or 'off', or as numeric or logical 1 (true) or 0 (false). A value of 'on' is equivalent to true, and 'off' is equivalent to false. Thus, you can use the value of this property as a logical value. The value is stored as an on/off logical value of type matlab.lang.OnOffSwitchState.

- If you set this property to 'on', then the MATLAB command window displays progress information indicating compiler output during the build process.
- If you set this property to 'off', then the command window does not display progress information.

Example: 'Verbose','on'

Data Types: logical

## **Output Arguments**

#### **opts — C++ library build options**

CppSharedLibraryOptions object

C++ library build options, returned as a CppSharedLibraryOptions object.

#### **See Also**

[compiler.build.cppSharedLibrary](#page-93-0)

#### **Introduced in R2021a**

# **compiler.build.cSharedLibrary**

Create C shared library

## **Syntax**

```
compiler.build.cSharedLibrary(FunctionFiles)
compiler.build.cSharedLibrary(FunctionFiles,Name,Value)
compiler.build.cSharedLibrary(opts)
results = compiler.build.cSharedLibrary( ___ )
```
## **Description**

compiler.build.cSharedLibrary(FunctionFiles) creates a C shared library using the MATLAB files specified by FunctionFiles.

compiler.build.cSharedLibrary(FunctionFiles,Name,Value) creates a C shared library with options specified using one or more name-value arguments. Options include the library name, output directory, and additional files to include.

compiler.build.cSharedLibrary(opts) creates a C shared library with options specified using a compiler.build.CSharedLibraryOptions object opts. You cannot specify any other options using name-value arguments.

```
results = compiler.build.cSharedLibrary( ___ ) returns build information as a
compiler.build.Results object using any of the input argument combinations in previous
syntaxes. The build information consists of the build type, paths to the compiled files, and build
options.
```
## **Examples**

#### **Create C Library Using File Input**

Create a C shared library using a function file that generates a magic square.

In MATLAB, locate the MATLAB function that you want to deploy as a C shared library. For this example, use the file magicsquare.m located in *matlabroot*\extern\examples\compiler.

appFile = fullfile(matlabroot,'extern','examples','compiler','magicsquare.m');

Build a C library using the compiler.build.cSharedLibrary command.

compiler.build.cSharedLibrary(appFile);

The build function creates the following files within a folder named magicsquarecSharedLibrary in your current working directory:

- GettingStarted.html File that contains information on integrating your shared library.
- magicsquare.c  $-$  C source code file.
- magicsquare.def  $-$  Module-definition file that provides the linker with module information.
- magicsquare.dll Dynamic-link library file.
- magicsquare.exports Exports file that contains all nonstatic function names.
- magicsquare. $h C$  header file.
- $\bullet$  magicsquare.lib Import library file.
- mccExcludedFiles.log  $-$  Log file that contains a list of any toolbox functions that were not included in the application. For information on non-supported functions, see MATLAB Compiler Limitations.
- readme.txt Readme file that contains information on deployment prerequisites and the list of files to package for deployment.
- requiredMCRProducts.txt Text file that contains product IDs of products required by MATLAB Runtime to run the application.
- unresolvedSymbols.txt Text file that contains information on unresolved symbols.

#### **Customize C Library**

Create a C library and customize it using name-value arguments.

For this example, use the file magicsquare.m located in *matlabroot*\extern\examples \compiler.

appFile = fullfile(matlabroot,'extern','examples','compiler','magicsquare.m');

Build a C library using the compiler.build.cSharedLibrary command. Use name-value arguments to specify the library name, add a MAT-file, and enable verbose output.

```
compiler.build.cSharedLibrary(appFile,'LibraryName','MyMagicSquare',...
 'AdditionalFiles','myvars.mat',...
 'Verbose','on');
```
#### **Create Multiple Libraries Using Options Object**

Create multiple C libraries using a [compiler.build.CSharedLibraryOptions](#page-111-0) object.

For this example, use the file magicsquare.m located in *matlabroot*\extern\examples \compiler.

appFile = fullfile(matlabroot,'extern','examples','compiler','magicsquare.m');

Create a CSharedLibraryOptions object using appFile. Use name-value arguments to specify a common output directory, disable automatic detection of data files, and enable verbose output.

```
opts = compiler.build.CSharedLibraryOptions(appFile,...
      'OutputDir','D:\Documents\MATLAB\work\CLibraryBatch',...
      'AutoDetectDataFiles','off',...
     'Verbose','on')
```
 $opts =$ 

CSharedLibraryOptions with properties:

```
 EmbedArchive: on
 FunctionFiles: {'C:\Program Files\MATLAB\R2021a\extern\examples\compiler\magicsquare.m'}
    DebugBuild: off
   LibraryName: 'magicsquare'
```

```
 LibraryVersion: '1.0.0.0'
     AdditionalFiles: {}
 AutoDetectDataFiles: off
             Verbose: on
           OutputDir: 'D:\Documents\MATLAB\work\CLibraryBatch'
```
Build the C shared library using the CSharedLibraryOptions object.

compiler.build.cSharedLibrary(opts);

To compile using the function file myMagic2.m with the same options, use dot notation to modify the FunctionFiles argument of the existing cSharedLibrary object before running the build function again.

opts.FunctionFiles = 'myMagic2.m';<br>compiler.build.cSharedLibrary(opts);

By modifying the FunctionFiles argument and recompiling, you can compile multiple libraries using the same options object.

#### **Get Build Information from C Library**

Create a C library and save information about the build type, compiled files, and build options to a compiler.build.Results object.

Compile using the file magicsquare.m located in *matlabroot*\extern\examples\compiler.

```
results = compiler.build.cSharedLibrary('magicsquare.m')
```

```
results = 
  Results with properties:
             BuildType: 'cSharedLibrary'
                 Files: {4×1 cell}
               Options: [1×1 compiler.build.CSharedLibraryOptions]
```
The Files property contains the paths to the following files:

- magicsquare.dll
- magicsquare.lib
- magicsquare.h
- GettingStarted.html

#### **Input Arguments**

#### **FunctionFiles — Files implementing MATLAB functions**

character vector | string scalar | cell array of character vectors | string array

Files implementing MATLAB functions, specified as a character vector, a string scalar, a string array, or a cell array of character vectors. File paths can be relative to the current working directory or absolute. Files must have a .m extension.

```
Example: ["myfunc1.m","myfunc2.m"]
```

```
Data Types: char | string | cell
```
#### **opts — C library build options**

compiler.build.CSharedLibraryOptions object

C library build options, specified as a [compiler.build.CSharedLibraryOptions](#page-111-0) object.

#### **Name-Value Pair Arguments**

Specify optional comma-separated pairs of Name, Value arguments. Name is the argument name and Value is the corresponding value. Name must appear inside quotes. You can specify several name and value pair arguments in any order as Name1, Value1, ..., NameN, ValueN.

Example: 'Verbose','on'

#### **AdditionalFiles — Additional files**

character vector | string scalar | cell array of character vectors | string array

Additional files to include in the C shared library, specified as a character vector, a string scalar, a string array, or a cell array of character vectors. File paths can be relative to the current working directory or absolute.

Example: 'AdditionalFiles',["myvars.mat","data.txt"]

Data Types: char | string | cell

#### **AutoDetectDataFiles — Flag to automatically include data files**

'on' (default) | on/off logical value

Flag to automatically include data files, specified as 'on' or 'off', or as numeric or logical 1 (true) or 0 (false). A value of 'on' is equivalent to true, and 'off' is equivalent to false. Thus, you can use the value of this property as a logical value. The value is stored as an on/off logical value of type matlab.lang.OnOffSwitchState.

- If you set this property to 'on', then data files that you provide as inputs to certain functions (such as load and fopen) are automatically included in the shared library.
- If you set this property to 'off', then you must add data files to the shared library using the AdditionalFiles option.

Example: 'AutoDetectDataFiles','off'

Data Types: logical

#### **DebugBuild — Flag to enable debug symbols**

'off' (default) | on/off logical value

Flag to enable debug symbols, specified as 'on' or 'off', or as numeric or logical 1 (true) or 0 (false). A value of 'on' is equivalent to true, and 'off' is equivalent to false. Thus, you can use the value of this property as a logical value. The value is stored as an on/off logical value of type matlab.lang.OnOffSwitchState.

- If you set this property to 'on', then the compiled library contains debug symbols.
- If you set this property to 'off', then the compiled library does not contain debug symbols.

Example: 'DebugBuild','on' Data Types: logical

#### **EmbedArchive — Flag to embed deployable archive**

'on' (default) | on/off logical value

Flag to embed the deployable archive, specified as 'on' or 'off', or as numeric or logical 1 (true) or 0 (false). A value of 'on' is equivalent to true, and 'off' is equivalent to false. Thus, you can use the value of this property as a logical value. The value is stored as an on/off logical value of type matlab.lang.OnOffSwitchState.

- If you set this property to 'on', then the function embeds the deployable archive in the shared library.
- If you set this property to 'off', then the function generates the deployable archive as a separate file.

Example: 'EmbedArchive','off'

Data Types: logical

#### **LibraryName — Name of C shared library**

character vector | string scalar

Name of the C shared library, specified as a character vector or a string scalar. The default name of the generated library is the first entry of the FunctionFiles argument.

Example: 'LibraryName','mymagic'

Data Types: char | string

#### **OutputDir — Path to output directory**

character vector | string scalar

Path to the output directory where the build files are saved, specified as a character vector or a string scalar. The path can be relative to the current working directory or absolute.

The default name of the build folder is the library name appended with cSharedLibrary.

Example: 'OutputDir','D:\Documents\MATLAB\work\mymagiccSharedLibrary' Data Types: char | string

#### **Verbose — Flag to control build verbosity**

'off' (default) | on/off logical value

Flag to control build verbosity, specified as 'on' or 'off', or as numeric or logical 1 (true) or 0 (false). A value of 'on' is equivalent to true, and 'off' is equivalent to false. Thus, you can use the value of this property as a logical value. The value is stored as an on/off logical value of type matlab.lang.OnOffSwitchState.

- If you set this property to 'on', then the MATLAB command window displays progress information indicating compiler output during the build process.
- If you set this property to 'off', then the command window does not display progress information.

Example: 'Verbose','on' Data Types: logical

### **Output Arguments**

#### **results — Build results**

compiler.build.Results object

Build results, returned as a compiler.build.Results object. The Results object contains:

- Build type, which is 'cSharedLibrary'
- Paths to the following compiled files:
	- *LibraryName*.dll
	- *LibraryName*.lib
	- *LibraryName*.h
	- GettingStarted.html
- Build options, specified as a CSharedLibraryOptions object

### **See Also**

[compiler.build.CSharedLibraryOptions](#page-111-0)

#### **Introduced in R2021a**

## <span id="page-111-0"></span>**compiler.build.CSharedLibraryOptions**

Options for building C shared libraries

### **Syntax**

```
opts = compiler.build.CSharedLibraryOptions(FunctionFiles)
opts = compiler.build.CSharedLibraryOptions(FunctionFiles,Name,Value)
```
### **Description**

opts = compiler.build.CSharedLibraryOptions(FunctionFiles) creates a default C shared library options object using the MATLAB files FunctionFiles. Use the CSharedLibraryOptions object as an input to the [compiler.build.cSharedLibrary](#page-105-0) function.

opts = compiler.build.CSharedLibraryOptions(FunctionFiles,Name,Value) creates a CSharedLibraryOptions object with options specified using one or more name-value arguments. Options include the library name, output directory, and additional files to include.

### **Examples**

#### **Create C Shared Library Options Object Using Function File**

Create a CSharedLibraryOptions object using file input.

For this example, use the file magicsquare.m located in *matlabroot*\extern\examples \compiler.

```
appFile = fullfile(matlabroot,'extern','examples','compiler','magicsquare.m');
opts = compiler.build.CSharedLibraryOptions(appFile)
```
 $opts =$ 

CSharedLibraryOptions with properties:

```
 EmbedArchive: on
          FunctionFiles: {'C:\Program Files\MATLAB\R2021a\extern\examples\compiler\magicsquare.m'}
             DebugBuild: off
 LibraryName: 'magicsquare'
 LibraryVersion: '1.0.0.0'
        AdditionalFiles: {}
    AutoDetectDataFiles: on
                Verbose: off
              OutputDir: '.\magicsquarecSharedLibrary'
```
You can modify the property values of an existing CSharedLibraryOptions object using dot notation. For example, enable verbose output.

opts.Verbose = 'on'  $opts =$ 

CSharedLibraryOptions with properties:

```
 EmbedArchive: on
          FunctionFiles: {'C:\Program Files\MATLAB\R2021a\extern\examples\compiler\magicsquare.m'}
             DebugBuild: off
 LibraryName: 'magicsquare'
 LibraryVersion: '1.0.0.0'
        AdditionalFiles: {}
    AutoDetectDataFiles: on
                Verbose: on
              OutputDir: '.\magicsquarecSharedLibrary'
```
Use the CSharedLibraryOptions object as an input to the [compiler.build.cSharedLibrary](#page-105-0) function to build a C shared library.

buildResults = compiler.build.cSharedLibrary(opts);

#### **Customize C Shared Library Options Object**

Create a CSharedLibraryOptions object and customize it using name-value arguments.

For this example, use the file magicsquare.m located in *matlabroot*\extern\examples \compiler. Use name-value arguments to specify the output directory and disable automatic detection of data files.

```
appFile = fullfile(matlabroot,'extern','examples','compiler','magicsquare.m');
opts = compiler.build.CSharedLibraryOptions(appFile,...
     'OutputDir','D:\Documents\MATLAB\work\MagicSquareLib',...
     'AutoDetectDataFiles','off')
opts = CSharedLibraryOptions with properties:
            EmbedArchive: on
           FunctionFiles: {'C:\Program Files\MATLAB\R2021a\extern\examples\compiler\magicsquare.m'}
              DebugBuild: off
             LibraryName: 'magicsquare'
         LibraryVersion: '1.0.0.0'
         AdditionalFiles: {}
     AutoDetectDataFiles: off
                 Verbose: off
               OutputDir: 'D:\Documents\MATLAB\work\MagicSquareLib'
```
You can modify the property values of an existing CSharedLibraryOptions object using dot notation. For example, enable verbose output.

opts.Verbose = 'on'

 $opts =$ 

CSharedLibraryOptions with properties:

```
 EmbedArchive: on
 FunctionFiles: {'C:\Program Files\MATLAB\R2021a\extern\examples\compiler\magicsquare.m'}
    DebugBuild: off
   LibraryName: 'magicsquare'
```

```
 LibraryVersion: '1.0.0.0'
     AdditionalFiles: {}
 AutoDetectDataFiles: off
             Verbose: on
           OutputDir: 'D:\Documents\MATLAB\work\MagicSquareLib'
```
Use the CSharedLibraryOptions object as an input to the [compiler.build.cSharedLibrary](#page-105-0) function to build a C shared library.

buildResults = compiler.build.cSharedLibrary(opts);

### **Input Arguments**

#### **FunctionFiles — Files implementing MATLAB functions**

character vector | string scalar | cell array of character vectors | string array

Files implementing MATLAB functions, specified as a character vector, a string scalar, a string array, or a cell array of character vectors. File paths can be relative to the current working directory or absolute. Files must have a .m extension.

Example: ["myfunc1.m","myfunc2.m"]

Data Types: char | string | cell

#### **Name-Value Pair Arguments**

Specify optional comma-separated pairs of Name, Value arguments. Name is the argument name and Value is the corresponding value. Name must appear inside quotes. You can specify several name and value pair arguments in any order as Name1, Value1, ..., NameN, ValueN.

Example: 'Verbose','on'

#### **AdditionalFiles — Additional files**

character vector | string scalar | cell array of character vectors | string array

Additional files to include in the C shared library, specified as a character vector, a string scalar, a string array, or a cell array of character vectors. File paths can be relative to the current working directory or absolute.

Example: 'AdditionalFiles',["myvars.mat","data.txt"] Data Types: char | string | cell

#### **AutoDetectDataFiles — Flag to automatically include data files**

'on' (default) | on/off logical value

Flag to automatically include data files, specified as 'on' or 'off', or as numeric or logical 1 (true) or 0 (false). A value of 'on' is equivalent to true, and 'off' is equivalent to false. Thus, you can use the value of this property as a logical value. The value is stored as an on/off logical value of type matlab.lang.OnOffSwitchState.

- If you set this property to 'on', then data files that you provide as inputs to certain functions (such as load and fopen) are automatically included in the shared library.
- If you set this property to 'off', then you must add data files to the shared library using the AdditionalFiles option.

Example: 'AutoDetectDataFiles','off'

Data Types: logical

#### **DebugBuild — Flag to enable debug symbols**

'off' (default) | on/off logical value

Flag to enable debug symbols, specified as 'on' or 'off', or as numeric or logical 1 (true) or 0 (false). A value of 'on' is equivalent to true, and 'off' is equivalent to false. Thus, you can use the value of this property as a logical value. The value is stored as an on/off logical value of type matlab.lang.OnOffSwitchState.

- If you set this property to 'on', then the compiled library contains debug symbols.
- If you set this property to 'off', then the compiled library does not contain debug symbols.

Example: 'DebugBuild','on'

Data Types: logical

#### **EmbedArchive — Flag to embed deployable archive**

'on' (default) | on/off logical value

Flag to embed the deployable archive, specified as 'on' or 'off', or as numeric or logical 1 (true) or 0 (false). A value of 'on' is equivalent to true, and 'off' is equivalent to false. Thus, you can use the value of this property as a logical value. The value is stored as an on/off logical value of type matlab.lang.OnOffSwitchState.

- If you set this property to 'on', then the function embeds the deployable archive in the shared library.
- If you set this property to 'off', then the function generates the deployable archive as a separate file.

Example: 'EmbedArchive','off'

Data Types: logical

#### **LibraryName — Name of C shared library**

character vector | string scalar

Name of the C shared library, specified as a character vector or a string scalar. The default name of the generated library is the first entry of the FunctionFiles argument.

Example: 'LibraryName','mymagic'

Data Types: char | string

#### **OutputDir — Path to output directory**

character vector | string scalar

Path to the output directory where the build files are saved, specified as a character vector or a string scalar. The path can be relative to the current working directory or absolute.

The default name of the build folder is the library name appended with cSharedLibrary.

Example: 'OutputDir','D:\Documents\MATLAB\work\mymagiccSharedLibrary'

Data Types: char | string

#### **Verbose — Flag to control build verbosity**

'off' (default) | on/off logical value

Flag to control build verbosity, specified as 'on' or 'off', or as numeric or logical 1 (true) or 0 (false). A value of 'on' is equivalent to true, and 'off' is equivalent to false. Thus, you can use the value of this property as a logical value. The value is stored as an on/off logical value of type matlab.lang.OnOffSwitchState.

- If you set this property to 'on', then the MATLAB command window displays progress information indicating compiler output during the build process.
- If you set this property to 'off', then the command window does not display progress information.

Example: 'Verbose','on' Data Types: logical

### **Output Arguments**

#### **opts — C library build options**

CSharedLibraryOptions object

C library build options, returned as a CSharedLibraryOptions object.

#### **See Also**

[compiler.build.cSharedLibrary](#page-105-0)

#### **Introduced in R2021a**

## <span id="page-116-0"></span>**<library>Initialize[WithHandlers]**

Initialize MATLAB Runtime instance associated with *library*

### **Syntax**

```
bool libraryInitialize(void) 
bool libraryInitializeWithHandlers( 
              mclOutputHandlerFcn error_handler, 
              mclOutputHandlerFcn print_handler)
```
### **Description**

Each generated library has its own MATLAB Runtime instance. These two functions, *library*Initialize and *library*InitializeWithHandlers initialize the MATLAB Runtime instance associated with *library*. Users must call one of these functions after calling mclInitializeApplication and before calling any of the compiled functions exported by the library. Each returns a boolean indicating whether or notmcli initialization was successful. If they return false, calling any further compiled functions result in unpredictable behavior. *library*InitializeWithHandlers allows users to specify how to handle error messages and printed text. The functions passed to *library*InitializeWithHandlers are installed in the MATLAB Runtime instance and called whenever error text or regular text is to be output.

### **Examples**

```
if (!libmatrixInitialize())
{
     fprintf(stderr, 
             "An error occurred while initializing: \n %s ",
             mclGetLastErrorMessage());
     return -2;
}
```

```
See Also
<library>Terminate
```
**Topics** ["Library Initialization and Termination Functions" on page 2-25](#page-34-0)

## **mclGetLastErrorMessage**

Last error message from unsuccessful function call

### **Syntax**

```
const char* mclGetLastErrorMessage()
```
### **Description**

This function returns a function error message (usually in the form of false or -1). It cannot catch the errors related to MATLAB Runtime initialization and can catch only errors thrown by MATLAB functions or code. If no error occurred, the function returns an empty character array.

### **Example**

```
char *args[] = { "-nodisplay" };if(!mclInitializeApplication(args, 1))
{
     fprintf(stderr, 
            "An error occurred while initializing: \n %s ",
             mclGetLastErrorMessage());
     return -1;
}
```
### **See Also**

```
<library>Initialize[WithHandlers] | <library>Terminate |
mclInitializeApplication | mclTerminateApplication
```
**Introduced in R2010b**

## **mclGetLogFileName**

Retrieve name of log file used by MATLAB Runtime

### **Syntax**

```
const char* mclGetLogFileName()
```
### **Description**

Use mclGetLogFileName() to retrieve the name of the log file used by the MATLAB Runtime. Returns a character string representing log file name used by MATLAB Runtime.

### **Examples**

printf("Logfile name : %s\n",mclGetLogFileName());

## <span id="page-119-0"></span>**mclInitializeApplication**

Set up application state shared by all MATLAB Runtime instances created in current process

### **Syntax**

bool

mclInitializeApplication(const char \*\*options, int count)

### **Description**

Set up the application state shared by all MATLAB Runtime instances created in current process. Call only once per process. The function takes an array of strings (possibly of zero length) and a count containing the size of the string array. The string array may contain the following MATLAB command line switches, which have the same meaning as they do when used in MATLAB:

- -appendlogfile
- -Automation
- -beginfile
- -debug
- -defer
- -display
- -Embedding
- -endfile
- -fork
- -java
- -jdb
- -logfile
- -minimize
- -MLAutomation
- -nodisplay
- -noFigureWindows
- -nojvm
- -noshelldde
- -nosplash
- $\cdot$  -r
- -Regserver
- -shelldde
- -singleCompThread
- -Unregserver
- -useJavaFigures
- -mwvisual
- -xrm

**Caution** mclInitializeApplication must be called once only per process. Calling mclInitializeApplication more than once may cause your application to exhibit unpredictable or undesirable behavior.

**Caution** When running on Mac, if -nodisplay is used as one of the options included in mclInitializeApplication, then the call to mclInitializeApplication must occur before calling mclRunMain.

### **Examples**

To start all MATLAB Runtime in a given process with the -nodisplay option, for example, use the following code:

```
const char *args[] = { "-nodisplay" };if (! mclInitializeApplication(args, 1))
{
    fprintf(stderr, 
           "An error occurred while initializing: \n %s ",
            mclGetLastErrorMessage());
    return -1; 
}
```
### **See Also**

[mclTerminateApplication](#page-127-0)

## **mclIsJVMEnabled**

Determine if MATLAB Runtime was started with instance of Java Virtual Machine (JVM)

### **Syntax**

bool mclIsJVMEnabled()

### **Description**

Use mclIsJVMEnabled() to determine if the MATLAB Runtime was started with an instance of a Java Virtual Machine (JVM™). Returns true if MATLAB Runtime is started with a JVM instance, else returns false.

### **Examples**

printf("JVM initialized : %d\n", mclIsJVMEnabled());

## **mclIsMCRInitialized**

Determine if MATLAB Runtime has been properly initialized

### **Syntax**

```
bool mclIsMCRInitialized()
```
### **Description**

Use mclIsMCRInitialized() to determine whether or not the MATLAB Runtime has been properly initialized. Returns

- true if MATLAB Runtime is already initialized
- false if the MATLAB Runtime is not initialized

**Note** This method can only be called once the MATLAB Runtime proxy library has been initiated.

### **Examples**

printf("MCR initialized : %d\n", mclIsMCRInitialized());

## **mclIsNoDisplaySet**

Determine if -nodisplay mode is enabled

### **Syntax**

bool mclIsNoDisplaySet()

### **Description**

Use mclIsNoDisplaySet() to determine if -nodisplay mode is enabled. Returns true if nodisplay is enabled, else returns false.

**Note** Always returns false on Windows systems since the -nodisplay option is not supported on Windows systems.

### **Examples**

printf("nodisplay set : %d\n",mclIsNoDisplaySet());

## **mclmcrInitialize**

Initialize the MATLAB Runtime proxy library

### **Syntax**

mclmcrInitialize();

### **Description**

mclmcrInitialize() initializes the library used to create the MATLAB Runtime proxy used by all other MATLAB generated APIs.

mclmcrInitialize() is called by [mclInitializeApplication](#page-119-0). Therefore, you do not need to explicitly call this function in your driver code.

### **See Also**

[mclInitializeApplication](#page-119-0)

**Introduced in R2013b**

## <span id="page-125-0"></span>**mclRunMain**

Mechanism for creating identical wrapper code across all platforms

### **Syntax**

```
typedef int (*mclMainFcnType)(int, const char **);
int mclRunMain(mclMainFcnType run_main,
                int argc,
                const char **argv)
```
### **Description**

As you need to provide wrapper code when creating an application which uses a C or C++ shared library created by MATLAB Compiler SDK, mclRunMain enables you with a mechanism for creating identical wrapper code across all MATLAB Compiler SDK platform environments.

mclRunMain is especially helpful in Macintosh OS X environments where a run loop must be created for correct MATLAB Runtime operation.

When a Mac OS X run loop is started, if [mclInitializeApplication](#page-119-0) specifies the -nojvm or nodisplay option, creating a run loop is a straight-forward process. Otherwise, you must create a Cocoa framework. The Cocoa frameworks consist of libraries, APIs, and MATLAB Runtime that form the development layer for all of Mac OS X.

Generally, the function pointed to by run\_main returns with a pointer (return value) to the code that invoked it. When using Cocoa on the Macintosh, however, when the function pointed to by run\_main returns, the MATLAB Runtime calls exit before the return value can be received by the application, due to the inability of the underlying code to get control when Cocoa is shut down.

**Caution** You should not use mclRunMain if your application brings up its own full graphical environment.

**Note** In non-Macintosh environments, mclRunMain acts as a wrapper and does not perform any significant processing.

### **Parameters**

#### **run\_main**

Name of function to execute after MATLAB Runtime set-up code.

#### **argc**

Number of arguments being passed to run main function. Usually, argc is received by application at its main function.

#### **argv**

Pointer to an array of character pointers. Usually,  $\arg v$  is received by application at its main function.

### **Examples**

Call using this basic structure:

```
int returncode = 0;
mclInitializeApplication(NULL,0); 
returncode = mclRunMain((mclmainFcn)
                    my_main_function,0,NULL);
```
### **See Also**

[mclInitializeApplication](#page-119-0)

**Introduced in R2010b**

## <span id="page-127-0"></span>**mclTerminateApplication**

Close MATLAB Runtime-internal application state

### **Syntax**

bool mclTerminateApplication(void)

### **Description**

Call this function once at the end of your program to close MATLAB Runtime-internal application state. Call only once per process. After you have called this function, you cannot call any further MATLAB Compiler SDK-generated functions or any functions in any MATLAB library.

**Caution** mclTerminateApplication must be called once only per process. Calling mclTerminateApplication more than once may cause your application to exhibit unpredictable or undesirable behavior.

**Caution** mclTerminateApplication will close any visible or invisible figures before exiting. If you have visible figures that you would like to wait for, use mclWaitForFiguresToDie.

### **Examples**

At the start of your program, call mclInitializeApplication to ensure that your library was properly initialized:

```
mclInitializeApplication(NULL,0);
if (!libmatrixInitialize()){
     fprintf(stderr, 
             "An error occurred while initializing: \n %s ",
             mclGetLastErrorMessage());
     return -1;
}
```
At your program's exit point, call mclTerminateApplication to properly shut down the application:

```
mxDestroyArray(in1); in1=0;
mxDestroyArray(in2); in2 = 0;
mclTerminateApplication();
return 0;
```
### **See Also**

[mclInitializeApplication](#page-119-0)

## **mclWaitForFiguresToDie**

Enable deployed applications to process graphics events, enabling figure windows to remain displayed

### **Syntax**

void mclWaitForFiguresToDie(HMCRINSTANCE instReserved)

### **Description**

Calling void mclWaitForFiguresToDie enables the deployed application to process graphics events.

NULL is the only parameter accepted for the MATLAB Runtime instance (HMCRINSTANCE instReserved).

This function can only be called after *library*Initialize has been called and before *library*Terminate has been called.

mclWaitForFiguresToDie blocks all open figures. This function runs until no visible figures remain. At that point, it displays a warning if there are invisible figures present. This function returns only when the last figure window is manually closed — therefore, this function should be called after the library runs at least one figure window. This function may be called multiple times.

If this function is not called, any figure windows initially displayed by the application briefly appear, and then the application exits.

**Note** mclWaitForFiguresToDie blocks the calling program only for MATLAB figures. It does not block any Java GUIs, ActiveX<sup>®</sup> controls, and other non-MATLAB GUIs unless they are embedded in a MATLAB figure window.

### **Examples**

```
int run main(int argc, const char** argv)
{
        int some variable = 0;
        if (argc > 1)
             test_to_run = atoi(argv[1]); /* Initialize application */
     if( !mclInitializeApplication(NULL,0) )
     {
             fprintf(stderr,
                          "An error occurred while
                                   initializing: \n %s ",
                          mclGetLastErrorMessage());
             return -1;
         }
```

```
if (test_to.run == 1 || test_to.run == 0) {
             /* Initialize ax1ks library */
            if (!libax1ksInitialize())
\{ fprintf(stderr,
                             "An error occurred while
                                 initializing: \n %s ",
                            mclGetLastErrorMessage());
                    return -1;
 }
        }
       if (test to run == 2 || test to run == 0)
        {
             /* Initialize simple library */
            if (!libsimpleInitialize())
\{ fprintf(stderr,
                             "An error occurred while
                                initializing: \n %s ",
                            mclGetLastErrorMessage());
                    return -1;
 }
        }
        /* your code here
        /* your code here
       /* your code here
        /* your code here
        /*
        /* Block on open figures */
            mclWaitForFiguresToDie(NULL);
        /* Terminate libraries */
           if (test_to.run == 1 || test_to.run == 0) libax1ksTerminate();
           if (test_to_run == 2 || test_to_run == 0)
                libsimpleTerminate();
        /* Terminate application */
            mclTerminateApplication();
      return(0);
```
### **See Also**

}

[mclInitializeApplication](#page-119-0) | [mclRunMain](#page-125-0) | [mclTerminateApplication](#page-127-0)

## <span id="page-130-0"></span>**<library>Terminate**

Free all resources allocated by MATLAB Runtime instance associated with *library*

### **Syntax**

```
void libraryTerminate(void)
```
### **Description**

This function should be called after you finish calling the functions in this generated library, but before mclTerminateApplication is called.

### **Examples**

Call libmatrixInitialize to initialize libmatrix library properly near the start of your program:

```
/* Call the library initialization routine and ensure the
* library was initialized properly. */
if (!libmatrixInitialize())
{
     fprintf(stderr, 
            "An error occurred while initializing: \n %s ",
             mclGetLastErrorMessage());
     return -2;
}
else
     ...
```
Near the end of your program (but before calling mclTerminateApplication) free resources allocated by the MATLAB Runtime instance associated with library libmatrix:

```
/* Call the library termination routine */libmatrixTerminate();
/* Free the memory created */
mxDestroyArray(in1); in1=0;
mxDestroyArray(in2); in2 = 0;}
```
### **See Also**

[<library>Initialize\[WithHandlers\]](#page-116-0)

**Topics** ["Library Initialization and Termination Functions" on page 2-25](#page-34-0)

#### **Introduced in R2015a**

# **C++ Utility Library Reference**

## **Data Conversion Restrictions for the C++ MWArray API**

Currently, returning a Java object to your application, from a compiled MATLAB function, is unsupported.

## **Primitive Types**

The mwArray API supports all primitive types that can be stored in a MATLAB array. This table lists all the types.

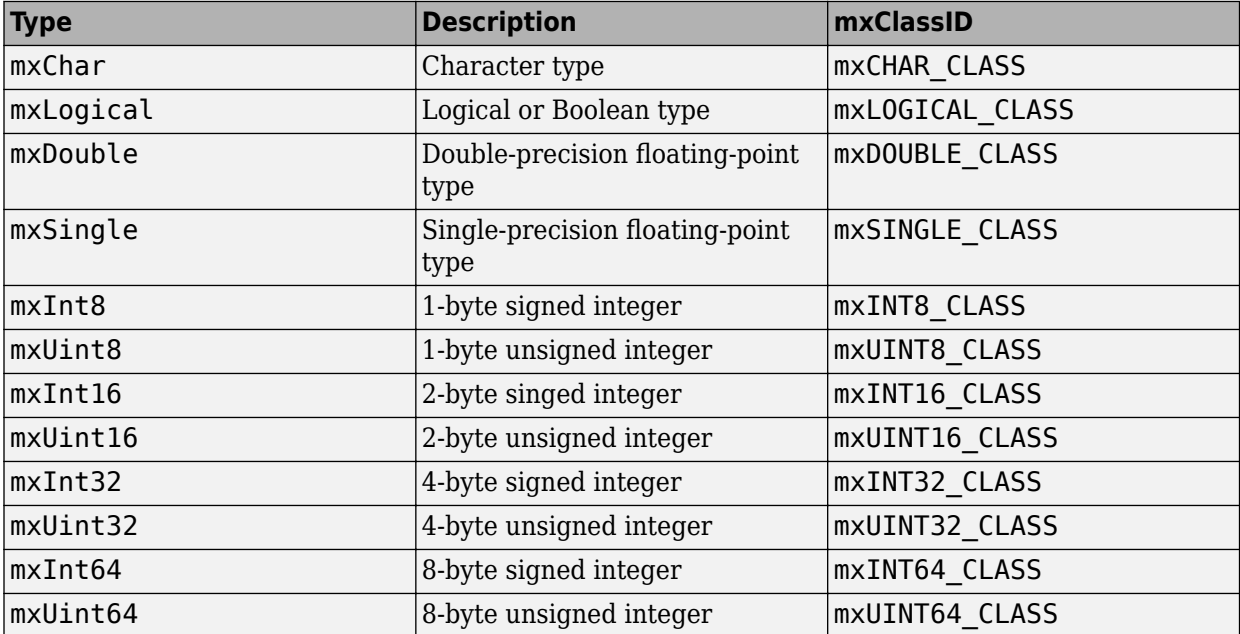

## **C++ Utility Classes**

- • [mwString](#page-136-0)
- • [mwException](#page-140-0)
- • [mwArray](#page-143-0)

## <span id="page-136-0"></span>**mwString**

String class used by the mwArray API to pass string data as output from certain methods

### **Description**

The mwString class is a simple string class used by the mwArray API to pass string data as output from certain methods.

### **Required Headers**

- mclcppclass.h
- mclmcrrt.h

**Tip** MATLAB Compiler SDK automatically includes these header files in the header file generated for your MATLAB functions.

### **Constructors**

#### **mwString()**

#### **Description**

Create an empty string.

#### **mwString(char\* str)**

#### **Description**

Create a new string and initialize the string's data with the supplied char buffer.

#### **Arguments**

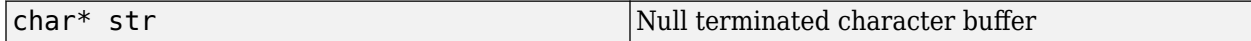

#### **mwString(mwString& str)**

#### **Description**

Create a new string and initialize the string's data with the contents of the supplied string.

#### **Arguments**

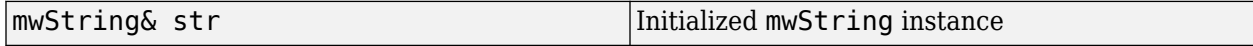

### **Methods**

#### **int Length() const**

#### **Description**

Return the number of characters in string.

#### **Example**

```
mwString str("This is a string");
int len = str.length();
```
### **Operators**

#### **operator const char\* () const**

#### **Description**

Return a pointer to internal buffer of string.

#### **Example**

mwString str("This is a string"); const char\*  $pstr = (const char*)str;$ 

#### **mwString& operator=(const mwString& str)**

#### **Description**

Copy the contents of one string into a new string.

#### **Arguments**

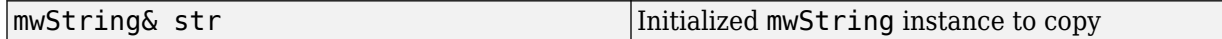

#### **Example**

mwString str("This is a string"); mwString new\_str = str;

#### **mwString& operator=(const char\* str)**

#### **Description**

Copy the contents of a null terminated character buffer into a new string.

#### **Arguments**

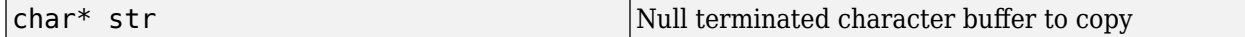

#### **Example**

const char\*  $pstr = "This is a string";$ mwString str = pstr;

#### **bool operator==(const mwString& str) const**

#### **Description**

Test two mwString instances for equality. If the characters in the string are the same, the instances are equal.

#### **Arguments**

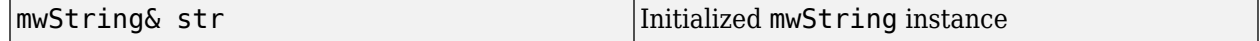

#### **Example**

```
mwString str("This is a string");
mwString str2("This is another string");
bool ret = (str == str2);
```
#### **bool operator!=(const mwString& str) const**

#### **Description**

Test two mwString instances for inequality. If the characters in the string are not the same, the instances are inequal.

#### **Arguments**

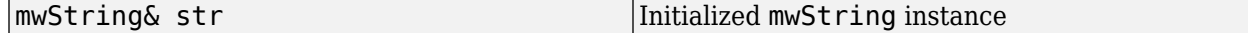

#### **Example**

```
mwString str("This is a string");
mwString str2("This is another string");
bool ret = (str != str2);
```
#### **bool operator<(const mwString& str) const**

#### **Description**

Compare two strings and return true if the first string is lexicographically less than the second string.

#### **Arguments**

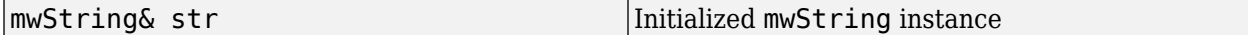

#### **Example**

```
mwString str("This is a string");
mwString str2("This is another string");
bool ret = (str < str2);
```
#### **bool operator<=(const mwString& str) const**

#### **Description**

Compare two strings and return true if the first string is lexicographically less than or equal to the second string.

#### **Arguments**

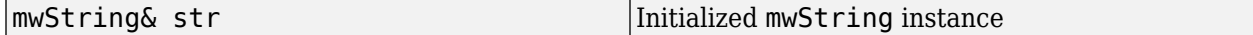

#### **Example**

```
mwString str("This is a string");
mwString str2("This is another string");
bool ret = (str \leq str2);
```
#### **bool operator>(const mwString& str) const**

#### **Description**

Compare two strings and return true if the first string is lexicographically greater than the second string.

#### **Arguments**

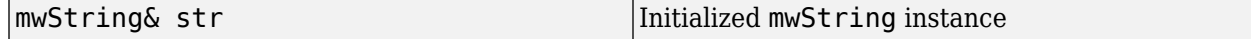

#### **Example**

```
mwString str("This is a string");
mwString str2("This is another string");
bool ret = (str > str2);
```
#### **bool operator>=(const mwString& str) const**

#### **Description**

Compare two strings and return true if the first string is lexicographically greater than or equal to the second string.

#### **Arguments**

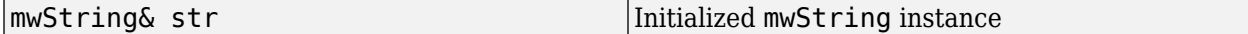

#### **Example**

mwString str("This is a string"); mwString str2("This is another string"); bool ret =  $(str \geq str2)$ ;

#### **friend std::ostream& operator<<(std::ostream& os, const mwString& str)**

#### **Description**

Copy contents of input string to specified ostream.

#### **Arguments**

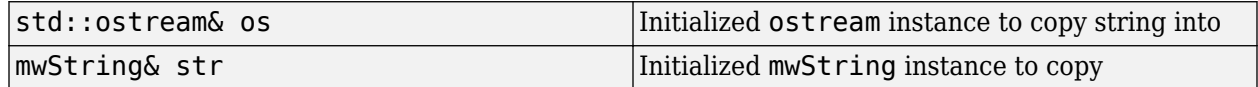

#### **Example**

```
#include <ostream>
mwString str("This is a string");
std::cout << str << std::endl;
```
#### **Introduced in R2013b**

## <span id="page-140-0"></span>**mwException**

Exception type used by the  $m\text{WArray API}$  and the  $C++$  interface functions

### **Description**

The mwException class is the basic exception type used by the mwArray API and the C++ interface functions. All errors created during calls to the mwArray API and to generated C++ interface functions are thrown as mwExceptions.

### **Required Headers**

- mclcppclass.h
- mclmcrrt.h

**Tip** MATLAB Compiler SDK automatically includes these header files in the header file generated for your MATLAB functions.

### **Constructors**

#### **mwException()**

#### **Description**

Construct new mwException with default error message.

#### **mwException(char\* msg)**

#### **Description**

Create an mwException with a specified error message.

#### **Arguments**

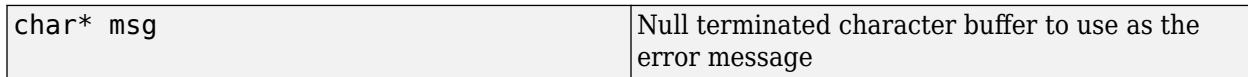

#### **mwException(mwException& e)**

#### **Description**

Create a copy of an mwException.

#### **Arguments**

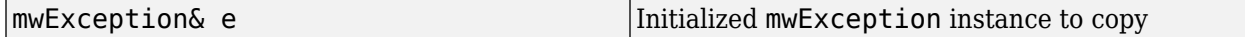

#### **mwException(std::exception& e)**

#### **Description**

Create new mwException from existing std: : exception.

#### **Arguments**

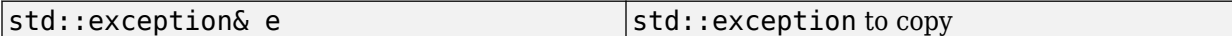

### **Methods**

#### **char\* what() const throw()**

#### **Description**

Return the error message contained in this exception.

#### **Example**

```
try
{
     ...
}
catch (const std::exception& e)
{
     std::cout << e.what() << std::endl;
}
```
#### **void print\_stack\_trace()**

#### **Description**

Print the stack trace to std: : cerr.

### **Operators**

#### **mwException& operator=(const mwException& e)**

#### **Description**

Copy the contents of one exception into a new exception.

#### **Arguments**

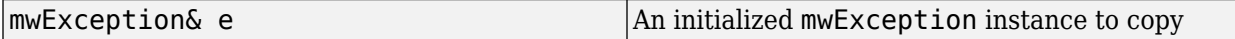

#### **Example**

```
try
{
 ...
}
catch (const mwException& e)
{
   mwException e2 = e; throw e2;
}
```
#### **mwException& operator=(const std::exception& e)**

#### **Description**

Copy the contents of one exception into a new exception.

#### **Arguments**

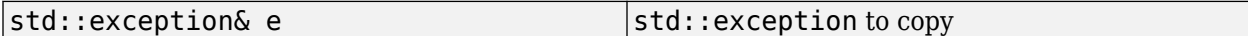

**Example**

```
try
{
     ...
}
catch (const std::exception& e)
{
    mwException e2 = e; throw e2;
}
```
**Introduced in R2013b**

## <span id="page-143-0"></span>**mwArray**

Class used to pass input/output arguments to C++ functions generated by MATLAB Compiler SDK

### **Description**

Use the mwArray class to pass input/output arguments to generated  $C++$  interface functions. This class consists of a thin wrapper around a MATLAB array. All data in MATLAB is represented by arrays. The mwArray class provides the necessary constructors, methods, and operators for array creation and initialization, as well as simple indexing.

**Note** Arithmetic operators, such as addition and subtraction, are no longer supported as of Release 14.

### **Required Headers**

- mclcppclass.h
- mclmcrrt.h

**Tip** MATLAB Compiler SDK automatically includes these header files in the header file generated for your MATLAB functions.

### **Constructors**

#### **mwArray()**

#### **Description**

Construct empty array of type mxDOUBLE\_CLASS.

#### **mwArray(mxClassID mxID)**

#### **Description**

Construct empty array of specified type.

#### **Arguments**

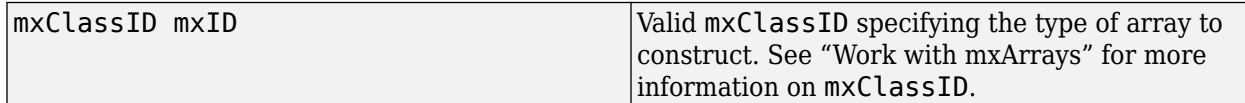

#### **mwArray(mwSize num\_rows, mwSize num\_cols, mxClassID mxID, mxComplexity cmplx = mxREAL)**

#### **Description**

Create a 2–D matrix of the specified type and complexity. For nonnumeric types, mxComplexity will be ignored. For numeric types, pass mxCOMPLEX for the last argument to create a complex matrix;
otherwise, the matrix will be real. All elements are initialized to zero. For cell matrices, all elements are initialized to empty cells.

#### **Arguments**

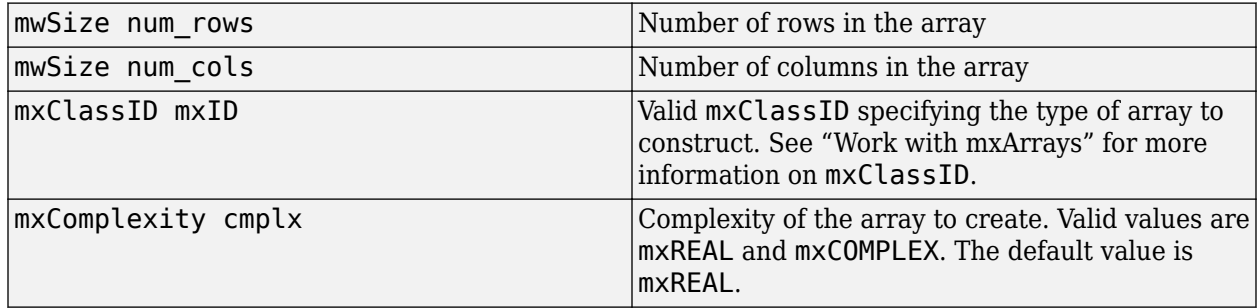

# **mwArray(mwSize num\_dims, const mwSize\* dims, mxClassID mxID, mxComplexity cmplx = mxREAL)**

# **Description**

Create an n-dimensional array of the specified type and complexity. For nonnumeric types, mxComplexity will be ignored. For numeric types, pass mxCOMPLEX for the last argument to create a complex matrix; otherwise, the array will be real. All elements are initialized to zero. For cell arrays, all elements are initialized to empty cells.

#### **Arguments**

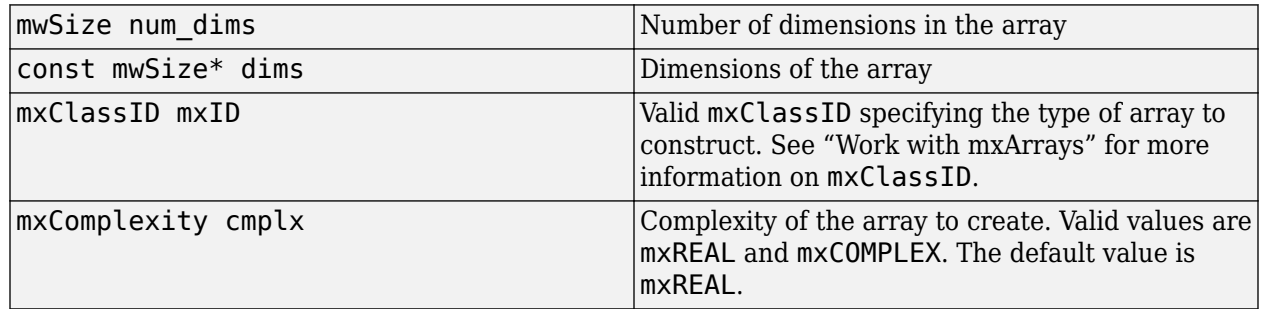

# **mwArray(const char\* str)**

#### **Description**

Create a 1-by-n array of type mxCHAR\_CLASS, with n = strlen(str), and initialize the array's data with the characters in the supplied string.

#### **Arguments**

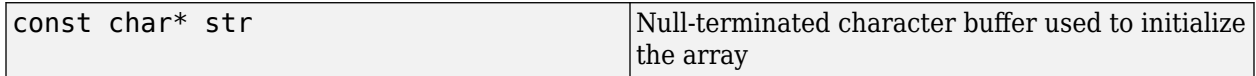

# **mwArray(mwSize num\_strings, const char\*\* str)**

#### **Description**

Create a matrix of type mxCHAR\_CLASS, and initialize the array's data with the characters in the supplied strings. The created array has dimensions m-by-max, where m is the number of strings and max is the length of the longest string in str.

# **Arguments**

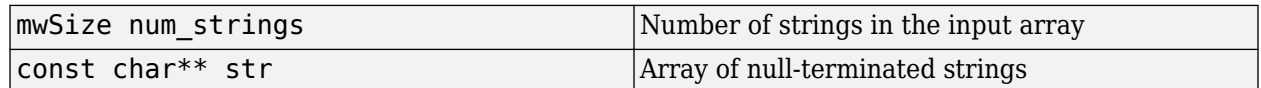

# mwArray(mwSize num\_rows, mwSize num\_cols, int num\_fields, const char\*\* fieldnames)

### **Description**

Create a matrix of type mxSTRUCT\_CLASS, with the specified field names. All elements are initialized with empty cells.

# **Arguments**

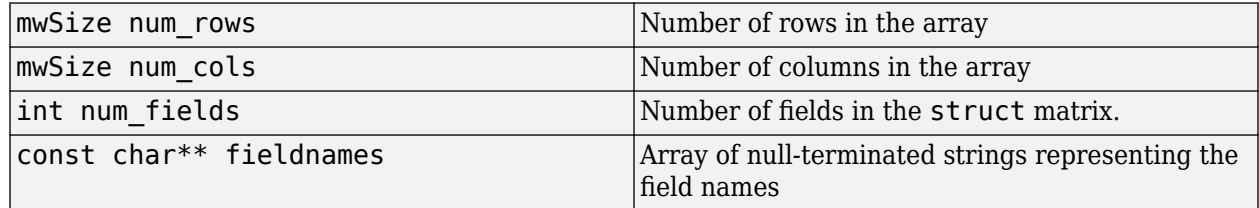

# mwArray(mwSize num\_dims, const mwSize\* dims, int num\_fields, const char\*\* fieldnames)

# **Description**

Create an n-dimensional array of type mxSTRUCT\_CLASS, with the specified field names. All elements are initialized with empty cells.

# **Arguments**

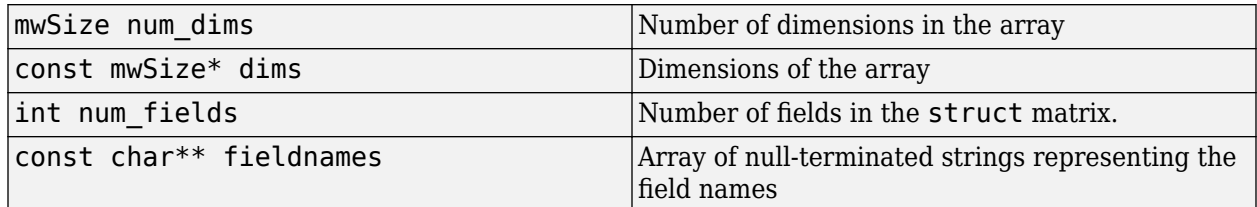

# **mwArray(const mwArray& arr)**

# **Description**

Create a deep copy of an existing array.

# **Arguments**

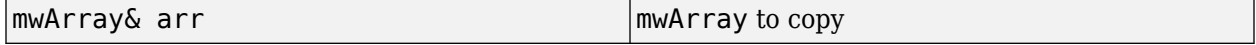

# **mwArray(<type> re)**

# **Description**

Create a real scalar array.

The scalar array is created with the type of the input argument.

# **Arguments**

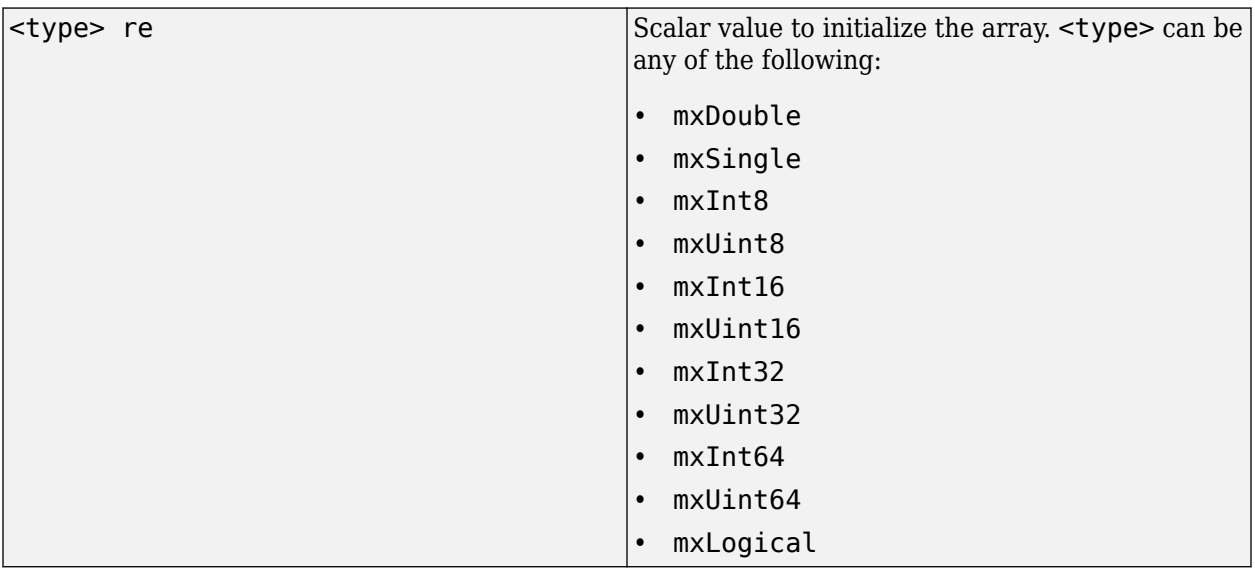

# **mwArray(<type> re, <type> im)**

# **Description**

Create a complex scalar array.

The scalar array is created with the type of the input argument.

# **Arguments**

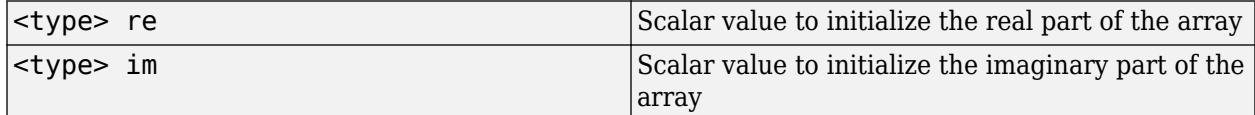

<type> can be any of the following:

- mxDouble
- mxSingle
- mxInt8
- mxUint8
- mxInt16
- mxUint16
- mxInt32
- mxUint32
- mxInt64
- mxUint64
- mxLogical

# **Methods**

# **mwArray Clone() const**

# **Description**

Create a new array representing deep copy of array.

# **Example**

mwArray a(2, 2, mxDOUBLE\_CLASS);  $mwArray b = a.Clone()$ ;

# **mwArray SharedCopy() const**

# **Description**

Create a shared copy of an existing array. The new array and the original array both point to the same data.

# **Example**

mwArray a(2, 2, mxDOUBLE CLASS);  $mwArray b = a.SharedCopy();$ 

# **mwArray Serialize() const**

# **Description**

Serialize an array into bytes. A 1-by-n numeric matrix of type  $m \times \text{UINT8}$  CLASS is returned containing the serialized data. The data can be deserialized back into the original representation by calling mwArray::Deserialize().

# **Example**

mwArray a(2, 2, mxDOUBLE CLASS);  $mwArray b = a.Serialize()$ ;

# **mxClassID ClassID() const**

# **Description**

Determine the type of the array. See "Work with mxArrays" for more information on mxClassID.

# **Example**

mwArray a(2, 2, mxDOUBLE CLASS);  $mxClassID$  id = a.ClassID();

# **size\_t ElementSize() const**

# **Description**

Determine the size, in bytes, of an element of array type. If the array is complex, the return value will represent the size, in bytes, of the real part of an element.

# **Example**

```
mwArray a(2, 2, mxDOUBLE_CLASS);
int size = a.ElementSize();
```
# **mwSize NumberOfElements() const**

#### **Description**

Determine the total size of the array.

### **Example**

mwArray a(2, 2, mxDOUBLE\_CLASS); int  $n = a.NumberOfElements()$ ;

# **mwSize NumberOfNonZeros() const**

#### **Description**

Determine the size of the array's data. If the underlying array is not sparse, this returns the same value as NumberOfElements().

#### **Example**

mwArray a(2, 2, mxDOUBLE\_CLASS); int n = a.NumberOfNonZeros();

# **mwSize MaximumNonZeros() const**

#### **Description**

Determine the allocated size of the array's data. If the underlying array is not sparse, this returns the same value as NumberOfElements().

#### **Example**

mwArray a(2, 2, mxDOUBLE\_CLASS); int n = a.MaximumNonZeros();

# **mwSize NumberOfDimensions() const**

#### **Description**

Determine the dimensionality of the array.

# **Example**

mwArray a(2, 2, mxDOUBLE\_CLASS); int  $n = a.NumberOfDimensions()$ ;

# **int NumberOfFields() const**

#### **Description**

Determine the number of fields in a struct array. If the underlying array is not of type struct, zero is returned.

# **Example**

```
const char* fields[] = {^{\circ}}a", "b", "c"};
mwArray a(2, 2, 3, fields);
int n = a.NumberOfFields();
```
# **mwString GetFieldName(int index)**

#### **Description**

Determine the name of a given field in a struct array. If the underlying array is not of type struct, an exception is thrown.

### **Arguments**

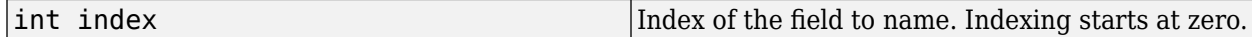

#### **Example**

```
const char* fields[] = {^{\circ}}a", "b", "c"};
mwArray a(2, 2, 3, fields);
mwString tempname = a.GetFieldName(1);
const char* name = (const \text{ char*})tempname;
```
# **mwArray GetDimensions() const**

### **Description**

Determine the size of each dimension in the array. The size of the returned array is 1-by-NumberOfDimensions().

#### **Example**

mwArray a(2, 2, mxDOUBLE\_CLASS);  $mwArray$  dims = a.GetDimensions();

# **bool IsEmpty() const**

# **Description**

Determine if an array is empty.

# **Example**

mwArray a; bool  $b = a.JsEmpty()$ ;

# **bool IsSparse() const**

# **Description**

Determine if an array is sparse.

# **Example**

mwArray a(2, 2, mxDOUBLE\_CLASS); bool  $b = a.JsSparse()$ ;

# **bool IsNumeric() const**

#### **Description**

Determine if an array is numeric.

#### **Example**

mwArray a(2, 2, mxDOUBLE\_CLASS); bool  $b = a.JsNumberic()$ ;

# **bool IsComplex() const**

# **Description**

Determine if an array is complex.

# **Example**

mwArray a(2, 2, mxDOUBLE CLASS, mxCOMPLEX); bool  $b = a.IsComplex()$ ;

# **bool Equals(const mwArray& arr) const**

# **Description**

Returns true if the input array is byte-wise equal to this array. This method makes a byte-wise comparison of the underlying arrays. Therefore, arrays of the same type should be compared. Arrays of different types will not in general be equal, even if they are initialized with the same data.

# **Arguments**

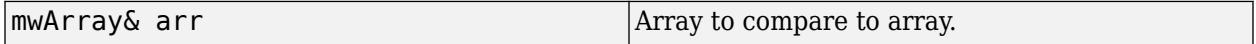

# **Example**

```
mwArray a(1, 1, mxDOUBLE CLASS);
mwArray b(1, 1, mxDOUBLE CLASS);a = 1.0;b = 1.0;
bool c = a. Equals(b);
```
# **int CompareTo(const mwArray& arr) const**

# **Description**

Compares this array with the specified array for order. This method makes a byte-wise comparison of the underlying arrays. Therefore, arrays of the same type should be compared. Arrays of different types will, in general, not be ordered equivalently, even if they are initialized with the same data.

# **Arguments**

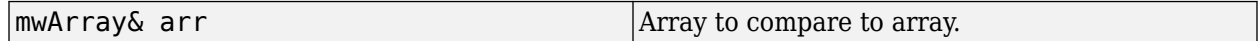

# **Example**

```
mwArray a(1, 1, mxDOUBLE_CLASS);
mwArray b(1, 1, mxDOUBLE CLASS);
a = 1.0;b = 1.0;int n = a. CompareTo(b);
```
# **int HashCode() const**

# **Description**

Constructs a unique hash value from the underlying bytes in the array. Therefore, arrays of different types will have different hash codes, even if they are initialized with the same data.

#### **Example**

mwArray a(1, 1, mxDOUBLE\_CLASS); int  $n = a.HashCode()$ ;

# **mwString ToString() const**

#### **Description**

Returns a string representation of the underlying array. The string returned is the same one that is returned by typing a variable's name at the MATLAB command prompt.

#### **Example**

```
mwArray a(1, 1, mxDOUBLE CLASS, mxCOMPLEX);
a. Real() = 1.0;a.Imag() = 2.0;printf("%s\n", (const char*)(a.ToString()));
```
# **mwArray RowIndex() const**

#### **Description**

Returns an array representing the row indices (first dimension) of the elements of this array in column-major order. For sparse arrays, the indices are returned for just the non-zero elements and the size of the array returned is 1-by-NumberOfNonZeros(). For nonsparse arrays, the size of the array returned is 1-by-NumberOfElements(), and the row indices of all of the elements are returned.

#### **Example**

#include <stdio.h> mwArray a(1, 1, mxDOUBLE CLASS);  $mwArray rows = a.RowIndex()$ ;

# **mwArray ColumnIndex() const**

#### **Description**

Returns an array representing the column indices (second dimension) of the elements of this array in column-major order. For sparse arrays, the indices are returned for just the non-zero elements and the size of the array returned is 1-by-NumberOfNonZeros(). For nonsparse arrays, the size of the array returned is 1-by-NumberOfElements(), and the column indices of all of the elements are returned.

#### **Example**

mwArray a(1, 1, mxDOUBLE\_CLASS);  $mwArray rows = a.ColumIndex()$ ;

# **void MakeComplex()**

#### **Description**

Convert a numeric array that has been previously allocated as real to complex. If the underlying array is of a nonnumeric type, an mwException is thrown.

#### **Example**

double rdata[4] = {1.0, 2.0, 3.0, 4.0}; double idata[4] = {10.0, 20.0, 30.0, 40.0};

mwArray a(2, 2, mxDOUBLE\_CLASS); a.SetData(rdata, 4); a.MakeComplex(); a.Imag().SetData(idata, 4);

# **mwArray Get(mwSize num\_indices, ...)**

# **Description**

Fetches a single element at a specified index. The number of indices is passed, followed by a commaseparated list of 1-based indices. The valid number of indices that can be passed in is either 1 (single subscript indexing) or NumberOfDimensions() (multiple subscript indexing). In single subscript indexing the element at the specified 1-based offset is returned, accessing data in column-major order. In multiple subscript indexing the index list is used to access the specified element. The valid range for indices is  $1 \le i$  ndex  $\le N$  Number Of Elements (), for single subscript indexing. For multiple subscript indexing, the *i*th index has the valid range:

1  $\le$  index[i]  $\le$  GetDimensions(). Get(1, i). An mwException is thrown if an invalid number of indices is passed in or if any index is out of bounds.

#### **Arguments**

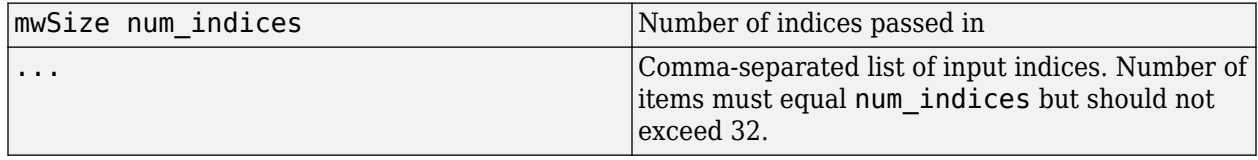

#### **Example**

double data[4] =  $\{1.0, 2.0, 3.0, 4.0\}$ ; double x; mwArray a(2, 2, mxDOUBLE\_CLASS); a.SetData(data, 4);  $x = a.Get(1,1);$  $x = a.Get(2, 1, 2);$  $x = a.Get(2, 2, 2);$ 

# **mwArray Get(const char\* name, mwSize num\_indices, ...)**

#### **Description**

Fetches a single element at a specified field name and index. This method may only be called on an array that is of type mxSTRUCT CLASS. An mwException is thrown if the underlying array is not a struct array. The field name passed must be a valid field name in the struct array. The index is passed by first passing the number of indices followed by a comma-separated list of 1-based indices. The valid number of indices that can be passed in is either 1 (single subscript indexing) or NumberOfDimensions() (multiple subscript indexing). In single subscript indexing the element at the specified 1-based offset is returned, accessing data in column-wise order. In multiple subscript indexing the index list is used to access the specified element. The valid range for indices is 1 <= index <= NumberOfElements(), for single subscript indexing. For multiple subscript indexing, the ith index has the valid range:  $1 \le i$  index[i]  $\le i$  GetDimensions(). Get(1, i). An mwException is thrown if an invalid number of indices is passed in or if any index is out of bounds.

# **Arguments**

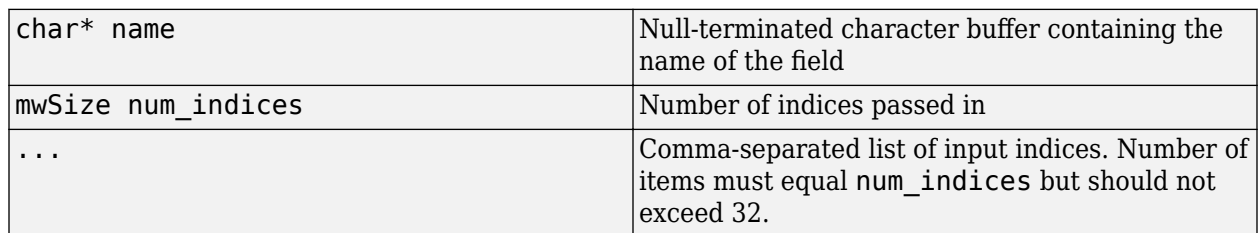

# **Example**

```
const char* fields[] = { "a", "b", "c"};mwArray a(1, 1, 3, fields);
mwArray b = a.Get("a", 1, 1);
```

```
mwArray b = a.Get("b", 2, 1, 1);
```
# **mwArray Real()**

# **Description**

Accesses the real part of a complex array. The returned mwArray is considered real and has the same dimensionality and type as the original.

Complex arrays consist of Complex numbers, which are 1-by-2 vectors (pairs). For example, if the number is 3+5i, then the pair is  $(3,5i)$ . An array of Complex numbers is therefore two dimensional (N-by-2), where *N* is the number of complex numbers in the array. 2+4i, 7-3i, 8+6i would be represented as  $(2,4i)$   $(7,3i)$   $(8,6i)$ . Complex numbers have two components, real and imaginary.

# **Example**

```
double rdata[4] = \{1.0, 2.0, 3.0, 4.0\};double idata[4] = \{10.0, 20.0, 30.0, 40.0\};
mwArray a(2, 2, mxDOUBLE_CLASS, mxCOMPLEX);
a.Real().SetData(rdata, 4);
```
# **mwArray Imag()**

# **Description**

Accesses the imaginary part of a complex array. The returned mwArray is considered real and has the same dimensionality and type as the original.

Complex arrays consist of Complex numbers, which are 1-by-2 vectors (pairs). For example, if the number is 3+5i, then the pair is  $(3,5i)$ . An array of Complex numbers is therefore two dimensional (N-by-2), where *N* is the number of complex numbers in the array. 2+4i, 7-3i, 8+6i would be represented as  $(2,4i)$   $(7,3i)$   $(8,6i)$ . Complex numbers have two components, real and imaginary.

# **Example**

```
double rdata[4] = \{1.0, 2.0, 3.0, 4.0\};double idata[4] = {10.0, 20.0, 30.0, 40.0};
mwArray a(2, 2, mxDOUBLE_CLASS, mxCOMPLEX);
a.Imag().SetData(idata, 4);
```
# **void Set(const mwArray& arr)**

# **Description**

Assign shared copy of input array to currently referenced cell for arrays of type mxCELL\_CLASS and mxSTRUCT\_CLASS.

# **Arguments**

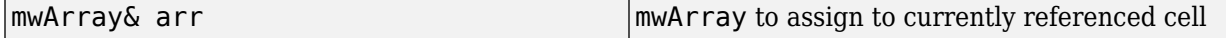

# **Example**

```
mwArray a(2, 2, mxDOUBLE_CLASS);
mwArray b(2, 2, mxINT16_CLASS);
mwArray c(1, 2, mxCELL_CLAS);c.Get(1,1).Set(a);
c.Get(1,2).Set(b);
```
# void GetData(<numeric-type>\* buffer, mwSize len) const

# **Description**

Copies the array's data into supplied numeric buffer.

The data is copied in column-major order. If the underlying array is not of the same type as the input buffer, the data is converted to this type as it is copied. If a conversion cannot be made, an mwException is thrown.

# **Arguments**

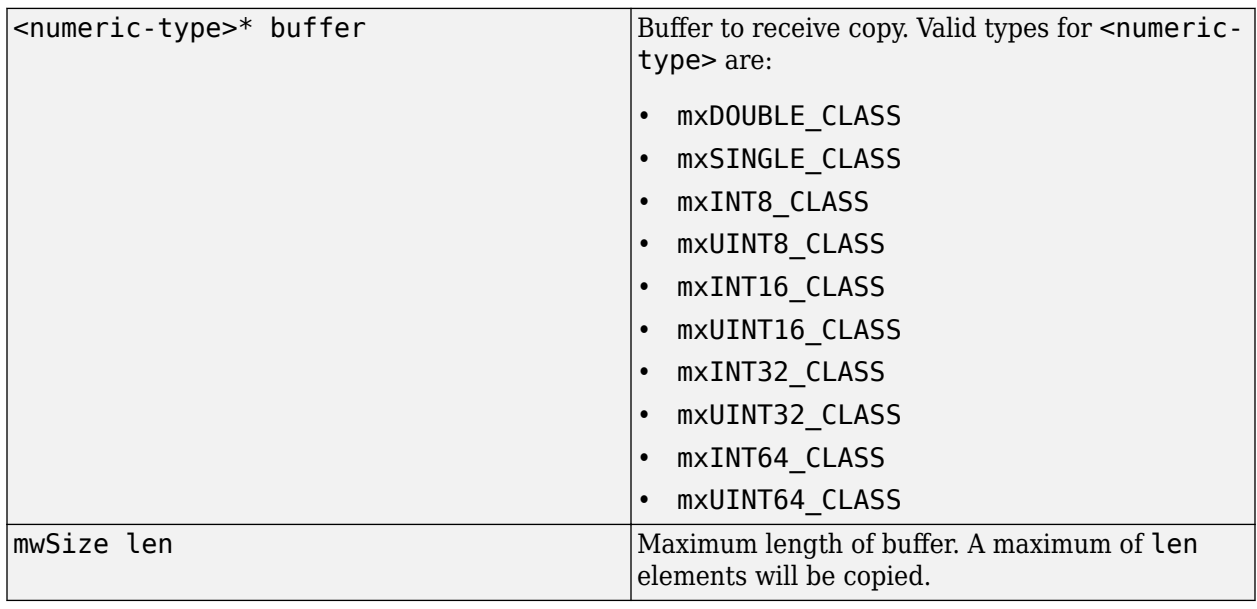

# **Example**

double  $rdata[4] = \{1.0, 2.0, 3.0, 4.0\};$ double data\_copy[4] ; mwArray a(2, 2, mxDOUBLE\_CLASS); a.SetData(rdata, 4); a.GetData(data\_copy, 4);

# void GetLogicalData(mxLogical\* buffer, mwSize len) const

# **Description**

Copies the array's data into supplied mxLogical buffer.

The data is copied in column-major order. If the underlying array is not of type  $m \times LOGICAL$  CLASS, the data is converted to this type as it is copied. If a conversion cannot be made, an mwException is thrown.

# **Arguments**

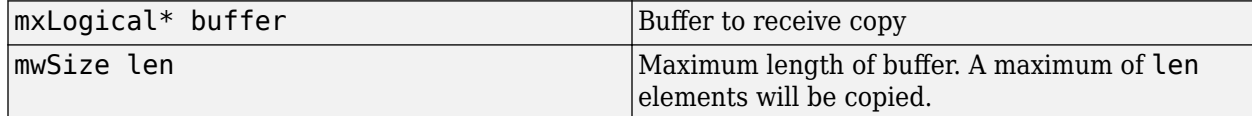

# **Example**

```
mxLogical data[4] = {true, false, true, false};
mxLogical data_copy[4] ;
mwArray a(2, 2, mxLOGICAL CLASS);
a.SetLogicalData(data, 4);
a.GetLogicalData(data_copy, 4);
```
# void GetCharData(mxChar\* buffer, mwSize len) const

# **Description**

Copies the array's data into supplied mxChar buffer.

The data is copied in column-major order. If the underlying array is not of type mxCHAR\_CLASS, the data is converted to this type as it is copied. If a conversion cannot be made, an mwException is thrown.

# **Arguments**

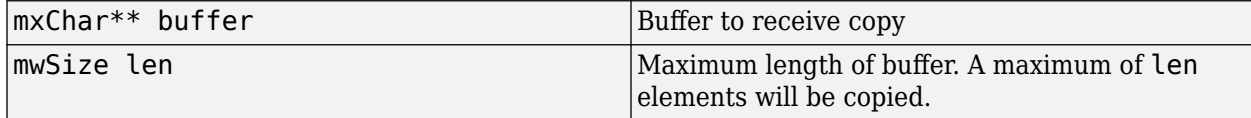

# **Example**

```
mxChar data[6] = {'H', 'e', 'l', 'l', 'o', '0'};mxChar data_copy[6] ;
mwArray a(1, 6, mxCHAR CLASS);
a.SetCharData(data, 6);
a.GetCharData(data_copy, 6);
```
# void SetData(<numeric-type>\* buffer, mwSize len)

# **Description**

Copies the data from supplied numeric buffer into the array.

The data is copied in column-major order. If the underlying array is not of the same type as the input buffer, the data is converted to this type as it is copied. If a conversion cannot be made, an mwException is thrown.

You cannot use SetData to dynamically resize an mwArray.

#### **Arguments**

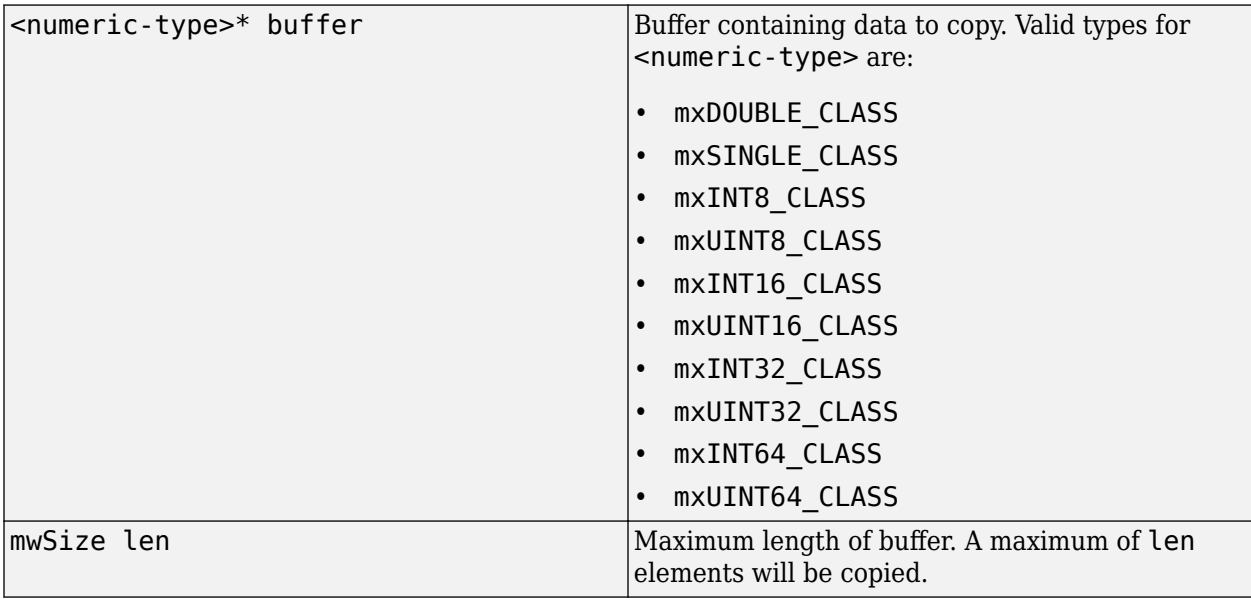

# **Example**

```
double rdata[4] = {1.0, 2.0, 3.0, 4.0};
double data_copy[4] ;
mwArray a(2, 2, mxDOUBLE_CLASS);a.SetData(rdata, 4);
a.GetData(data_copy, 4);
```
# void SetLogicalData(mxLogical\* buffer, mwSize len)

#### **Description**

Copies the data from the supplied mxLogical buffer into the array.

The data is copied in column-major order. If the underlying array is not of type mxLOGICAL\_CLASS, the data is converted to this type as it is copied. If a conversion cannot be made, an mwException is thrown.

# **Arguments**

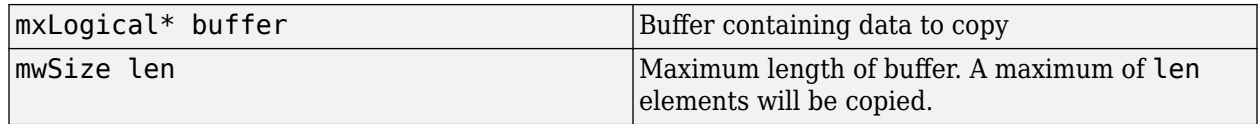

# **Example**

```
mxLogical data[4] = {true, false, true, false}mxLogical data_copy[4] ;
mwArray a(2, 2, mxLOGICAL_CLASS);
a.SetLogicalData(data, 4);
a.GetLogicalData(data_copy, 4);
```
# void SetCharData(mxChar\* buffer, mwSize len)

#### **Description**

Copies the data from the supplied mxChar buffer into the array.

The data is copied in column-major order. If the underlying array is not of type mxCHAR\_CLASS, the data is converted to this type as it is copied. If a conversion cannot be made, an mwException is thrown.

#### **Arguments**

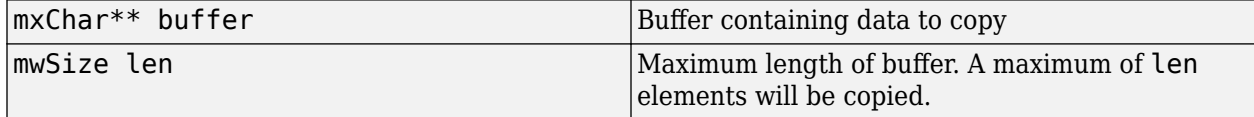

#### **Example**

```
mxChar data[6] = {'H', 'e' , `l' , 'l' , 'o' , '\0'};
mxChar data_copy[6] ;
mwArray a(1, 6, mxCHAR_CLASS);
a.SetCharData(data, 6);
a.GetCharData(data_copy, 6);
```
#### **static mwArray Deserialize(const mwArray& arr)**

#### **Description**

Deserializes an array that has been serialized with mwArray::Serialize(). The input array must be of type  $m \times \text{UINT8}$  CLASS and contain the data from a serialized array. If the input data does not represent a serialized mwArray, the behavior of this method is undefined.

#### **Arguments**

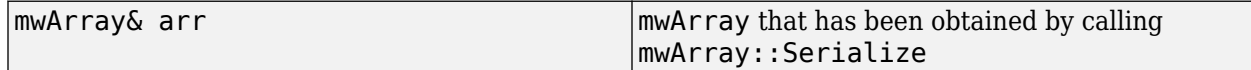

#### **Example**

```
double rdata[4] = \{1.0, 2.0, 3.0, 4.0\};mwArray a(1,4,mxDOUBLE_CLASS); 
a.SetData(rdata, 4);
mwArray b = a.Serialize();
a = mwArray::Deserialize(b);
```
**static mwArray NewSparse(mwSize rowindex\_size, const mwIndex\* rowindex, mwSize colindex\_size, const mwIndex\* colindex, mwSize data\_size, const mxDouble\* rdata, mwSize num\_rows, mwSize num\_cols, mwSize nzmax)**

#### **Description**

Creates real sparse matrix of type double with specified number of rows and columns.

The lengths of input row, column index, and data arrays must all be the same or equal to 1. In the case where any of these arrays are equal to 1, the value is repeated throughout the construction of the matrix.

If the same row/column pair occurs more than once, the data value assigned to that element is the sum of all values associated with that pair. If any element of the rowindex or colindex array is greater than the specified values in num rows or num cols respectively, an exception is thrown.

# **Arguments**

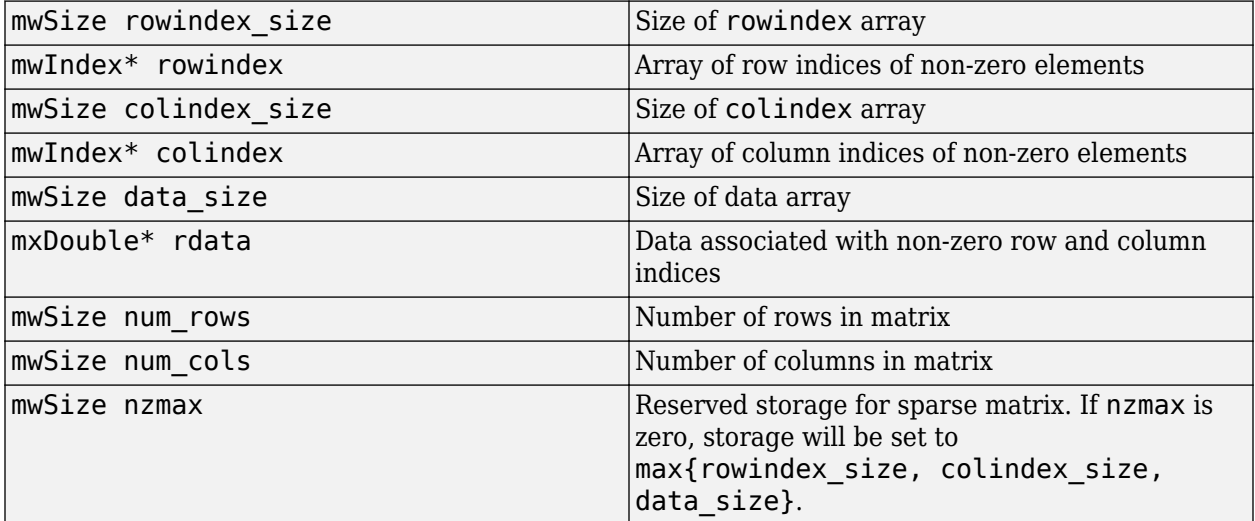

# **Example**

This example constructs a sparse 4-by-4 tridiagonal matrix:

```
2 -1 0 0
-1 2 -1 0
0 -1 2 -10 0 -1 2
```
The following code, when run:

```
double rdata[] = 
            {2.0, -1.0, -1.0, 2.0, -1.0, 
             -1.0, 2.0, -1.0, -1.0, 2.0};
mwIndex row_tridiag[] = \frac{1}{1}, 2, 1,
           \overline{\{1, 2, 1, 2, 3, 4, 3, 4\}} 2, 3, 4, 3, 4 };
mwIndex col_tridiag[] =<br>{1, 1,<br>3, 3,
 {1, 1, 2, 2, 2, 
 3, 3, 3, 4, 4 };
mwArray mysparse = 
            mwArray::NewSparse(10, row_tridiag, 
                               10, col_tridiag, 
                               10, rdata, 4, 4, 10);
std::cout << mysparse << std::endl;
```
will display the following output to the screen:

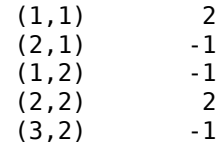

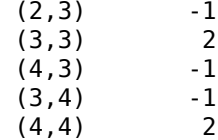

**static mwArray NewSparse(mwSize rowindex\_size, const mwIndex\* rowindex, mwSize colindex\_size, const mwIndex\* colindex, mwSize data\_size, const mxDouble\* rdata, mwSize nzmax)**

# **Description**

Creates real sparse matrix of type double with number of rows and columns inferred from input data.

The lengths of input row and column index and data arrays must all be the same or equal to 1. In the case where any of these arrays are equal to 1, the value is repeated through out the construction of the matrix.

If the same row/column pair occurs more than once, the data value assigned to that element is the sum of all values associated with that pair. The number of rows and columns in the created matrix are calculated from the input rowindex and colindex arrays as num rows =  $max{rowindex},$ num  $cols = max{colindex}.$ 

#### **Arguments**

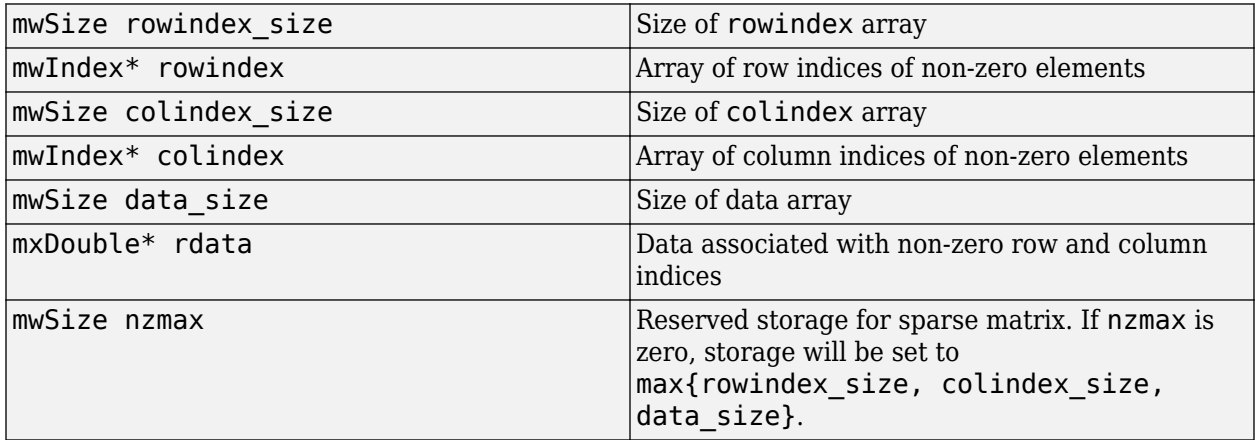

# **Example**

In this example, we construct a sparse 4-by-4 identity matrix. The value of 1.0 is copied to each nonzero element defined by row and column index arrays:

```
double one = 1.0;
mwIndex row diag[] = {1, 2, 3, 4};
mwIndex col\_diag[] = {1, 2, 3, 4};mwArray mysparse = 
  mwArray::NewSparse(4, row_diag, 
                       4, col_diag, 
                       1, &one, 
                       0);
std::cout << mysparse << std::endl;
```
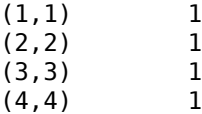

**static mwArray NewSparse(mwSize rowindex\_size, const mwIndex\* rowindex, mwSize colindex\_size, const mwIndex\* colindex, mwSize data\_size, const mxDouble\* rdata, const mxDouble\* idata, mwSize num\_rows, mwSize num\_cols, mwSize nzmax)**

### **Description**

Creates complex sparse matrix of type double with specified number of rows and columns.

The lengths of input row and column index and data arrays must all be the same or equal to 1. In the case where any of these arrays are equal to 1, the value is repeated through out the construction of the matrix.

If the same row/column pair occurs more than once, the data value assigned to that element is the sum of all values associated with that pair. If any element of the rowindex or colindex array is greater than the specified values in num\_rows, num\_cols, respectively, then an exception is thrown.

#### **Arguments**

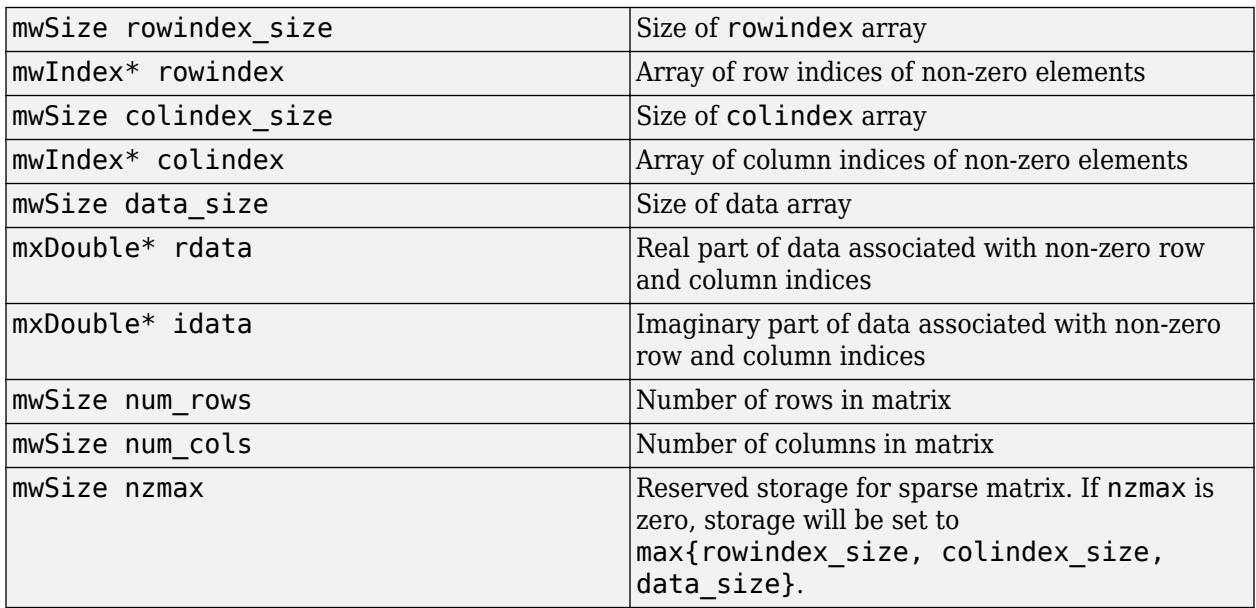

#### **Example**

This example constructs a complex tridiagonal matrix:

```
double rdata[] =\{2.0, -1.0, -1.0, 2.0, -1.0, -1.0, 2.0, -1.0, -1.0, 2.0\};double idata[] = {20.0, -10.0, -10.0, 20.0, -10.0, -10.0, 20.0, -10.0, 
                                             -10.0, 20.0};
mwIndex row_tridiag[] = \{1, 2, 1, 2, \}{2,}^{\top} 1, 2, 3, 2, 3, 4, 3, 4};
mWIndex col_tridiag[] ={1, 1, 2, 2, 2, 3, 3, 3, 4, 4};
```

```
mwArray mysparse = mwArray::NewSparse(10, row_tridiag, 
                                         10, col_tridiag, 
                                         10, rdata, 
                                         idata, 4, 4, 10);
std::cout << mysparse << std::endl;
```
It displays the following output to the screen:

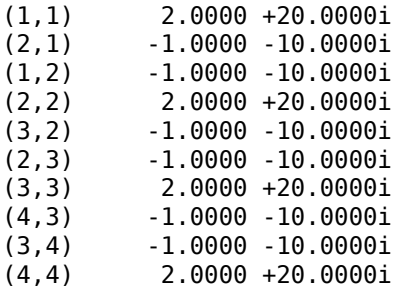

# **static mwArray NewSparse(mwSize rowindex\_size, const mwIndex\* rowindex, mwSize colindex\_size, const mwIndex\* colindex, mwSize data\_size, const mxDouble\* rdata, const mxDouble\* idata, mwSize nzmax)**

# **Description**

Creates complex sparse matrix of type double with number of rows and columns inferred from input data.

The lengths of input row and column index and data arrays must all be the same or equal to 1. In the case where any of these arrays are equal to 1, the value is repeated through out the construction of the matrix.

If the same row/column pair occurs more than once, the data value assigned to that element is the sum of all values associated with that pair. The number of rows and columns in the created matrix are calculated form the input rowindex and colindex arrays as num rows =  $max{rowindex}$ , num  $cols = max{colindex}.$ 

# **Arguments**

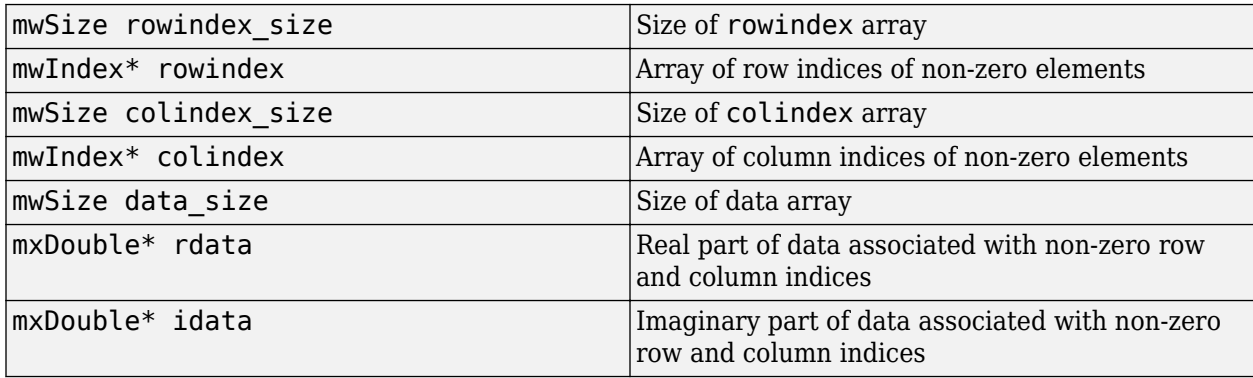

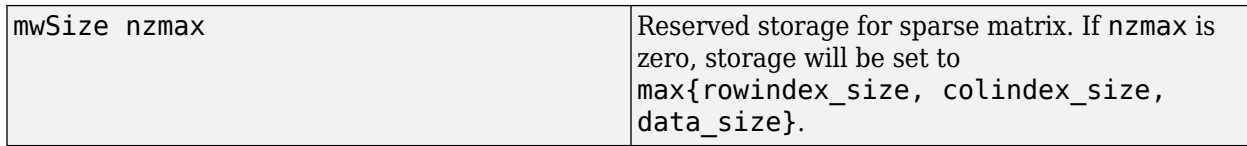

#### **Example**

This example constructs a complex matrix by inferring dimensions and storage allocation from the input data.

```
mwArray mysparse = 
   mwArray::NewSparse(10, row_tridiag, 
                      10, col_tridiag,
                      10, rdata, idata, 
                      0);
std::cout << mysparse << std::endl;
(1,1) 2.0000 +20.0000i
(2,1) -1.0000 -10.0000i
(1,2) -1.0000 -10.0000i
(2,2) 2.0000 +20.0000i
(3,2) -1.0000 -10.0000i
(2,3) -1.0000 -10.0000i
          (3,3) 2.0000 +20.0000i
(4,3) -1.0000 -10.0000i
         (3,4) -1.0000 -10.0000i
(4,4) 2.0000 +20.0000i
```
# **static mwArray NewSparse(mwSize rowindex\_size, const mwIndex\* rowindex, mwSize colindex\_size, const mwIndex\* colindex, mwSize data\_size, const mxLogical\* rdata, mwSize num\_rows, mwSize num\_cols, mwSize nzmax)**

# **Description**

Creates logical sparse matrix with specified number of rows and columns.

The lengths of input row and column index and data arrays must all be the same or equal to 1. In the case where any of these arrays are equal to 1, the value is repeated throughout the construction of the matrix.

If the same row/column pair occurs more than once, the data value assigned to that element is the sum of all values associated with that pair. If any element of the rowindex or colindex array is greater than the specified values in num\_rows, num\_cols, respectively, then an exception is thrown.

### **Arguments**

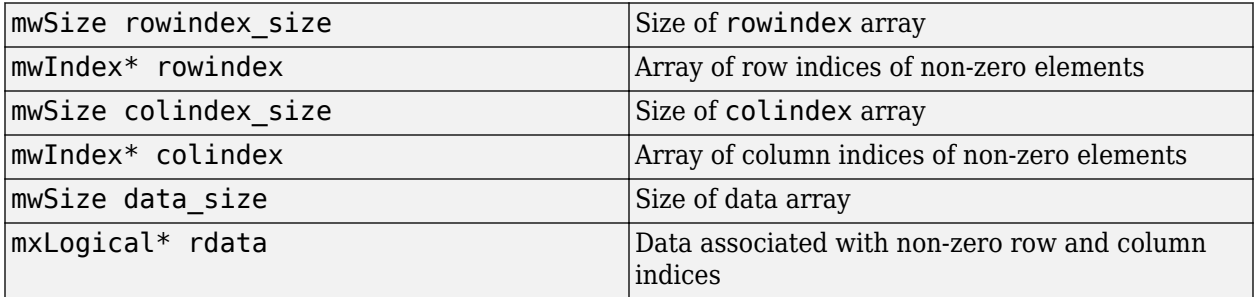

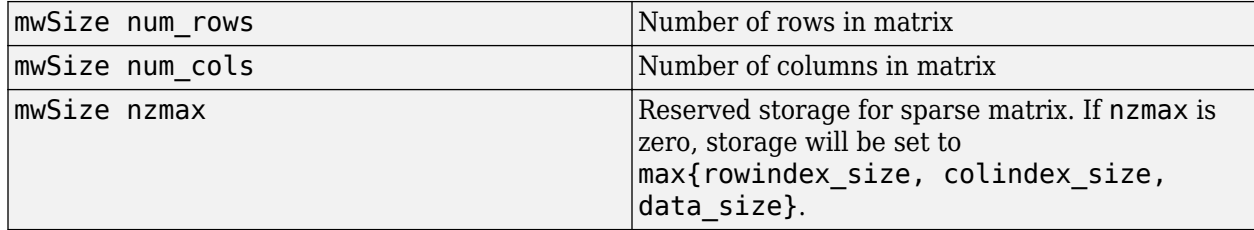

# **Example**

This example creates a sparse logical 4-by-4 tridiagonal matrix, assigning true to each non-zero value:

```
mxLogical one = true;
mwIndex row tridiag[] =
       {1, 2, 1, 2, 3, 
        2, 3, 4, 3, 4};
mwIndex col_tridiag[] = 
      \begin{array}{cccc} \{1, & 1, & 2, & 2, & 2, \\ 3, & 3, & 3, & 4, & 4\} \end{array} 3, 3, 3, 4, 4};
mwArray mysparse = 
       mwArray::NewSparse(10, row_tridiag,
                            10, col_tridiag, 
                             1, &one, 
                             4, 4, 10);
std::cout << mysparse << std::endl;
(1,1) 1<br>(2,1) 1
(2,1)(1,2) 1<br>(2,2) 1
(2, 2)(3,2) 1
(2,3) 1<br>(3.3) 1
(3,3)(4,3) 1<br>(3,4) 1
(3, 4)(4, 4) 1
```
# **static mwArray NewSparse(mwSize rowindex\_size, const mwIndex\* rowindex, mwSize colindex\_size, const mwIndex\* colindex, mwSize data\_size, const mxLogical\* rdata, mwSize nzmax)**

#### **Description**

Creates logical sparse matrix with number of rows and columns inferred from input data.

The lengths of input row and column index and data arrays must all be the same or equal to 1. In the case where any of these arrays are equal to 1, the value is repeated through out the construction of the matrix.

The number of rows and columns in the created matrix are calculated form the input rowindex and colindex arrays as num rows = max {rowindex}, num cols = max {colindex}.

#### **Arguments**

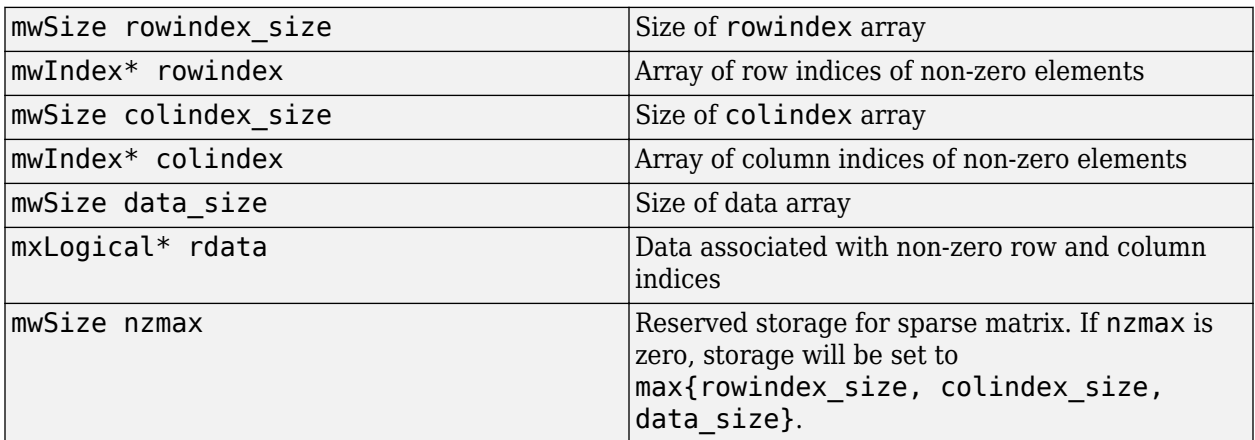

#### **Example**

This example uses the data from the first example, but allows the number of rows, number of columns, and allocated storage to be calculated from the input data:

```
mwArray mysparse = 
     mwArray::NewSparse(10, row_tridiag, 
                          10, col_tridiag, 
                          1, &one, 
                          0);
std::cout << mysparse << std::endl;
(1,1) 1
(2,1) 1
(1,2) 1<br>(2,2) 1
(2,2) 1<br>(3,2) 1
(3,2) 1<br>(2,3) 1
(2,3) 1<br>(3,3) 1
(3,3) 1<br>(4,3) 1
(4,3) 1<br>(3,4) 1
(3,4) 1<br>(4,4) 1
(4, 4)
```
# **static mwArray NewSparse (mwSize num\_rows, mwSize num\_cols, mwSize nzmax, mxClassID mxID, mxComplexity cmplx = mxREAL)**

#### **Description**

Creates an empty sparse matrix. All elements in an empty sparse matrix are initially zero, and the amount of allocated storage for non-zero elements is specified by nzmax.

### **Arguments**

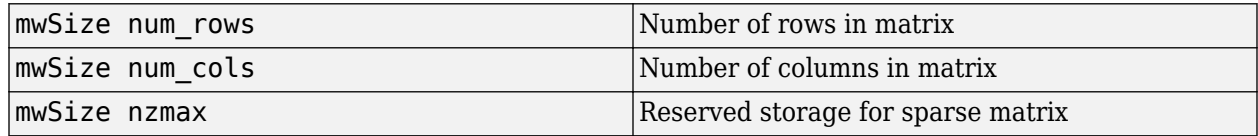

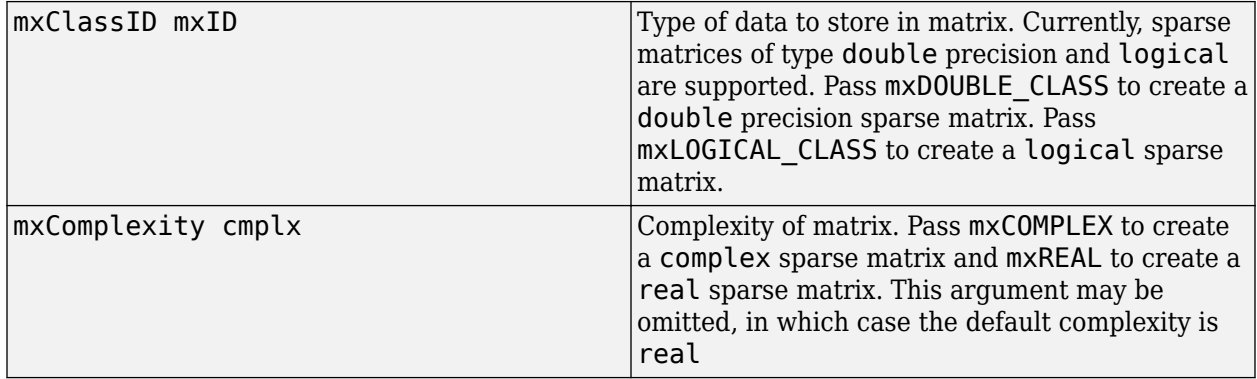

# **Example**

This example constructs a real 3-by-3 empty sparse matrix of type double with reserved storage for 4 non-zero elements:

mwArray mysparse = mwArray::NewSparse (3, 3, 4, mxDOUBLE\_CLASS); std::cout << mysparse << std::endl;

All zero sparse: 3-by-3

# **static double GetNaN()**

#### **Description**

Get value of NaN (Not-a-Number).

Call mwArray::GetNaN to return the value of NaN for your system. NaN is the IEEE arithmetic representation for Not-a-Number. Certain mathematical operations return NaN as a result, for example:

- $\cdot$  0.0/0.0
- Inf-Inf

The value of NaN is built in to the system; you cannot modify it.

#### **Example**

double  $x = m\text{wArray}$ : GetNaN();

# **static double GetEps()**

#### **Description**

Returns the value of the MATLAB eps variable. This variable is the distance from 1.0 to the next largest floating-point number. Consequently, it is a measure of floating-point accuracy. The MATLAB pinv and rank functions use eps as a default tolerance.

# **Example**

double  $x = m\text{wArray}$ : GetEps();

# **static double GetInf()**

# **Description**

Returns the value of the MATLAB internal Inf variable. Inf is a permanent variable representing IEEE arithmetic positive infinity. The value of Inf is built into the system; you cannot modify it.

Operations that return Inf include

- Division by 0. For example, 5/0 returns Inf.
- Operations resulting in overflow. For example, exp(10000) returns Inf because the result is too large to be represented on your machine.

# **Example**

double  $x = m\text{wArray}:\text{GetInf}()$ ;

# **static bool IsFinite(double x)**

# **Description**

Determine whether or not a value is finite. A number is finite if it is greater than -Inf and less than Inf.

# **Arguments**

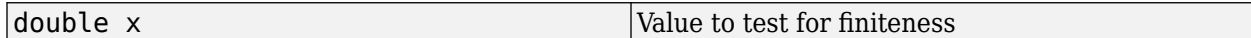

#### **Example**

bool  $x = m\text{wArray}::IsFinite(1.0);$ 

# **static bool IsInf(double x)**

# **Description**

Determines whether or not a value is equal to infinity or minus infinity. MATLAB stores the value of infinity in a permanent variable named Inf, which represents IEEE arithmetic positive infinity. The value of the variable, Inf, is built into the system; you cannot modify it.

Operations that return infinity include

- Division by 0. For example, 5/0 returns infinity.
- Operations resulting in overflow. For example, exp(10000) returns infinity because the result is too large to be represented on your machine. If the value equals NaN (Not-a-Number), then mxIsInf returns false. In other words, NaN is not equal to infinity.

# **Arguments**

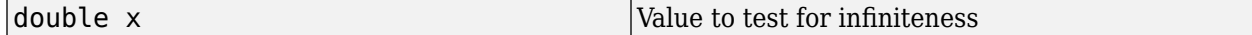

#### **Example**

```
bool x = m\text{wArray}::IsInf(1.0);
```
# **static bool IsNaN(double x)**

# **Description**

Determines whether or not the value is NaN. NaN is the IEEE arithmetic representation for Not-a-Number. NaN is obtained as a result of mathematically undefined operations such as

- 0.0/0.0
- Inf-Inf

The system understands a family of bit patterns as representing NaN. In other words, NaN is not a single value, rather it is a family of numbers that the MATLAB software (and other IEEE-compliant applications) use to represent an error condition or missing data.

#### **Arguments**

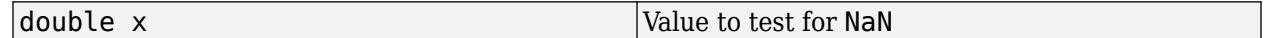

#### **Example**

bool  $x = m\text{wArray}::\text{ISMAN}(1.0);$ 

# **Operators**

# **mwArray operator()(mwIndex i1, mwIndex i2, mwIndex i3, ..., )**

# **Description**

Fetches a single element at a specified index. The index is passed as a comma-separated list of 1 based indices. This operator is overloaded to support 1 through 32 indices. The valid number of indices that can be passed in is either 1 (single subscript indexing) or NumberOfDimensions() (multiple subscript indexing). In single subscript indexing the element at the specified 1-based offset is returned, accessing data in column-wise order. In multiple subscript indexing the index list is used to access the specified element. The valid range for indices is

1 <= index <= NumberOfElements(), for single subscript indexing. For multiple subscript indexing, the ith index has the valid range:  $1 \le i$  index[i]  $\le i$  GetDimensions(). Get(1, i). An mwException is thrown if an invalid number of indices is passed in or if any index is out of bounds.

# **Arguments**

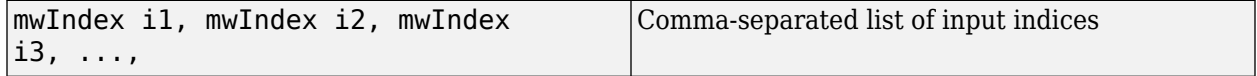

# **Example**

```
double data[4] = \{1.0, 2.0, 3.0, 4.0\};double x;
mwArray a(2, 2, mxDOUBLE CLASS);
a.SetData(data, 4);
x = a(1,1);x = a(1,2);
x = a(2,2);
```
# **mwArray operator()(const char\* name, mwIndex i1, mwIndex i2, mwIndex i3, ..., )**

# **Description**

Fetches a single element at a specified field name and index. This method may only be called on an array that is of type mxSTRUCT CLASS. An mwException is thrown if the underlying array is not a struct array. The field name passed must be a valid field name in the struct array. The index is passed by first passing the number of indices, followed by an array of 1-based indices. This operator is overloaded to support 1 through 32 indices. The valid number of indices that can be passed in is either 1 (single subscript indexing) or NumberOfDimensions() (multiple subscript indexing). In single subscript indexing the element at the specified 1-based offset is returned, accessing data in column-wise order. In multiple subscript indexing the index list is used to access the specified element. The valid range for indices is  $1 \le i$  ndex  $\le$  Number Of Elements (), for single subscript indexing. For multiple subscript indexing, the ith index has the valid range:

1  $\le$  index[i]  $\le$  GetDimensions(). Get(1, i). An mwException is thrown if an invalid number of indices is passed in or if any index is out of bounds.

# **Arguments**

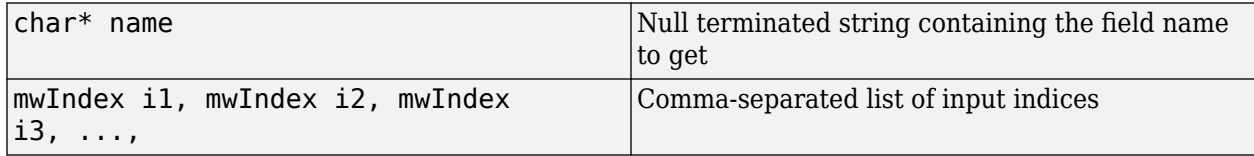

# **Example**

```
const char* fields[] = {^{\circ}}a", "b", "c"};
int index[2] = \{1, 1\};
mwArray a(1, 1, 3, fields);
mwArray b = a("a", 1, 1);
mwArray b = a("b", 1, 1);
```
# **mwArray& operator=(const <type>& x)**

# **Description**

Sets a single scalar value. This operator is overloaded for all numeric and logical types.

# **Arguments**

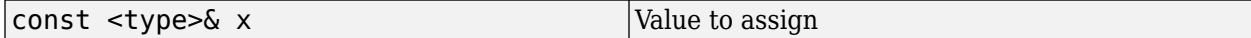

# **Example**

mwArray a(2, 2, mxDOUBLE CLASS);  $a(1,1) = 1.0;$  $a(1,2) = 2.0;$  $a(2,1) = 3.0;$  $a(2,2) = 4.0;$ 

# **const mwArray operator()(mwIndex i1, mwIndex i2, mwIndex i3, ..., ) const**

# **Description**

Fetches a single scalar value. This operator is overloaded for all numeric and logical types.

# **Arguments**

mwIndex i1, mwIndex i2, mwIndex i3, ..., Comma-separated list of input indices

# **Example**

```
double data[4] = \{1.0, 2.0, 3.0, 4.0\};double x;
mwArray a(2, 2, mxDOUBLE_CLASS);
a.SetData(data, 4);
x = (double)a(1,1);x = (double)a(1,2);x = (double)a(2,1);x = (double)a(2,2);
```
# **std::ostream::operator<<(const mwArray &)**

# **Description**

Write mwArray to output stream. The output has the same format as the output when a variable's name is typed at the MATLAB command prompt. See ToString().

# **Introduced in R2013b**

# **C++ MATLAB Data API**

# <span id="page-171-0"></span>**matlab::cpplib::initMATLABApplication**

Start the MATLAB Runtime and initialize its application state

# **Description**

```
std::shared ptr<MATLABApplication>
initMATLABApplication(matlab::cpplib::MATLABApplicationMode mode, const
std::vector<std::u16string>& options = std::vector<std::u16string>())
```
matlab.cpplib.initMATLABApplication accepts as input mode and an optional array of startup options. It returns a shared pointer to a MATLABApplication object. The shared pointer is passed to the function [matlab::cpplib::initMATLABLibrary](#page-178-0), which returns a unique pointer to a user written library. This unique pointer is then used to call MATLAB functions from the library

A process should call this method only once.

# **Parameters**

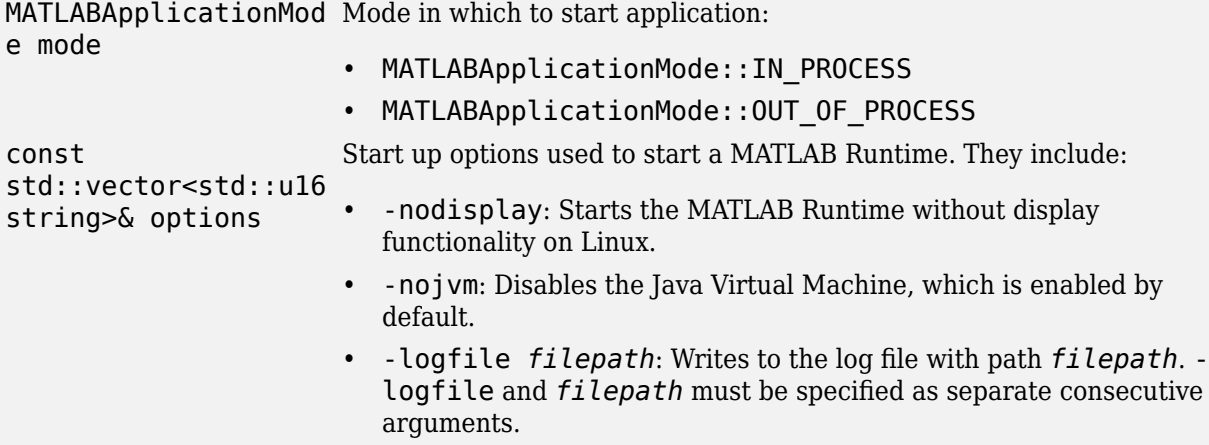

# **Return Value**

std::shared\_ptr<MATL Pointer to a MATLABApplication object that encapsulates the ABApplication> application state.

# **Exceptions**

matlab::cpplib The function failed to start. ::ApplicationL aunchError

# **Examples**

# **Start MATLAB Runtime In-Process, with Default Runtime Options**

std::shared\_ptr<MATLABApplication> appPtr = initMATLABApplication(MATLABApplicationMode::IN\_PROC

# **Start MATLAB Runtime Out-Of-Process, Without a Java Virtual Machine**

```
std::vector<std::string> opts = {"-nojvm"};
std::shared ptr<MATLABApplication> appPtr = initMATLABApplication(MATLABApplicationMode::OUT_OF_P
```
# **Start MATLAB Runtime In-Process, and Generate a Log File**

```
std::vector<std::u16string> opts = {u"-logfile", 
                        u"C:\\somepath\\matlab app.log"};
std::shared ptr<MATLABApplication> appPtr = initMATLABApplication(MATLABApplicationMode::IN PROC
```
# **See Also**

```
matlab::cpplib::MATLABLibrary::feval |
matlab::cpplib::MATLABLibrary::fevalAsync |
matlab::cpplib::MATLABLibrary::waitForFiguresToClose |
matlab::cpplib::convertUTF16StringToUTF8String |
matlab::cpplib::convertUTF8StringToUTF16String |
matlab::cpplib::initMATLABLibrary | matlab::cpplib::initMATLABLibraryAsync |
matlab::cpplib::runMain
```
**Introduced in R2018a**

# <span id="page-173-0"></span>**matlab::cpplib::runMain**

Execute a function with its input arguments within the main function

# **Description**

int runMain(std::function<int(std::shared ptr<MatlabApplication>, int, const char\*\*)>std::shared\_ptr<MatlabApplication>&& appsession, int argc, const char \*\*argv);

Execute a function with its input arguments within the main function. matlab.cpplib.runMain accepts as input the function you want to execute, an instance of MATLABApplication, and the inputs to the function you want to execute. It returns as output a code indicating the success or failure of execution.

This function is used specially on macOS to fulfill the requirements of the Cocoa API. It can be used on Windows and Linux platforms as well.

# **Parameters**

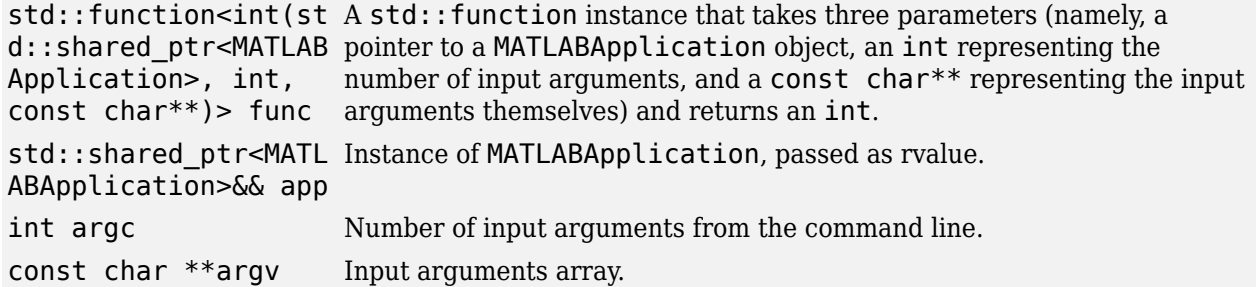

# **Return Value**

int **Return code indicating success (by convention: 0)**, or failure (by convention: 0), or failure (by convention, a non-zero number).

# **Examples**

# **Move the MATLABApplication Object into runMain and Terminate It**

```
int myMainFunc(std::shared_ptr<mc::MATLABApplication> app,
     const int argc, const char * argv[])
   {
      try {
         // initialize library, call feval, etc.
      } catch(const std::exception & exc) {
         std::cerr << exc.what() << std::endl;
         return -1;
      }
      return 0; // no error
  }
```

```
 int main(const int argc, const char * argv[])
 {
    std::vector<std::u16string> options ;
    auto matlabApplication = mc::initMATLABApplication(
           mc::MATLABApplicationMode::IN_PROCESS,options);
     return mc::runMain(myMainFunc, std::move(matlabApplication), argc, argv);
 }
```
# **See Also**

```
matlab::cpplib::MATLABLibrary::feval |
matlab::cpplib::MATLABLibrary::fevalAsync |
matlab::cpplib::MATLABLibrary::waitForFiguresToClose |
matlab::cpplib::convertUTF16StringToUTF8String |
matlab::cpplib::convertUTF8StringToUTF16String |
matlab::cpplib::initMATLABApplication | matlab::cpplib::initMATLABLibrary |
matlab::cpplib::initMATLABLibraryAsync
```
# **Introduced in R2018a**

# <span id="page-175-0"></span>**matlab::cpplib::convertUTF8StringToUTF16String**

Convert UTF-8 string to UTF-16 string

# **Description**

std::u16string & ustr convertUTF8StringToUTF16String(const std::string & str)

Convert a UTF-8 string (ASCII or Unicode®) to a UTF-16 string. Use this function to convert ASCII strings into the form required to represent start-up options (passed to initMATLABApplication), or function names or matlab::data::array.

Prefixing u to a literal char \* string is a more concise alternative that achieves the same effect as convertUTF8StringToUTF16String when a literal string is passed as a parameter. For example, you could write initMATLABLibrary(app, u"mylib"); rather than the lengthier initMATLABLibrary(app, convertUTF8StringToUTF16String("mylib")); and get the same results.

**Note** Prefixing u is not supported by Visual  $C++^{\circledast} 2013$ .

# **Parameters**

```
const std::string &
A UTF-8 (possibly ASCII) string.
str
```
# **Return Value**

std::u16string A UTF-16-encoded string.

# **Exceptions**

std::range\_err Input is not a valid UTF-8 string. or

# **Examples**

# **Convert UTF-8 String to UTF-16 String**

```
auto app = initMATLABApplication(MATLABApplicationMode::IN PROCESS);
const char * libName = getLibNameFromConfigFile(); // imaginary user-defined function
auto mylib = initMATLABLibrary(app, convertUTF8StringToUTF16String(libName));
```
# **See Also**

```
matlab::cpplib::MATLABLibrary::feval |
matlab::cpplib::MATLABLibrary::fevalAsync |
matlab::cpplib::MATLABLibrary::waitForFiguresToClose |
matlab::cpplib::convertUTF16StringToUTF8String |
```
[matlab::cpplib::initMATLABApplication](#page-171-0) | [matlab::cpplib::initMATLABLibrary](#page-178-0) | [matlab::cpplib::initMATLABLibraryAsync](#page-180-0) | [matlab::cpplib::runMain](#page-173-0)

# **Introduced in R2018a**

# <span id="page-177-0"></span>**matlab::cpplib::convertUTF16StringToUTF8String**

Convert UTF-16 string to UTF-8 string

# **Description**

std::string & str convertUTF16StringToUTF8String(const std::u16string & ustr)

Convert a UTF-16 string to a UTF-8 string. Since ASCII is a subset of UTF-8 encoding, the output is ASCII content as long as no non-ASCII characters are present in the input.

# **Parameters**

```
const std::u16string
A UTF-16 string.
& ustr
```
# **Return Value**

std::string A UTF-8 string.

# **Exceptions**

```
std::range_err
Input is not valid UTF-16 string.
or
```
# **Examples**

# **Convert a UTF-16 String to UTF-8 String**

```
auto app = initMATLABApplication(MATLABApplicationMode::0UT_OF_PROCESS);
auto mylib = initMATLABLibrary(app, convertUTF8StringToUTF16String("mylib"));
std::u16string ustr = mylib->feval<std::u16string>("get_const_str");
std::string str = convertUTF16StringToUTF8String(ustr);
```
# **See Also**

```
matlab::cpplib::MATLABLibrary::feval |
matlab::cpplib::MATLABLibrary::fevalAsync |
matlab::cpplib::MATLABLibrary::waitForFiguresToClose |
matlab::cpplib::convertUTF8StringToUTF16String |
matlab::cpplib::initMATLABApplication | matlab::cpplib::initMATLABLibrary |
matlab::cpplib::initMATLABLibraryAsync | matlab::cpplib::runMain
```
# **Introduced in R2017b**

# <span id="page-178-0"></span>**matlab::cpplib::initMATLABLibrary**

Initialize a library of MATLAB functions packaged in a deployable archive file

# **Description**

std::unique\_ptr<MATLABLibrary> initMATLABLibrary(std::shared\_ptr<MATLABApplication> application, const std::u16string & ctfPath)

Initialize a library of MATLAB functions packaged in a deployable archive (CTF) file, and return a unique pointer to the library. As parameters, it takes a shared pointer to a MATLABApplication instance and a path to the CTF.

The path to the deployable archive is either relative or absolute. If the path is relative, the following paths are prepended in the order specified below until the file is found or all possibilities are exhausted.

- the value of the environment variable CPPSHARED\_BASE\_CTF\_PATH, if defined
- the working folder
- the folder where the executable is located
- on Mac: the folder three levels above the folder where the executable is located (for example, if the executable is generic\_interface/foo\_generic.app/Contents/MacOS/foo, the folder used is generic\_interface)

If the library is found, it is initialized and a pointer to it is returned. Otherwise,an exception is thrown.

# **Parameters**

```
std::shared_ptr<MATL
Pointer to a MATLABApplication object returned from
ABApplication>
application
                       initMATLABApplication.
const std::u16string
Path (relative or absolute) to archive.
& ctfPath
```
# **Return Value**

std::unique\_ptr<MATL Pointer to a MATLABLibrary object that is used to call functions from the ABLibrary> library, feval etc.

# **Exceptions**

matlab::cpplib No library with the given name is found on the shared library path. ::LibNotFound matlab::cpplib Library cannot be initialized. ::LibInitErr

# **Examples**

# **Initialize MATLABLibrary**

```
std::vector<std::u16string> opts = {u"-nojvm"};
auto matlabPtr = initMATLABApplication(MATLABApplicationMode::IN PROCESS, opts);
auto libAstro = initMATLABLibrary(matlabPtr, convertUTF8StringToUTF16String("astro.ctf"));
```
# **See Also**

```
matlab::cpplib::MATLABLibrary::feval |
matlab::cpplib::MATLABLibrary::fevalAsync |
matlab::cpplib::MATLABLibrary::waitForFiguresToClose |
matlab::cpplib::convertUTF16StringToUTF8String |
matlab::cpplib::convertUTF8StringToUTF16String |
matlab::cpplib::initMATLABApplication | matlab::cpplib::initMATLABLibraryAsync |
matlab::cpplib::runMain
```
**Introduced in R2018a**
## <span id="page-180-0"></span>**matlab::cpplib::initMATLABLibraryAsync**

Initialize a library of MATLAB function asynchronously

## **Description**

FutureResult<std::shared\_ptr<MATLABLib>> initMATLABLibraryAsync(MATLABApplication & application, const std::u16string & ctfPath)

Initialize a library of MATLAB function asynchronously, to obtain a pointer to a freshly initialized C++ shared library once initialization is complete.

## **Parameters**

<code>MATLABApplication & MATLAB</code> Application object returned from <code>initMATLABApplication.</code> application const std::u16string Name of library. If path is omitted, it is assumed to be in the current & ctfPath folder. For information on how to use ctfPath, see [matlab::cpplib::initMATLABLibrary](#page-178-0).

## **Return Value**

FutureResult<std::sh A std::future from which the status of initialization process, or a ared\_ptr<MATLABLib>> library pointer (once initialization is complete) can be obtained.

## **Exceptions**

matlab::cpplib No library with the given name found on the shared library path. ::LibNotFound

matlab::cpplib Library cannot be initialized. ::LibInitErr

## **Examples**

#### **Initialize MATLABLibrary Asynchronously, and Wait Until It Initializes**

```
auto future = mc::initMatlabLibraryAsync(matlabApplication, 
  mc::convertUTF8StringToUTF16String("libdoubleasync.ctf"));
if (!future.valid()) {
     throw std::future_error(std::future_errc::no_state);
}
std::future_status status;
do {
    status = future.wait for(std::chrono::milliseconds(200));
     if (status == std::future_status::timeout) {
         std::cout << "Library initialization is in progress.\n";
     } else if (status == std::future_status::ready) {
         std::cout << "Library initialization has completed.\n";
```

```
 }
     std::this_thread::sleep_for(std::chrono::seconds(1));
} while (status != std::future_status::ready);
auto lib = future.get();
```
### **See Also**

```
matlab::cpplib::MATLABLibrary::feval |
matlab::cpplib::MATLABLibrary::fevalAsync |
matlab::cpplib::MATLABLibrary::waitForFiguresToClose |
matlab::cpplib::convertUTF16StringToUTF8String |
matlab::cpplib::convertUTF8StringToUTF16String |
matlab::cpplib::initMATLABApplication | matlab::cpplib::initMATLABLibrary |
matlab::cpplib::runMain
```
## <span id="page-182-0"></span>**matlab::cpplib::MATLABLibrary::feval**

Execute a MATLAB function from a deployable archive

## **Description**

#### **Execute a function with 1 output MATLAB Data Array argument; 1 input MATLAB Data Array argument**

*function name as u16string*

matlab::data::Array feval(const std::u16string &function, const matlab::data::Array &arg, const std::shared\_ptr<StreamBuffer> &output = std::shared ptr<StreamBuffer>(), const std::shared ptr<StreamBuffer> &error = std::shared\_ptr<StreamBuffer>())

*function name as string*

```
matlab::data::Array feval(const std::string &function, const
matlab::data::Array &arg, const std::shared_ptr<StreamBuffer> &output =
std::shared ptr<StreamBuffer>(), const std::shared ptr<StreamBuffer> &error =
std::shared_ptr<StreamBuffer>())
```
#### **Execute a function with 1 output MATLAB Data Array argument; 0, 2, or more input MATLAB Data Array arguments**

*function name as u16string*

```
matlab::data::Array feval(const std::u16string &function, const
std::vector<matlab::data::Array> &args, const std::shared_ptr<StreamBuffer>
&output = std::shared_ptr<StreamBuffer>(), const
std::shared_ptr<StreamBuffer> &error = std::shared_ptr<StreamBuffer>())
```
#### *function name as string*

matlab::data::Array feval(const std::string &function, const std::vector<matlab::data::Array> &args, const std::shared\_ptr<StreamBuffer> &output = std::shared\_ptr<StreamBuffer>(), const std::shared\_ptr<StreamBuffer> &error = std::shared\_ptr<StreamBuffer>())

#### **Execute a function with 0, 2, or more output MATLAB Data Array arguments; any number of input MATLAB Data Array arguments**

*function name as u16string*

```
std::vector<matlab::data::Array> feval(const std::u16string &function, const
size_t nlhs, const std::vector<matlab::data::Array> &args, const
std::shared_ptr<StreamBuffer> &output = std::shared_ptr<StreamBuffer>(),
const std::shared_ptr<StreamBuffer> &error = std::shared_ptr<StreamBuffer>())
```
*function name as string*

std::vector<matlab::data::Array> feval(const std::string &function, const size\_t nlhs, const std::vector<matlab::data::Array> &args, const std::shared\_ptr<StreamBuffer> &output = std::shared\_ptr<StreamBuffer>(), const std::shared\_ptr<StreamBuffer> &error = std::shared\_ptr<StreamBuffer>())

#### **Execute a function with native input and output arguments**

#### *function name as u16string*

template<class ReturnType, typename...RhsArgs> ReturnType feval(const std::u16string &function, RhsArgs&&... rhsArgs)

*function name as string*

template<class ReturnType, typename...RhsArgs> ReturnType feval(const std::string &function,RhsArgs&&... rhsArgs)

#### **Execute a function with native input and output arguments, with output redirection**

#### *function name as u16string*

template<class ReturnType, typename...RhsArgs> ReturnType feval(const std::u16string &function, const std::shared\_ptr<StreamBuffer> &output, const std::shared\_ptr<StreamBuffer> &error, RhsArgs&&... rhsArgs)

#### *function name as string*

template<class ReturnType, typename...RhsArgs> ReturnType feval(const std::string &function, const std::shared\_ptr<StreamBuffer> &output, const std::shared\_ptr<StreamBuffer> &error, RhsArgs&&... rhsArgs)

Call a packaged MATLAB function within a C++ shared library:

- Without redirection of standard output or standard error
- With redirection of standard output
- With redirection of standard output and standard error

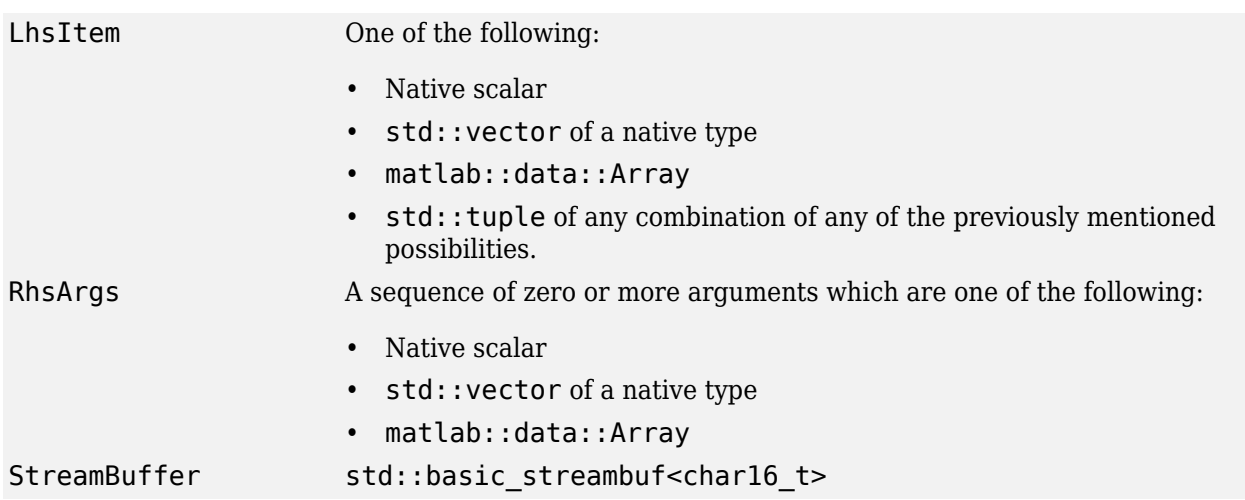

MATLABLibrary::feval calls a packaged MATLAB function within a C++ shared library and passes the name of the function, followed by the arguments. If the specified function cannot be found in the

library, an exception is thrown. By default, the function returns either a single matlab::data::Array object (if one output argument is expected) or a vector of matlab::data::Array objects (if zero or multiple output arguments are expected). In the former case, the vector is empty. By specifying a template argument, you can specify an alternative return type, which can be a primitive type, or a vector of primitive types, or a tuple of multiple instances of either.

Supported native types:

- bool
- int8\_t
- $\cdot$  intl6 t
- int32  $t$
- $\cdot$  int64 t
- uint8\_t
- uint16 t
- uint32\_t
- uint64\_t
- float
- double
- std:string
- std::u16string
- std::complex<T> where T is one of the numeric types.
- Native C++ data passed as input is converted into the corresponding MATLAB types.
- std::vector is converted into a column array in MATLAB.
- The result of a MATLAB function is converted into the expected C++ data type if there is no loss of range.
- Otherwise, an exception is thrown.

### **Parameters**

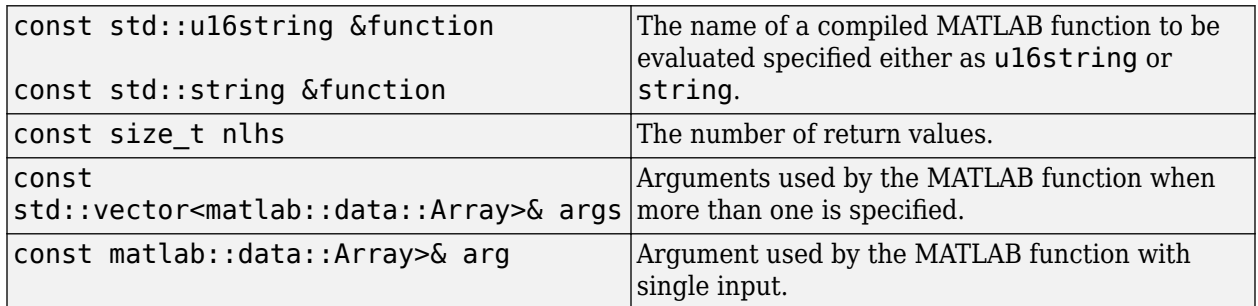

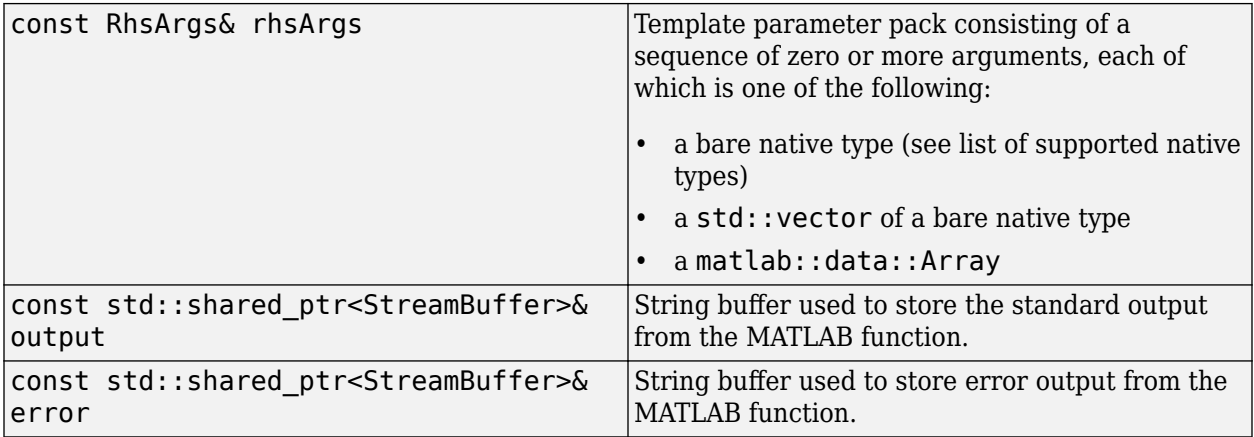

## **Return Value**

Zero or one of the following, or a tuple of any combination of them:

A native scalar type std::vector matlab::data::Array

## **Exceptions**

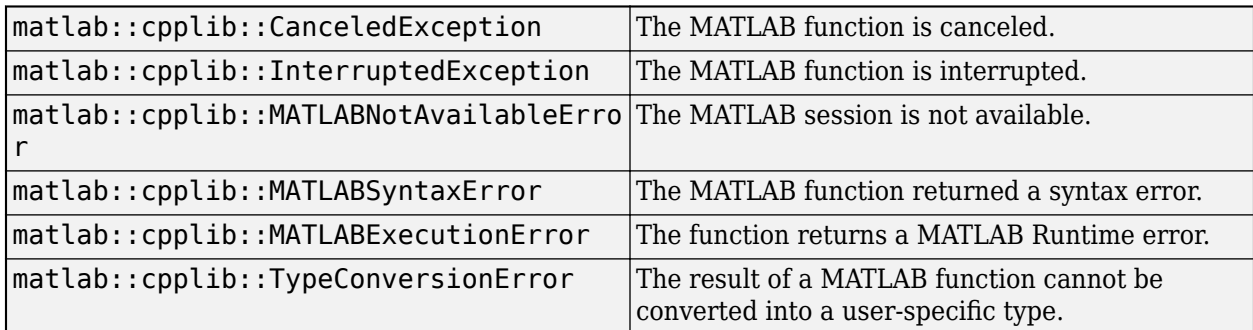

## **Examples**

#### **Execute a User-Written MATLAB Function mysqrt in a C++ Shared Library**

// argument is a matlab::data::Array, feval does not require any template

// This example assumes that mysqrt is a packaged user-written function that // calls MATLAB's sqrt, which returns the square root of each element in // the array that is passed to it. auto matlabPtr = initMATLABApplication(MATLABApplicationMode::IN\_PROCESS, opts); auto libPtr = initMATLABLibrary(\*matlabPtr, u"mylib.ctf"); // Initialize a matlab::data::TypedArray with three elements. matlab::data::TypedArray<double> doubles = factory.createArray<double>({1.0, 4.0, 9.0}); // Retrieve the result of the mysqrt call. Since the output

```
// arguments.
matlab::data::Array mda = libPtr->feval(u"mysqrt", doubles);
// Now we retrieve the first element of that matlab::data::Array.
double d1 = mda[0];
std::assert(d1 == 1.0, "unexpected value");// Pass a native type (a double) directly to mysqrt. Specify that you want
// a double (rather than a matlab::data::Array) as the return type.
double d2 = libPtr->feval<double>(u"mysqrt", 4.0);
std::assert(d2 == 2.0, "unexpected value");
```
## **See Also**

```
matlab::cpplib::MATLABLibrary::fevalAsync |
matlab::cpplib::MATLABLibrary::waitForFiguresToClose |
matlab::cpplib::convertUTF16StringToUTF8String |
matlab::cpplib::convertUTF8StringToUTF16String |
matlab::cpplib::initMATLABApplication | matlab::cpplib::initMATLABLibrary |
matlab::cpplib::initMATLABLibraryAsync | matlab::cpplib::runMain
```
## <span id="page-187-0"></span>**matlab::cpplib::MATLABLibrary::fevalAsync**

Execute a MATLAB function from a deployable archive asynchronously

## **Description**

#### **Execute a function with 1 output MATLAB Data Array argument and 1 input MATLAB Data Array argument**

*function name as u16string*

FutureResult<matlab::data::Array> fevalAsync(const std::u16string &function, const matlab::data::Array &arg, const std::shared\_ptr<StreamBuffer> &output = std::shared\_ptr<StreamBuffer>(), const std::shared\_ptr<StreamBuffer> &error = std::shared\_ptr<StreamBuffer>())

*function name as string*

FutureResult<matlab::data::Array> fevalAsync(const std::string &function, const matlab::data::Array &arg, const std::shared ptr<StreamBuffer> &output = std::shared ptr<StreamBuffer>(), const std::shared ptr<StreamBuffer> &error = std::shared\_ptr<StreamBuffer>())

#### **Execute a function with 1 output MATLAB Data Array argument and any number of input MATLAB Data Array arguments**

#### *function name as u16string*

FutureResult<matlab::data::Array> fevalAsync(const std::u16string &function, const std::vector<matlab::data::Array> &args, const std::shared\_ptr<StreamBuffer> &output = std::shared\_ptr<StreamBuffer>(), const std::shared ptr<StreamBuffer> &error = std::shared ptr<StreamBuffer>())

#### *function name as string*

```
FutureResult<matlab::data::Array> fevalAsync(const std::string &function,
const std::vector<matlab::data::Array> &args, const
std::shared_ptr<StreamBuffer> &output = std::shared_ptr<StreamBuffer>(),
const std::shared_ptr<StreamBuffer> &error = std::shared_ptr<StreamBuffer>())
```
#### **Execute a function with any number of output MATLAB Data Array arguments and any number of input MATLAB Data Array arguments**

*function name as u16string*

```
FutureResult<std::vector<matlab::data::Array>> fevalAsync(const
std::u16string &function, const size_t nlhs, const
std::vector<matlab::data::Array> &args, const std::shared_ptr<StreamBuffer>
&output = std::shared_ptr<StreamBuffer>(), const
std::shared_ptr<StreamBuffer> &error = std::shared_ptr<StreamBuffer>())
```
*function name as string*

FutureResult<std::vector<matlab::data::Array>> fevalAsync(const std::string &function, const size\_t nlhs, const std::vector<matlab::data::Array> &args, const std::shared ptr<StreamBuffer> &output = std::shared\_ptr<StreamBuffer>(), const std::shared\_ptr<StreamBuffer> &error = std::shared\_ptr<StreamBuffer>())

#### **Execute a function with native scalar input and output arguments**

#### *function name as u16string*

template<class ReturnType, typename...RhsArgs>

FutureResult<ReturnType> fevalAsync(const std::u16string &function, RhsArgs&&... rhsArgs)

*function name as string*

template<class ReturnType, typename...RhsArgs>

FutureResult<ReturnType> fevalAsync(const std::string &function, RhsArgs&&... rhsArgs)

#### **Execute a function with native scalar input and output arguments, with output redirection**

*function name as u16string*

template<class ReturnType, typename...RhsArgs>

FutureResult<ReturnType> fevalAsync(const std::u16string &function, const std::shared ptr<StreamBuffer> &output, const std::shared ptr<StreamBuffer> &error, RhsArgs&&... rhsArgs)

*function name as string*

template<class ReturnType, typename...RhsArgs>

FutureResult<ReturnType> fevalAsync(const std::string &function, const std::shared ptr<StreamBuffer> &output, const std::shared ptr<StreamBuffer> &error, RhsArgs&&... rhsArgs)

Call a packaged MATLAB function within a C++ shared library asynchronously:

- Without redirection of standard output or standard error:
- With redirection of standard output:
- With redirection of standard output and standard error:

where,

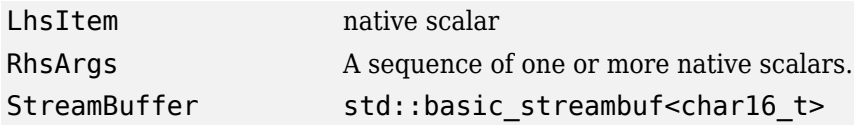

It passes the name of the function, followed by the arguments. If the specified function cannot be found in the library, an exception is thrown.

Supported native types:

- bool
- int8\_t
- int16\_t
- int32\_t
- int64\_t
- uint8\_t
- uint16\_t
- uint32\_t
- uint64\_t
- float
- double
- std:string
- std::u16string
- std::complex<T> where T is one of the numeric types.

#### **Parameters**

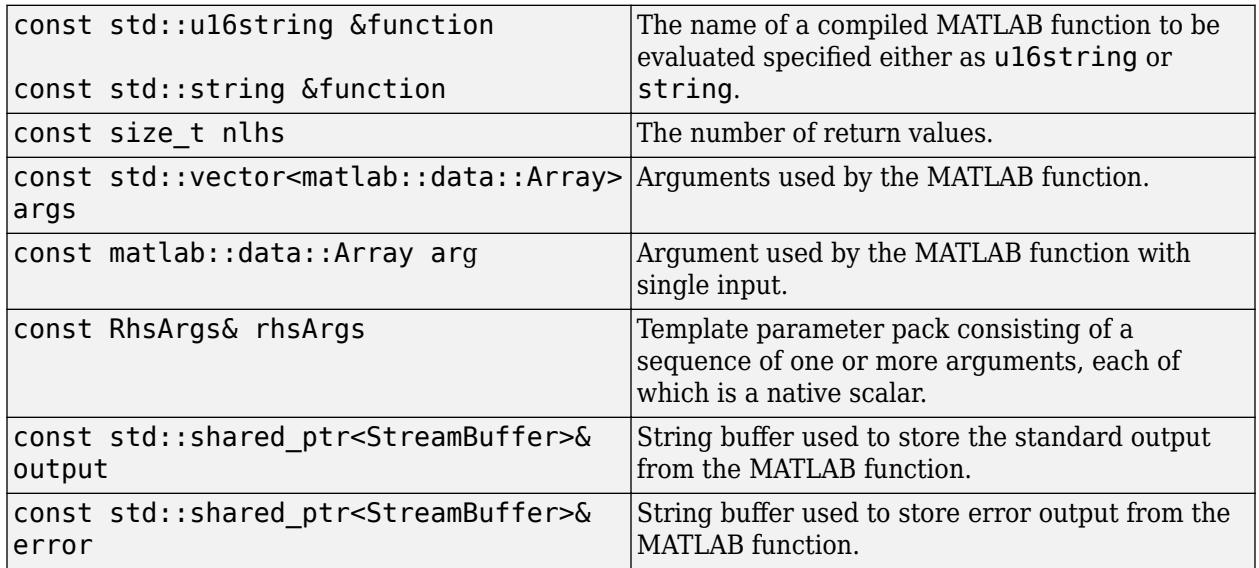

### **Return Value**

FutureResult Takes any of the permissible types for LhsItem.

## **Exceptions**

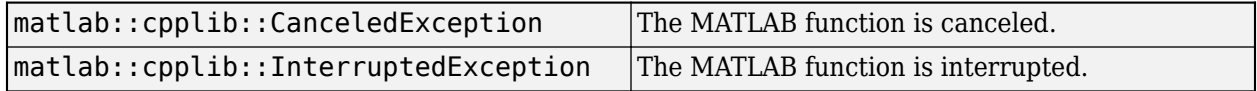

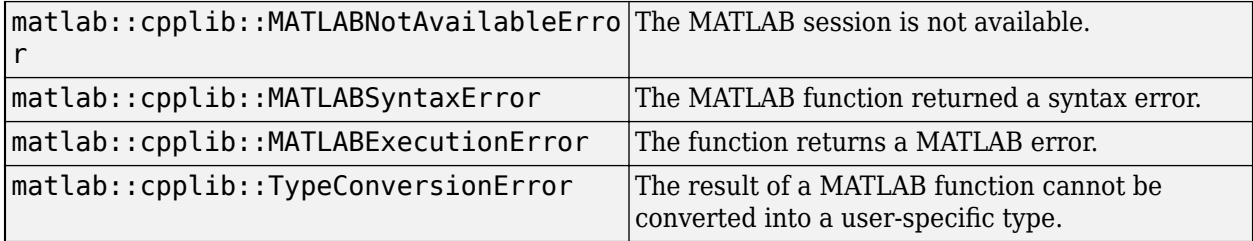

### **Examples**

#### **Execute a User-Written MATLAB Function repeatdouble in a C++ Shared Library Asynchronously**

 / Call the function repeatdouble, which iteratively continues to // double a number, printing out results along the way. The // (optional) second and third parameters determine, respectively, how // many iterations should be performed and how many seconds should // elapse between operations. We call the function asynchronously, // then call it again (also asynchronously) with a different base // number before all the iterations from the first call have completed. // We pass the arguments to the function as C++ native types (namely // doubles) rather than a md::Array. The return type is also a native // type (a double), so fevalAsync and the FutureResult need to take // "double" as a template parameter. mc::FutureResult<double> futureA = lib->fevalAsync<double>( mc::convertUTF8StringToUTF16String("repeatdouble"), 10.0, 3.0, 0.5); mc::FutureResult<double> futureB = lib->fevalAsync<double>( mc::convertUTF8StringToUTF16String("repeatdouble"), 11.0, 3.0, 0.5); // Get the result once it's ready. double resultA =  $f$ utureA.get();

double resultB =  $futureB.get()$ ;

### **See Also**

[matlab::cpplib::MATLABLibrary::feval](#page-182-0) | [matlab::cpplib::MATLABLibrary::waitForFiguresToClose](#page-191-0) | [matlab::cpplib::convertUTF16StringToUTF8String](#page-177-0) | [matlab::cpplib::convertUTF8StringToUTF16String](#page-175-0) | [matlab::cpplib::initMATLABApplication](#page-171-0) | [matlab::cpplib::initMATLABLibrary](#page-178-0) | [matlab::cpplib::initMATLABLibraryAsync](#page-180-0) | [matlab::cpplib::runMain](#page-173-0)

## <span id="page-191-0"></span>**matlab::cpplib::MATLABLibrary::waitForFiguresToC lose**

Wait for all figures to close

## **Description**

matlab::cpplib::**MATLABLibrary::waitForFiguresToClose** method pauses until all figures in a library have been closed.

## **See Also**

```
matlab::cpplib::MATLABLibrary::feval |
matlab::cpplib::MATLABLibrary::fevalAsync |
matlab::cpplib::convertUTF16StringToUTF8String |
matlab::cpplib::convertUTF8StringToUTF16String |
matlab::cpplib::initMATLABApplication | matlab::cpplib::initMATLABLibrary |
matlab::cpplib::initMATLABLibraryAsync | matlab::cpplib::runMain
```
# **Workflow: C++ Shared Library using MATLAB Data API**

## <span id="page-193-0"></span>**Workflow to Integrate with a C++ Shared Library that Uses the MATLAB Data API**

The workflow to create a C++ shared library that uses the MATLAB Data API can be summarized as follows:

- **1** Package your MATLAB code into an archive (.ctf) file using the **Library Compiler** app or the [compiler.build.cppSharedLibrary](#page-93-0) function.
- **2** Write C++ driver code using the generic interface. For more information, see ["Writing C++](#page-194-0) [Driver Code Using the C++ MATLAB Data Array API" on page 10-3.](#page-194-0)
- **3** Link the driver code against header files provided with MATLAB Runtime.
- **4** Run your application.

For an example of this workflow, see "Generate a C++ MATLAB Data API Shared Library and Build a C++ Application".

## **See Also**

## **More About**

- "Writing  $C++$  Driver Code Using the  $C++$  MATLAB Data Array API" on page 10-3
- "Generate a C++ MATLAB Data API Shared Library and Build a C++ Application"

## <span id="page-194-0"></span>**Writing C++ Driver Code Using the C++ MATLAB Data Array API**

The basic workflow for using the generic interface for  $C++$  shared libraries is as follows:

- Call the free function initMATLABApplication, which optionally takes a vector of run time options like -nojvm and -logfile. The function returns a shared\_ptr.
- Initialize a matlab::data::ArrayFactory, which you use to produce matlab::data::Array objects that you pass into function calls.
- For each library that you initialize, call initMATLABLibrary, which takes two parameters:
	- Copy of the shared ptr that was returned by initMATLABApplication
	- Path to the archive (.ctf file)
- To call a function in an initialized library, call feval or fevalAsync on the unique\_ptr that was returned by initMATLABLibrary. There are several overloaded versions of each. They all take the name of the MATLAB function as the first parameter. However, these differ in terms of whether they accept and return single matlab: : data: : Array objects, arrays of matlab::data::Array, or native types. The forms that return a native type must take the type as a template parameter.
- To terminate a library, either call reset on its unique ptr, or allow it to go out of scope.
- To terminate the application, either call reset on its shared ptr, or allow it to go out of scope. It does not terminate until all the libraries created underneath it have been terminated or gone out of scope.

For an example driver file using the C++ MATLAB Data Array API, see matrix mda.cpp in *matlabroot*\extern\examples\compilersdk\c\_cpp\matrix.

#### **matrix\_mda.cpp**

```
/*==============================================================
 *
  * MATRIX_MDA.CPP
  * Sample driver code that uses the generic interface 
  * (introduced in R2018a) and MATLAB Data API to call a C++ 
  * shared library created using the MATLAB Compiler SDK.
  * Demonstrates passing matrices via the MATLAB Data API.
  * Refer to the MATLAB Compiler SDK documentation for more 
  * information.
 *
  * Copyright 2017-Present The MathWorks, Inc.
 *
  *============================================================*/
// Include the header file required to use the generic
// interface for the C++ shared library generated by the
// MATLAB Compiler SDK.
#include "MatlabCppSharedLib.hpp"
#include <iostream>
#include <numeric> // for iota
namespace mc = matlab::cpplib;
namespace md = matlab::data;
```

```
std::u16string convertAsciiToUtf16(const std::string & asciiStr);
template <typename T>
void writeMatrix(std::ostream & ostr, const md::TypedArray<T> & matrix, 
md::MemoryLayout layoutOfArray = md::MemoryLayout::ROW_MAJOR);
int mainFunc(std::shared ptr<mc::MATLABApplication> app,
const int argc, const char * argv[]);
// The main routine. On the Mac, the main thread runs the system code, and
// user code must be processed by a secondary thread. On other platforms, 
// the main thread runs both the system code and the user code.
int main(const int argc, const char * argv[])
{
    int ret = 0;
    try {
        auto mode = mc::MATLABApplicationMode::IN PROCESS;
         const std::string STR_OPTIONS = "-nojvm";
        const std::u16string U16STR OPTIONS = convertAsciiToUtf16(STR OPTIONS);
         std::vector<std::u16string> options = {U16STR_OPTIONS};
         auto matlabApplication = mc::initMATLABApplication(mode, options);
         ret = mc::runMain(mainFunc, std::move(matlabApplication), argc, argv);
         // Calling reset() on matlabApplication allows the user to control
         // when it is destroyed, which automatically cleans up its resources.
         // Here, the object would go out of scope and be destroyed at the end 
         // of the block anyway, even if reset() were not called.
         // Whether the matlabApplication object is explicitly or implicitly
         // destroyed, initMATLABApplication() cannot be called again within
         // the same process.
         matlabApplication.reset();
     } catch(const std::exception & exc) {
         std::cerr << exc.what() << std::endl;
         return -1;
     }
     return ret;
}
int mainFunc(std::shared_ptr<mc::MATLABApplication> app,
   const int argc, const char * argv[])
{
    try {
         // If using a compiler that supports the u"" prefix to indicate
        // a char16 t *, you could simply pass u"libmatrix.ctf" as
         // the second parameter to initMATLABLibrary(), and would
         // not need to perform an extra step to convert from a
         // narrow string. Visual C++ 2013 does not support the u""
         // prefix, but later versions of Visual C++ do, as do other
         // third-party compilers supported for use with MATLAB.
        const std::string STR CTF NAME = "libmatrix.ctf";
         const std::u16string U16STR_CTF_NAME = convertAsciiToUtf16(STR_CTF_NAME);
         // The path to the CTF (library archive file) passed to 
         // initMATLABLibrary or initMATLABLibraryAsync may be either absolute
         // or relative. If it is relative, the following will be prepended
         // to it, in turn, in order to find the CTF:
         // - the directory named by the environment variable 
         // CPPSHARED_BASE_CTF_PATH, if defined
         // - the working directory
```

```
 // - the directory where the executable is located
        // - on Mac, the directory three levels above the directory
        // where the executable is located
        // If the CTF is not in one of these locations, do one of the following:
        // - copy the CTF
        // - move the CTF
        // - change the working directory ("cd") to the location of the CTF
        // - set the environment variable to the location of the CTF
        // - edit the code to change the path
       auto lib = mc::initMATLABLibrary(ap, U16STR CTF NAME); md::ArrayFactory factory;
        const size_t NUM_ROWS = 3;
       const size t NUM COLS = 3;
        md::TypedArray<double> doubles = factory.createArray<double>({NUM_ROWS, NUM_COLS}, 
             {1.0, 2.0, 3.0,
              4.0, 5.0, 6.0,
              7.0, 8.0, 9.0}); 
        // Note that the matrix is interpreted as being in column-major order 
        // (the MATLAB convention) rather than row-major order (the C++ 
        // convention). Thus, the output from the next two lines of code will 
        // look like this:
        // The original matrix is:
       \frac{1}{1} 1 4 7<br>\frac{1}{2} 5 8
                // 2 5 8
        // 3 6 9
        // If you want to work with a matrix that looks like this:
       1/123 // 4 5 6
        // 7 8 9
        // you can either store the data as follows:
        // md::TypedArray<double> doubles = 
        // factory.createArray<double>({NUM_ROWS, NUM_COLS},
       \frac{1}{1.0}, 4.0, 7.0,
       \frac{1}{2} 2.0, 5.0, 8.0,
       \frac{1}{1} 3.0, 6.0, 9.0});
        // or apply the MATLAB transpose function to the original matrix.
        std::cout << "The original matrix is: " << std::endl;
        writeMatrix<double>(std::cout, doubles);
        std::vector<md::Array> matrices{doubles, doubles};
        std::cout << "The sum of the matrix with itself is: " << std::endl;
        auto sum = lib->feval("addmatrix", 1, matrices);
        // The feval call returns a vector (of length 1) of md::Array objects.
        writeMatrix<double>(std::cout, sum[0]);
        std::cout << "The product of the matrix with itself is: " << std::endl;
       auto product = lib->feval("multiplymatrix", 1, matrices); writeMatrix<double>(std::cout, product[0]);
        std::cout << "The eigenvalues of the original matrix are: " << std::endl;
 std::vector<md::Array>single_matrix{doubles};
 auto eigenvalues = lib->feval("eigmatrix", 1, single_matrix);
        writeMatrix<double>(std::cout, eigenvalues[0]);
        // This part of the code shows how createBuffer and createArrayFromBuffer
        // can be used to convert from row-major to column-major order.
```

```
auto colMajorMatrixBuffer = factory.createBuffer<int>(6);
         // The following call writes the values 100, 101, 102, 103, 104, 105
         // into colMajorMatrixBuffer.
         std::iota(colMajorMatrixBuffer.get(), colMajorMatrixBuffer.get() + 6, 100);
        auto colMajorMatrixArray = factory.createArrayFromBuffer({2, 3},
             std::move(colMajorMatrixBuffer), md::MemoryLayout::COLUMN_MAJOR);
         // OUTPUT:
         // The original contents of the column-major matrix are:
         // 100 102 104
         // 101 103 105
         std::cout << "The original contents of the column-major matrix are: " << std::endl;
         writeMatrix<int>(std::cout, colMajorMatrixArray);
         std::vector<md::Array> colMajorMatrixArrays{colMajorMatrixArray,
             colMajorMatrixArray};
         // OUTPUT:
         // The sum of the column-major matrix with itself is:
         // 200 204 208
         // 202 206 210
         std::cout << "The sum of the column-major matrix with itself is: " << std::endl;
         auto sumOfColMajorMatrixArrays = lib->feval("addmatrix", 1, colMajorMatrixArrays);
         // The feval call returns a vector (of length 1) of md::Array objects.
         writeMatrix<int>(std::cout, sumOfColMajorMatrixArrays[0]);
        auto rowMajorMatrixBuffer = factory.createBuffer<int>(6);
         std::iota(rowMajorMatrixBuffer.get(), rowMajorMatrixBuffer.get() + 6, 100);
         auto rowMajorMatrixArray = factory.createArrayFromBuffer({3, 2},
             std::move(rowMajorMatrixBuffer), md::MemoryLayout::ROW_MAJOR);
         // OUTPUT:
         // The original contents of the row-major matrix are:
         // 100 101
         // 102 103
         // 104 105
         std::cout << "The original contents of the row-major matrix are: " << std::endl;
         writeMatrix<int>(std::cout, rowMajorMatrixArray);
         std::vector<md::Array> rowMajorMatrixArrays{rowMajorMatrixArray, rowMajorMatrixArray};
         // OUTPUT:
         // The sum of the row-major matrix with itself is:
         // 200 202
         // 204 206
         // 208 210
         std::cout << "The sum of the row-major matrix with itself is: " << std::endl;
         auto sumOfRowMajorMatrixArrays = lib->feval("addmatrix", 1, rowMajorMatrixArrays);
         // The feval call returns a vector (of length 1) of md::Array objects.
         writeMatrix<int>(std::cout, sumOfRowMajorMatrixArrays[0]);
     } catch(const std::exception & exc) {
         std::cerr << exc.what() << std::endl;
         return -1;
 }
     return 0;
std::u16string convertAsciiToUtf16(const std::string & asciiStr)
     return std::u16string(asciiStr.cbegin(), asciiStr.cend());
```
}

{

}

```
template <typename T>
void writeMatrix(std::ostream & ostr, const md::TypedArray<T> & matrix, 
    md::MemoryLayout layoutOfArray /*= md::MemoryLayout::ROW_MAJOR*/)
{
    md::ArrayDimensions dims = matrix.getDimensions();
   if (dims.size() != 2) {
        std::ostringstream ostrstrm;
        ostrstrm << "Number of dimensions must be 2; actual number: " << dims.size();
        throw std::runtime_error(ostrstrm.str());
    }
    switch(layoutOfArray)
    {
       case md::MemoryLayout::ROW MAJOR:
           for (size_t row = 0; row < -dims[0]; ++row)\{for (size t col = 0; col < dims[1]; ++col)
\overline{\mathcal{L}} std::cout << matrix[row][col] << " ";
 }
                std::cout << std::endl;
 }
            break;
        case md::MemoryLayout::COLUMN_MAJOR:
           for (size_t col = 0; col < dims[1]; ++col)
\{for (size t row = 0; row < dims[0]; ++row)
\overline{\mathcal{L}} std::cout << matrix[row][col] << " ";
 }
                std::cout << std::endl;
 }
            break;
    }
    std::cout << std::endl;
}
```
## **See Also**

## **More About**

- "Workflow to Integrate with a  $C++$  Shared Library that Uses the MATLAB Data API" on page [10-2](#page-193-0)
- "Generate a C++ MATLAB Data API Shared Library and Build a C++ Application"